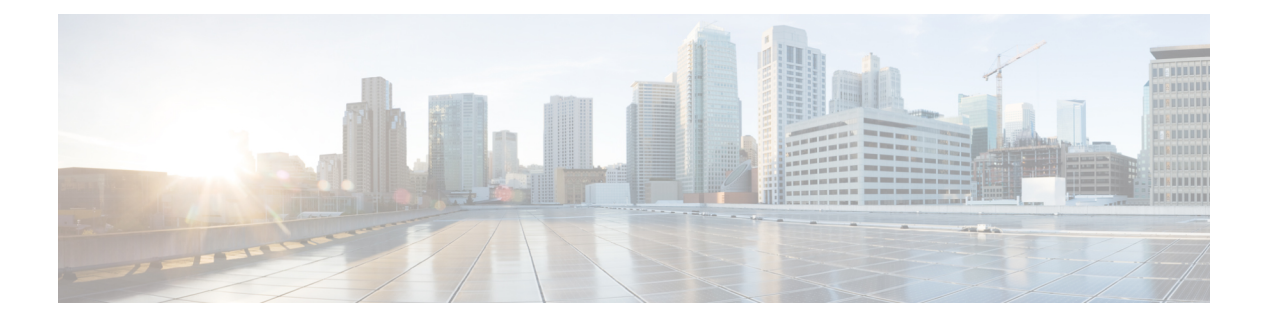

# **Show Commands**

- show [account,](#page-4-0) on page 5
- show [accountlocking,](#page-4-1) on page 5
- [show](#page-4-2) cert list, on page 5
- [show](#page-5-0) cert list type, on page 6
- [show](#page-5-1) cert own, on page 6
- [show](#page-6-0) cert trust, on page 7
- show cli [pagination,](#page-6-1) on page 7
- show cli session [timeout,](#page-7-0) on page 8
- [show](#page-7-1) csr list, on page 8
- [show](#page-8-0) csr list type, on page 9
- [show](#page-8-1) csr own, on page 9
- show csr own [name,](#page-9-0) on page 10
- [show](#page-10-0) ctl, on page 11
- show cuc [cluster](#page-10-1) status, on page 11
- show cuc config [groups,](#page-10-2) on page 11
- show cuc config [settings,](#page-11-0) on page 12
- show cuc [dbconsistency,](#page-12-0) on page 13
- show cuc [dbcontents,](#page-13-0) on page 14
- show cuc [dbschema,](#page-14-0) on page 15
- show cuc [dbserver](#page-15-0) disk, on page 16
- show cuc [dbserver](#page-15-1) session, on page 16
- show cuc [dbserver](#page-16-0) sessions all, on page 17
- show cuc [dbserver](#page-16-1) sessions list, on page 17
- show cuc [dbserver](#page-17-0) user list, on page 18
- show cuc [dbserver](#page-17-1) user waiting, on page 18
- show cuc dbtable [contents,](#page-18-0) on page 19
- show cuc [dbtable](#page-18-1) list, on page 19
- show cuc dbtable [schema,](#page-19-0) on page 20
- show cuc dbview [contents,](#page-21-0) on page 22
- show cuc [dbview](#page-22-0) list, on page 23
- show cuc dbview [schema,](#page-23-0) on page 24
- **show cuc jetty ssl [status](#page-24-0)** , on page 25
- show cuc [locales,](#page-24-1) on page 25
- show cuc [speechview](#page-25-0) registration certificate size, on page 26
- show cuc [sysagent](#page-25-1) task list, on page 26
- show cuc [sysagent](#page-26-0) task results, on page 27
- show cuc [sysinfo,](#page-27-0) on page 28
- show cuc tech [dbschemaversion,](#page-28-0) on page 29
- show cuc tech [dbserver](#page-29-0) all, on page 30
- show cuc tech dbserver [integrity,](#page-29-1) on page 30
- show cuc tech dbserver log [diagnostic,](#page-30-0) on page 31
- show cuc tech dbserver log [message,](#page-30-1) on page 31
- show cuc tech [dbserver](#page-31-0) status, on page 32
- show cuc trace [levels,](#page-31-1) on page 32
- show cuc [version,](#page-32-0) on page 33
- [show](#page-33-0) date, on page 34
- show [diskusage](#page-33-1), on page 34
- [show](#page-34-0) dscp all, on page 35
- show dscp [defaults,](#page-34-1) on page 35
- show dscp [marking,](#page-34-2) on page 35
- show dscp [status,](#page-35-0) on page 36
- show [environment](#page-36-0) fans, on page 37
- show environment [power-supply,](#page-36-1) on page 37
- show environment [temperatures,](#page-36-2) on page 37
- show fileserver [transferspeed,](#page-37-0) on page 38
- show [hardware,](#page-37-1) on page 38
- show ipsec [information,](#page-38-0) on page 39
- show ipsec [policy\\_group,](#page-39-0) on page 40
- show ipsec [policy\\_name,](#page-39-1) on page 40
- show ipsec [status,](#page-40-0) on page 41
- [show](#page-40-1) itl, on page 41
- show [logins,](#page-40-2) on page 41
- show key authz [encryption,](#page-42-0) on page 43
- show key authz [signing,](#page-42-1) on page 43
- show Login Grace [Timeout,](#page-42-2) on page 43
- show media [streams,](#page-43-0) on page 44
- show [memory,](#page-44-0) on page 45
- show [myself,](#page-44-1) on page 45
- show [network](#page-45-0) all, on page 46
- show [network](#page-45-1) cluster, on page 46
- show [network](#page-46-0) dhcp eth0, on page 47
- show [network](#page-46-1) eth0, on page 47
- show network [failover,](#page-46-2) on page 47
- show network ip conntrack, on page 48
- show [network](#page-47-1) ipprefs, on page 48
- show [network](#page-48-0) ipv6, on page 49
- show network [max\\_ip\\_conntrack,](#page-48-1) on page 49
- show [network](#page-49-0) ntp option, on page 50
- show [network](#page-49-1) route, on page 50
- show [network](#page-50-0) status, on page 51
- show network [name-service](#page-50-1) attributes, on page 51
- show network [name-service](#page-51-0) cache-stats, on page 52
- show network name-service [{hosts|services}](#page-52-0) attributes, on page 53
- [show](#page-52-1) open files all, on page 53
- show open files [process,](#page-53-0) on page 54
- show open files [regexp,](#page-53-1) on page 54
- [show](#page-53-2) open ports all, on page 54
- show open ports [process,](#page-54-0) on page 55
- show open ports [regexp,](#page-54-1) on page 55
- show [packages,](#page-54-2) on page 55
- show [password,](#page-55-0) on page 56
- show password [complexity](#page-56-0) character, on page 57
- show password [complexity](#page-56-1) length, on page 57
- show [password](#page-57-0) expiry, on page 58
- show [password](#page-57-1) expiry user, on page 58
- show [password](#page-58-0) expiry user list, on page 59
- show perf [counterhelp,](#page-58-1) on page 59
- show perf list [categories,](#page-58-2) on page 59
- show perf list [classes,](#page-59-0) on page 60
- show perf list [counters,](#page-59-1) on page 60
- show perf list [instances,](#page-60-0) on page 61
- show perf [query](#page-60-1) class, on page 61
- show perf query [counter,](#page-61-0) on page 62
- show perf query [instance,](#page-61-1) on page 62
- show perf [query](#page-62-0) path, on page 63
- show [process](#page-63-0) list, on page 64
- show [process](#page-63-1) load, on page 64
- show [process](#page-64-0) name, on page 65
- show process name [process-name](#page-64-1) , on page 65
- show [process](#page-65-0) open, on page 66
- show process [open-fd,](#page-65-1) on page 66
- show [process](#page-66-0) pid, on page 67
- show [process](#page-66-1) search, on page 67
- show [process](#page-67-0) user, on page 68
- show process [using-most](#page-67-1) cpu, on page 68
- show process [using-most](#page-68-0) memory, on page 69
- show [registry,](#page-68-1) on page 69
- [show](#page-69-0) risdb list, on page 70
- show risdb [query,](#page-70-0) on page 71
- show samitrace level, on page 71
- show session [maxlimit,](#page-71-0) on page 72
- show [smtp,](#page-71-1) on page 72
- [show](#page-72-0) stats io, on page 73
- show [status,](#page-72-1) on page 73
- show tech [activesql,](#page-73-0) on page 74
- [show](#page-73-1) tech all , on page 74
- show tech [ccm\\_service](#page-74-0), on page 75
- show tech [database](#page-74-1) , on page 75
- show tech [dberrcode](#page-74-2) , on page 75
- show tech [dbhighcputasks](#page-75-0) , on page 76
- show tech [dbintegrity](#page-75-1) , on page 76
- show tech [dbschema](#page-76-0) , on page 77
- show tech [dbinuse](#page-76-1) , on page 77
- show tech [dbstateinfo](#page-76-2) , on page 77
- show tech [devdefaults](#page-77-0) , on page 78
- show tech [dumpCSVandXML](#page-77-1) , on page 78
- show tech [gateway](#page-78-0) , on page 79
- show tech [locales](#page-78-1) , on page 79
- show tech [network](#page-78-2) all , on page 79
- show tech [network](#page-79-0) hosts , on page 80
- show tech network [interfaces](#page-80-0) , on page 81
- show tech [network](#page-80-1) resolv , on page 81
- show tech [network](#page-81-0) routes , on page 82
- show tech [network](#page-81-1) sockets , on page 82
- show tech [notify](#page-82-0) , on page 83
- show tech [params](#page-82-1) , on page 83
- [show](#page-83-0) tech prefs , on page 84
- show tech [procedures](#page-83-1) , on page 84
- show tech [repltimeout](#page-83-2) , on page 84
- show tech [routepatterns](#page-84-0) , on page 85
- show tech [routeplan](#page-84-1) , on page 85
- show tech [runtime](#page-85-0) , on page 86
- show tech [sqlhistory](#page-85-1) , on page 86
- show tech [systables](#page-86-0) , on page 87
- show tech [system](#page-86-1) , on page 87
- [show](#page-87-0) tech table , on page 88
- show tech [triggers](#page-87-1) , on page 88
- show tech [version](#page-88-0) , on page 89
- show [timezone](#page-88-1) config , on page 89
- show [timezone](#page-88-2) list , on page 89
- show [tlstrace](#page-89-0) , on page 90
- show tls [min-version](#page-89-1) , on page 90
- show [tlsresumptiontimeout](#page-90-0) , on page 91
- [show](#page-90-1) trace , on page 91
- show ups [status](#page-91-0) , on page 92
- show [version](#page-91-1) active , on page 92
- show version [inactive](#page-91-2) , on page 92
- **sho w vos [version](#page-92-0)** , on page 93
- show [web-security](#page-92-1) , on page 93
- show [webapp](#page-93-0) session timeout , on page 94
- show [workingdir](#page-93-1) , on page 94

Ш

• show logins [unsuccessful,](#page-93-2) on page 94

## <span id="page-4-0"></span>**show account**

This command lists current administrator accounts, except the primary administrator account.

**show account**

**Command Modes** Administrator (admin:)

### **Requirements**

Command privilege level: 4

Allowed during upgrade: Yes

Applies to: Unified Communications Manager, IM and Presence service on Unified Communications Manager, and Cisco Unity Connection.

# <span id="page-4-1"></span>**show accountlocking**

This command displays the current account locking settings.

**show accountlocking**

**Command Modes** Administrator (admin:)

### **Requirements**

Applies to: Unified Communications Manager, IM and Presence service on Unified Communications Manager, and Cisco Unity Connection.

#### **Example**

```
admin:show accountlocking
Account Lockout is enabled
Unlock Time : 300 seconds
Retry Count : 3 attempts
```
#### **Requirements**

Command privilege level: 0

Allowed during upgrade: Yes

## <span id="page-4-2"></span>**show cert list**

This command displays certificate trust lists.

### **show cert list own** | **trust**

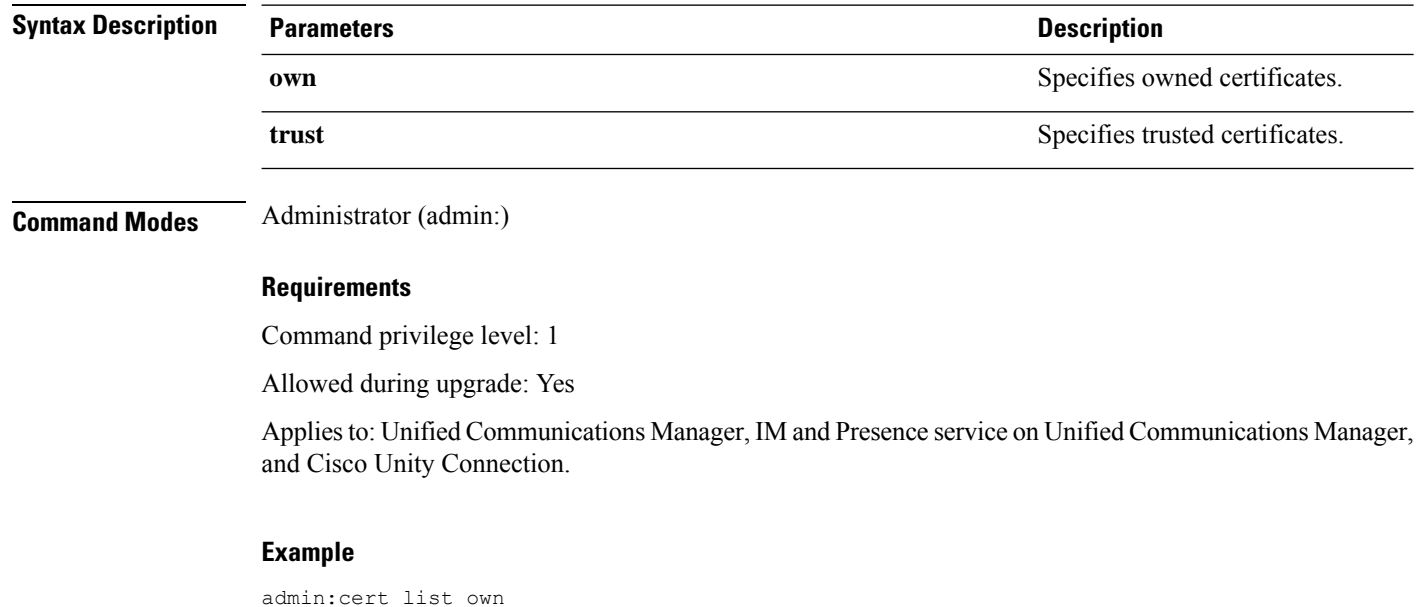

# <span id="page-5-0"></span>**show cert list type**

This command displays the available selected type certificate files.

#### **show cert list type own** | **trust**

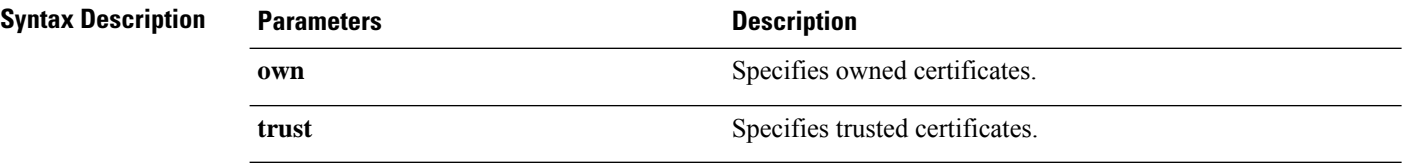

### <span id="page-5-1"></span>**Command Modes** Administrator (admin:)

### **Requirements**

Command privilege level: 1

Allowed during upgrade: Yes

Applies to: Unified Communications Manager, IM and Presence service on Unified Communications Manager, and Cisco Unity Connection.

## **show cert own**

This command displays certificate contents.

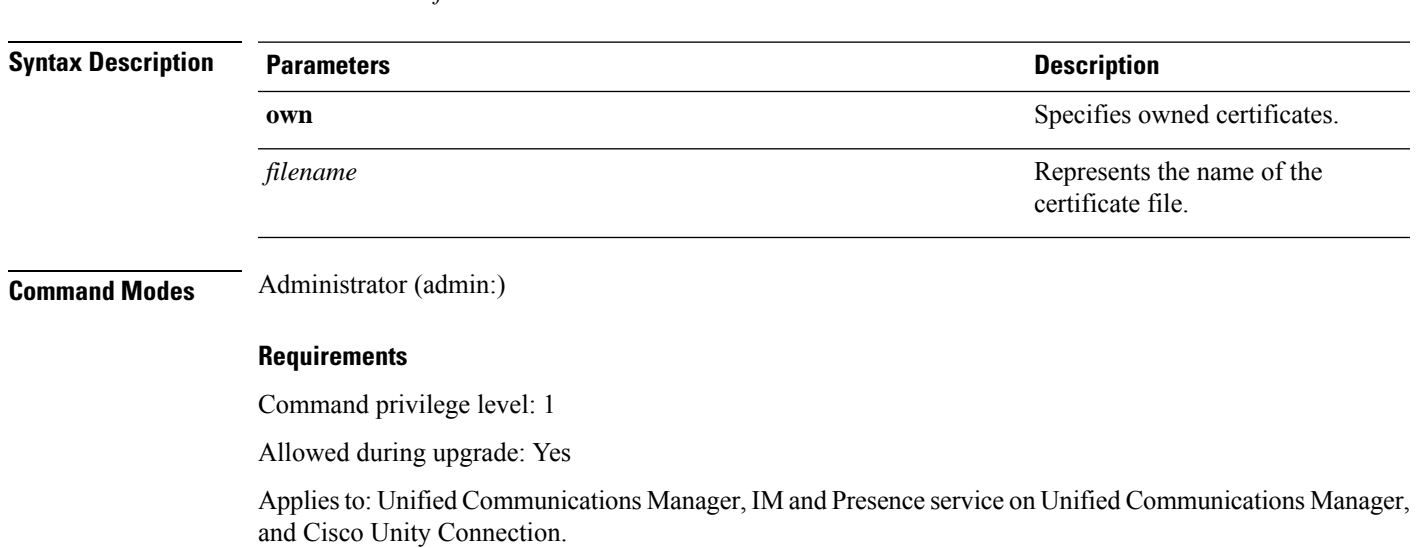

# <span id="page-6-0"></span>**show cert trust**

This command displays certificate contents.

**show cert trust** *filename*

**show cert own** *filename*

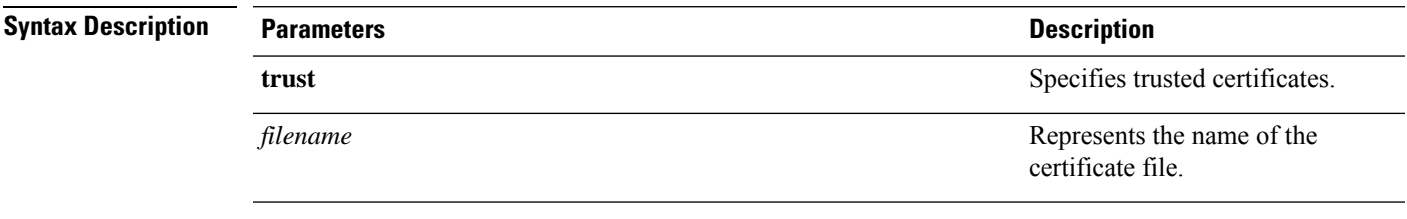

**Command Modes** Administrator (admin:)

### **Requirements**

Command privilege level: 1

Allowed during upgrade: Yes

Applies to: Unified Communications Manager, IM and Presence service on Unified Communications Manager, and Cisco Unity Connection.

# <span id="page-6-1"></span>**show cli pagination**

This command displays the status of automatic CLI automatic pagination.

**show cli pagination**

### **Command Modes** Administrator (admin:)

#### **Requirements**

Command privilege level: 0

Allowed during upgrade: Yes

Applies to: Unified Communications Manager, IM and Presence service on Unified Communications Manager, and Cisco Unity Connection.

#### **Example**

```
admin:show cli pagination
Automatic Pagination : Off.
```
# <span id="page-7-0"></span>**show cli session timeout**

This command displays the CLI session timeout value, which is the amount of time, in minutes, that can elapse before a CLI session times out and disconnects.

### **show cli session timeout**

**Command Modes** Administrator (admin:)

#### **Requirements**

Command privilege level: 0

Allowed during upgrade: Yes

Applies to: Unified Communications Manager, IM and Presence service on Unified Communications Manager, and Cisco Unity Connection.

## <span id="page-7-1"></span>**show csr list**

This command displays Certificate Sign Request contents and certificate trust lists.

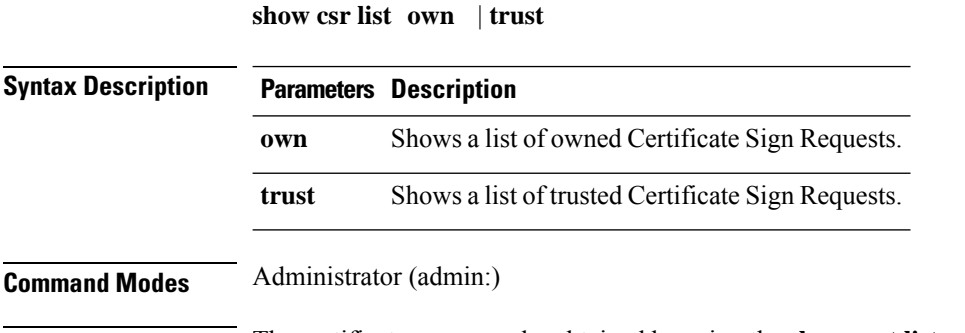

### **Requirements**

Command privilege level: 1

Allowed during upgrade:

Applies to: Unified Communications Manager, IM and Presence service on Unified Communications Manager, Cisco Unity Connection

#### **Example**

```
admin: show csr list own
tomcat/tomcat.csr
Vipr-QuetzalCoatl/Vipr-QuetzalCoatl.csr
.....
.....
.....
```
# <span id="page-8-0"></span>**show csr list type**

This command displays the selected own Certificate Sign Request files.

**show csr list type own**

<span id="page-8-1"></span>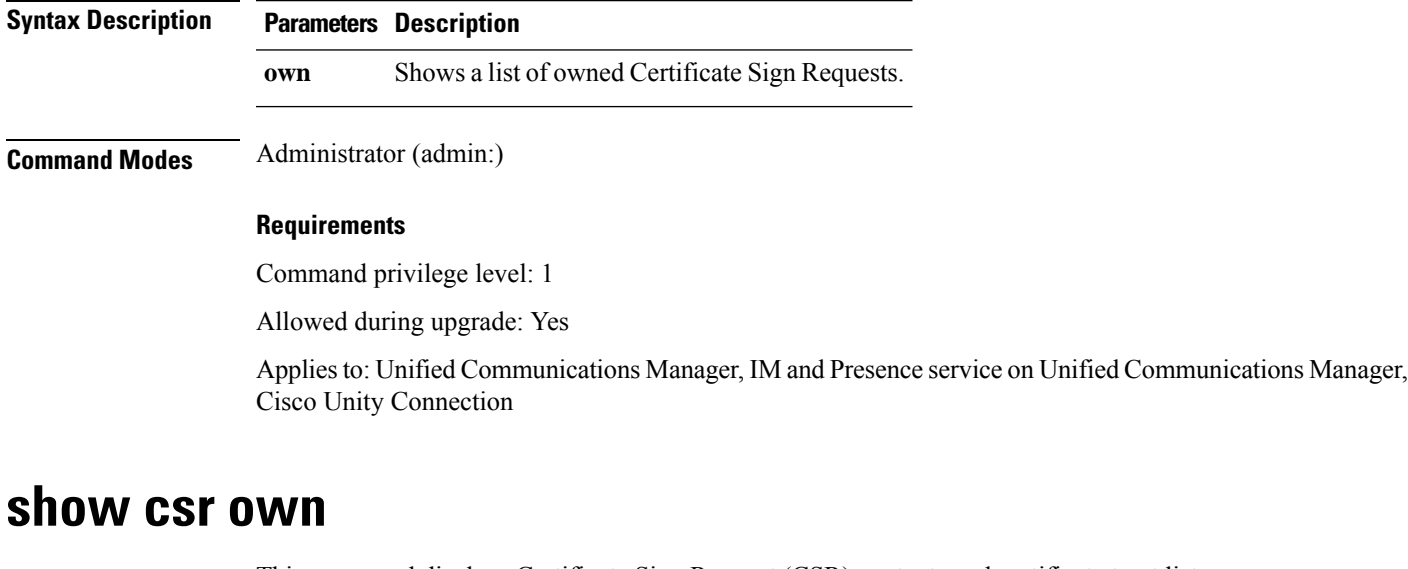

This command displays Certificate Sign Request (CSR) contents and certificate trust lists.

**show csr own** *name*

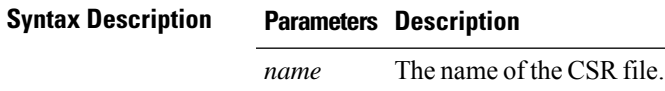

### **Command Modes** Administrator (admin:)

**Usage Guidelines** The certificate name can be obtained by using the **show cert list own** command.

#### **Requirements**

Command privilege level: 1

Applies to: Unified Communications Manager, IM and Presence service on Unified Communications Manager, Cisco Unity Connection

#### **Example**

admin:show csr own tomcat/tomcat.csr

[  $\mathfrak{g}$ 

-----BEGIN CERTIFICATE SIGN REQUEST-----

MIIDrDCCAxUCBENeUewwDQYJKoZIhvcNAQEEBQAwggEbMTQwMgYDVQQGEytVbmFibGUgdG8gZmlu ZCBDb3VudHJ5IGluIHBsYXRmb3JtIGRhdGFiYXNlMTIwMAYDVQQIEylVbmFibGUgdG8gZmluZCBT dGF0ZSBpbiBwbGF0Zm9ybSBkYXRhYmFzZTE1MDMGA1UEBxMsVW5hYmxlIHRvIGZpbmQgTG9jYXRp b24gaW4gcGxhdGZvcm0gZGF0YWJhc2UxMDAuBgNVBAoTJ1VuYWJsZSB0byBmaW5kIE9yZyBpbiBw bGF0Zm9ybSBkYXRhYmFzZTExMC8GA1UECxMoVW5hYmxlIHRvIGZpbmQgVW5pdCBpbiBwbGF0Zm9y bSBkYXRhYmFzZTETMBEGA1UEAxMKYmxkci1jY20zNjAeFw0wNTEwMjUxNTQwMjhaFw0xMDEwMjQx NTQwMjhaMIIBGzE0MDIGA1UEBhMrVW5hYmxlIHRvIGZpbmQgQ291bnRyeSBpbiBwbGF0Zm9ybSBk YXRhYmFzZTEyMDAGA1UECBMpVW5hYmxlIHRvIGZpbmQgU3RhdGUgaW4gcGxhdGZvcm0gZGF0YWJh c2UxNTAzBgNVBAcTLFVuYWJsZSB0byBmaW5kIExvY2F0aW9uIGluIHBsYXRmb3JtIGRhdGFiYXNl MTAwLgYDVQQKEydVbmFibGUgdG8gZmluZCBPcmcgaW4gcGxhdGZvcm0gZGF0YWJhc2UxMTAvBgNV BAsTKFVuYWJsZSB0byBmaW5kIFVuaXQgaW4gcGxhdGZvcm0gZGF0YWJhc2UxEzARBgNVBAMTCmJs ZHItY2NtMzYwgZ8wDQYJKoZIhvcNAQEBBQADgY0AMIGJAoGBAMoZ4eLmk1Q3uEFwmb4iU5nrMbhm J7bexSnC3PuDGncxT3Au4zpGgMaQRL+mk+dAt8gDZfFKz8uUkUoibcUhvqk4h3FoTEM+6qgFWVMk gSNUU+1i9MST4m1aq5hCP87GljtPbnCXEsFXaKH+gxBq5eBvmmzmO1D/otXrsfsnmSt1AgMBAAEw DQYJKoZIhvcNAQEEBQADgYEAKwhDyOoUDiZvlAOJVTNF3VuUqv4nSJlGafB6WFldnh+3yqBWwfGn

## <span id="page-9-0"></span>**show csr own name**

This command displays Certificate Sign Request (CSR) own certificate files.

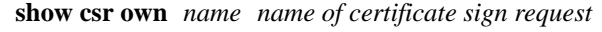

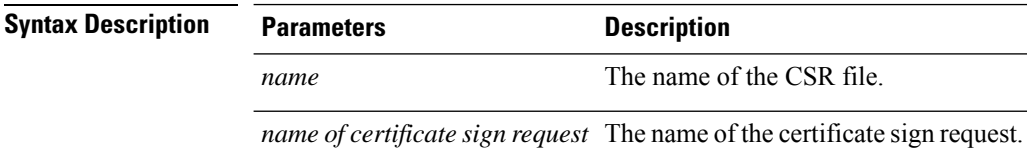

<span id="page-10-0"></span>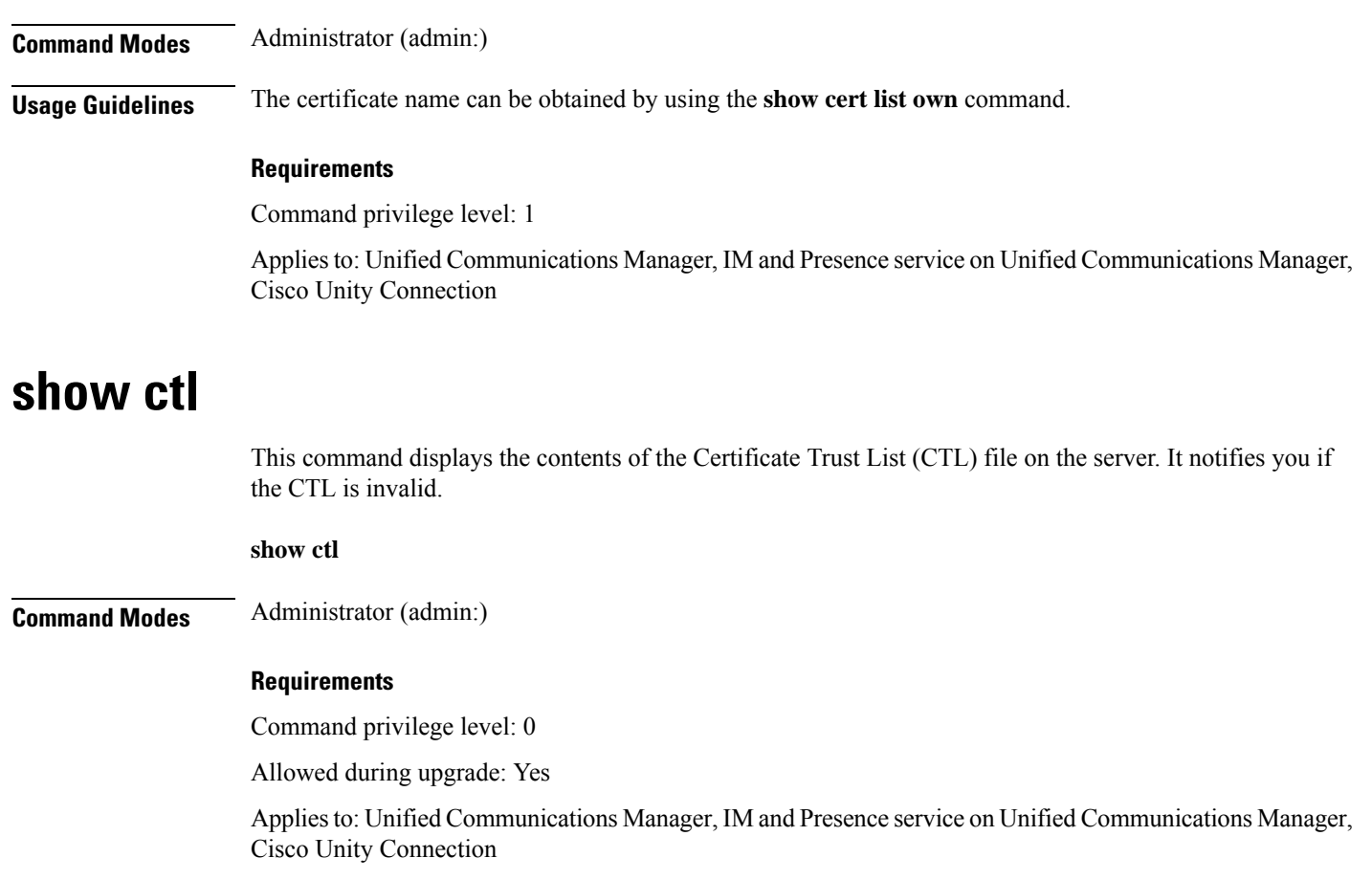

# <span id="page-10-1"></span>**show cuc cluster status**

This command shows the status of the servers in the cluster.

**show cuc cluster status**

<span id="page-10-2"></span>**Command Modes** Administrator (admin:)

### **Requirements**

Command privilege level: 0

Allowed during upgrade: Yes

Applies to: Cisco Unity Connection

# **show cuc config groups**

This command displays a list of the valid configuration group names.

**show cuc config groups** [**page**]

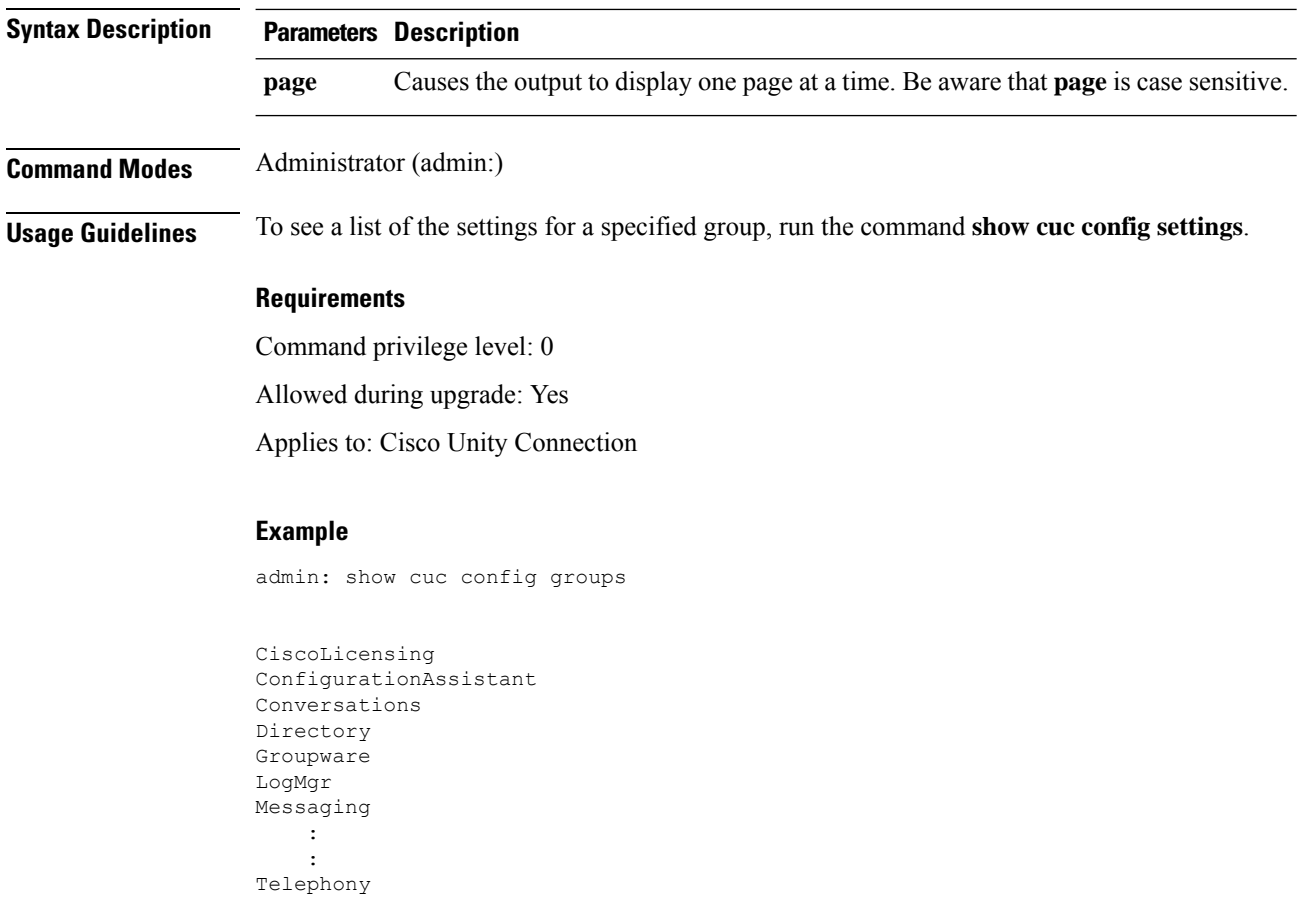

# <span id="page-11-0"></span>**show cuc config settings**

This command displays the settings and values for a specified group of Connection configuration settings.

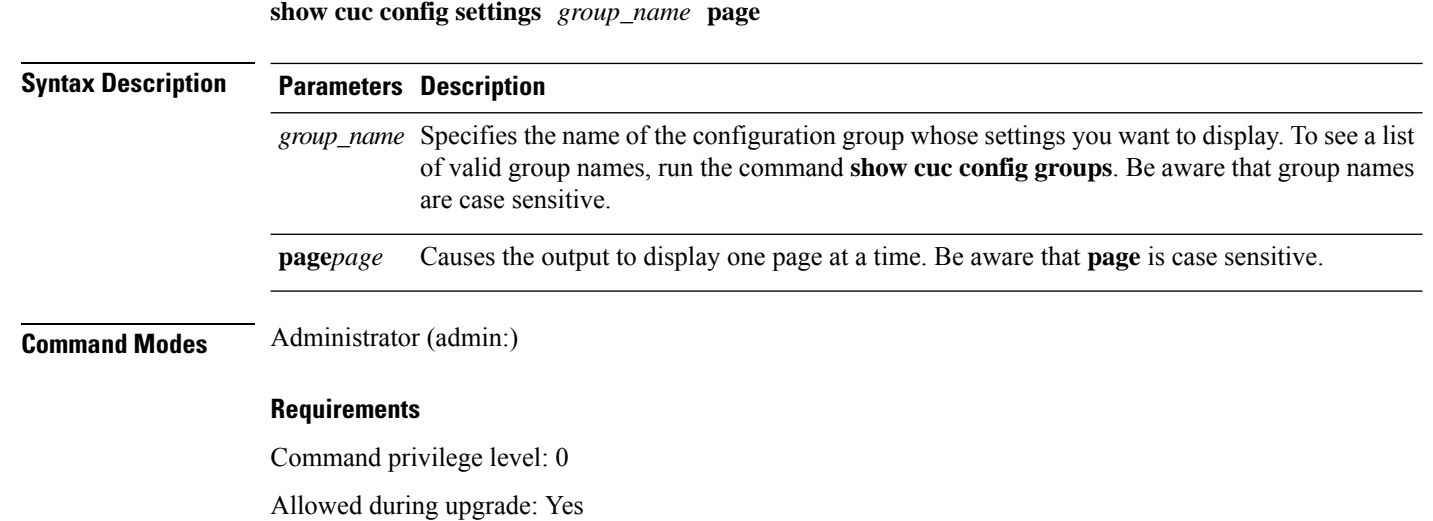

Applies to: Cisco Unity Connection

### **Configuration Settings for the Group SA**

admin: show cuc config settings SA

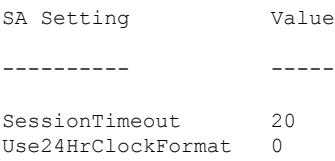

# <span id="page-12-0"></span>**show cuc dbconsistency**

This command checks the tables and indexes of a specified database for inconsistencies.

**show cuc dbconsistency** [*database\_name*]

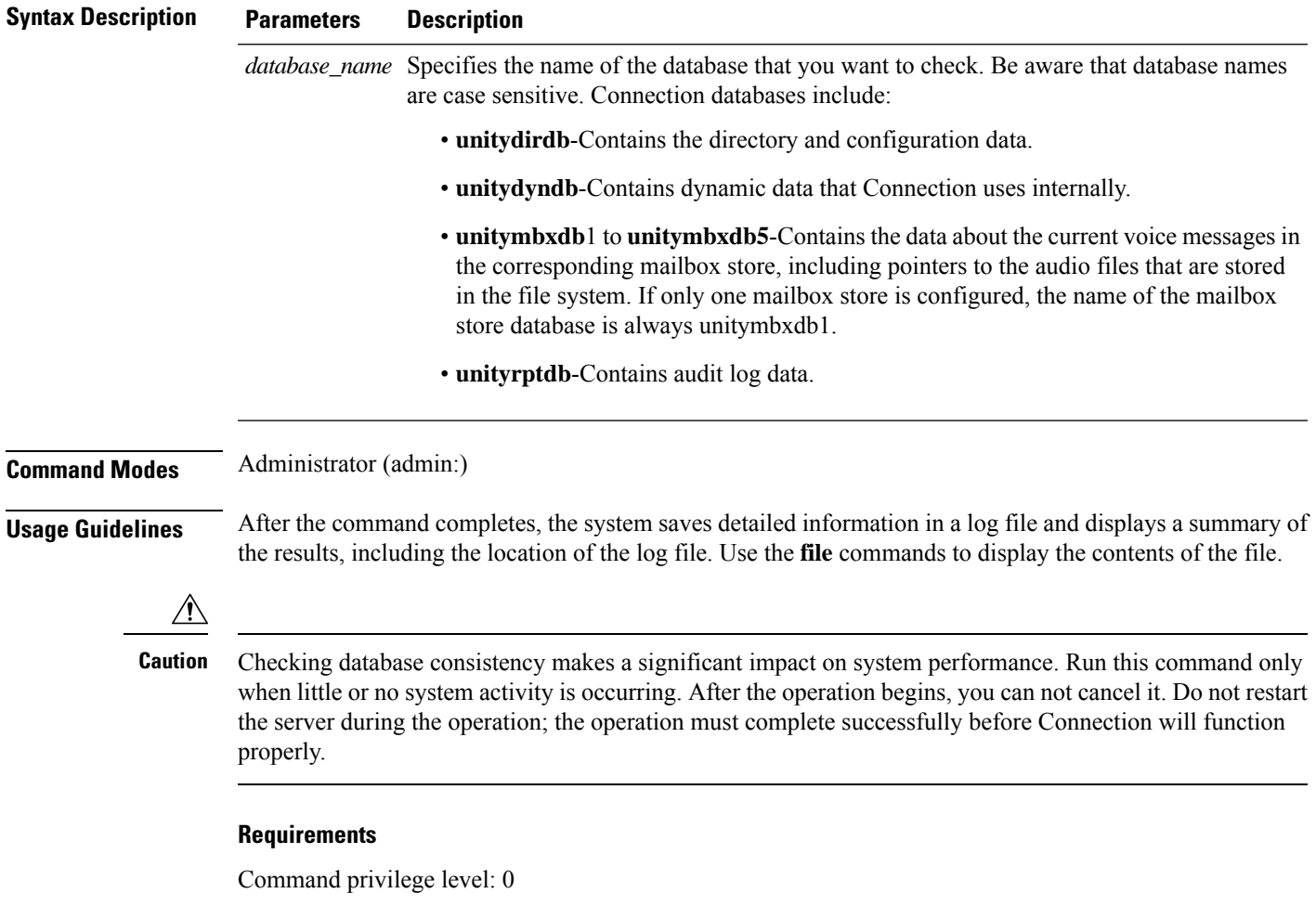

Allowed during upgrade: Yes Applies to: Cisco Unity Connection

## **Example of a Consistency Check of the unityrptdb Database**

admin: show cuc dbconsistency unityrptdb

Checking consistency of unityrptdb tables. Please wait.

Consistency check of unityrptdb tables successful.

Validation of unityrptdb indexes successful.

Output is in file: cuc/cli/consistency unityrptdb 070404-123636.txt

# <span id="page-13-0"></span>**show cuc dbcontents**

This command exports the data from a specified database to a CSV file.

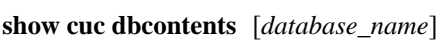

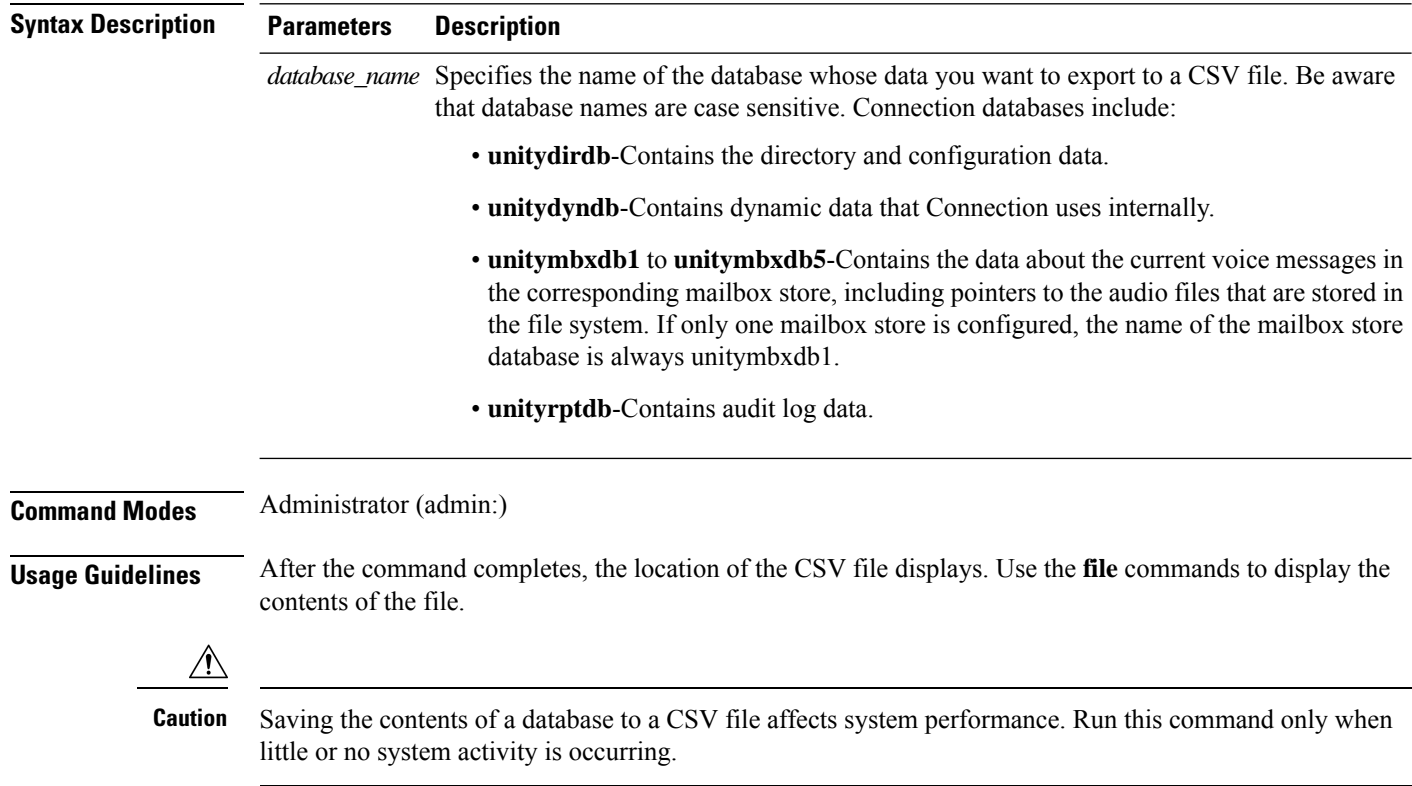

### **Requirements**

Command privilege level: 1

Allowed during upgrade: Yes

Applies to: Cisco Unity Connection

### **Example of Exporting the Data From the unitydirdb Database to aCSVFile and Displays the Location of the File**

admin: show cuc dbcontents unitydirdb This operation may take a few minutes to complete. Please wait. Output is in file: cuc/cli/contents\_unitydirdb\_070404-124027.csv

# <span id="page-14-0"></span>**show cuc dbschema**

This command exports the SQL statements that are necessary to replicate the schema for a specified database to a file.

**show cuc dbschema** [*database\_name*]

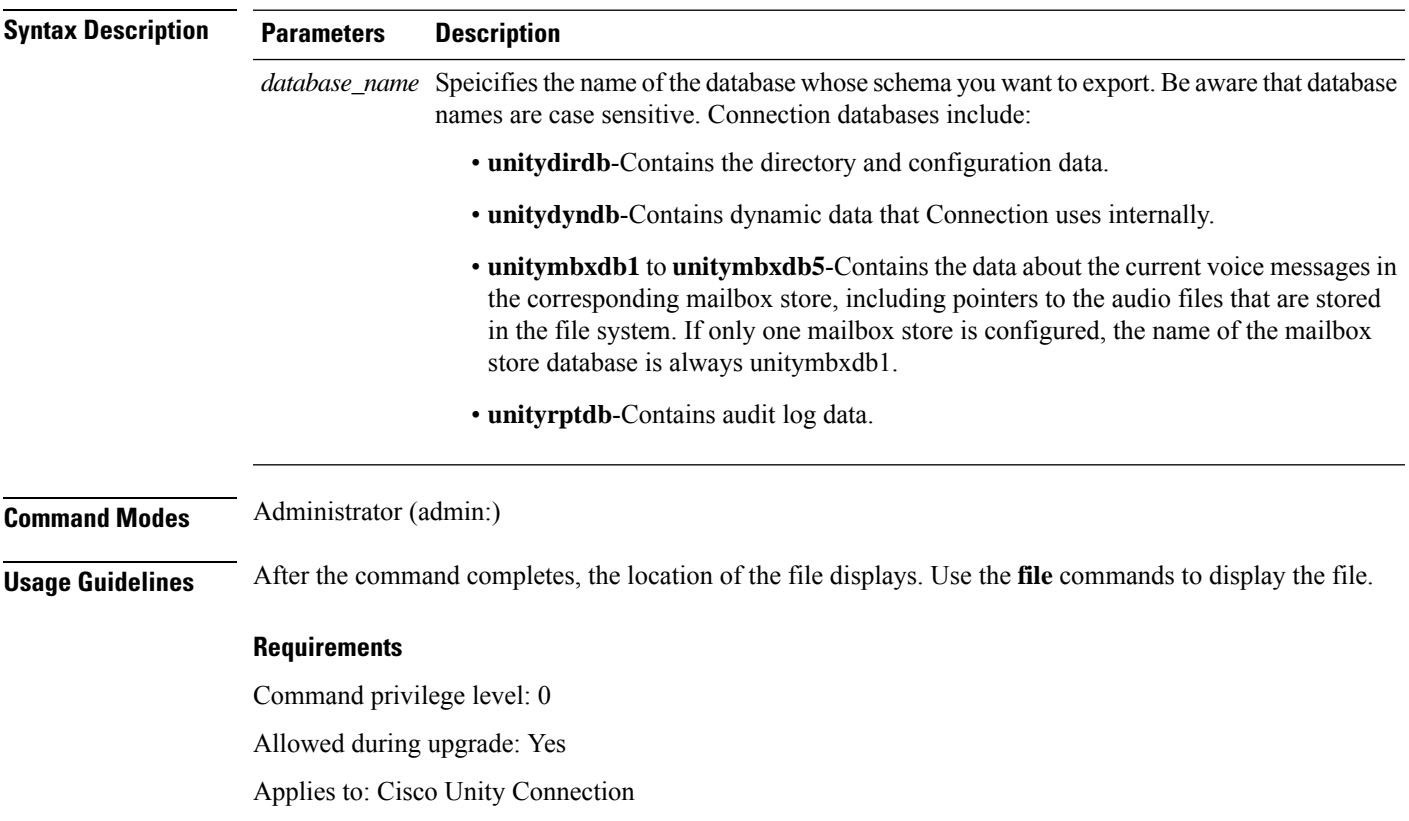

**Example of Exporting the Schema of the unitydirdb Database to a File and Displays the Location of the File**

admin: show cuc dbschema unitydirdb

Output is in file: cuc/cli/schema unitydirdb 061013-115815.sql

# <span id="page-15-0"></span>**show cuc dbserver disk**

This command displays summary information about informix storage space for all Connection databases on the current server.

**show cuc dbserver disk** [**page**] [**file**]

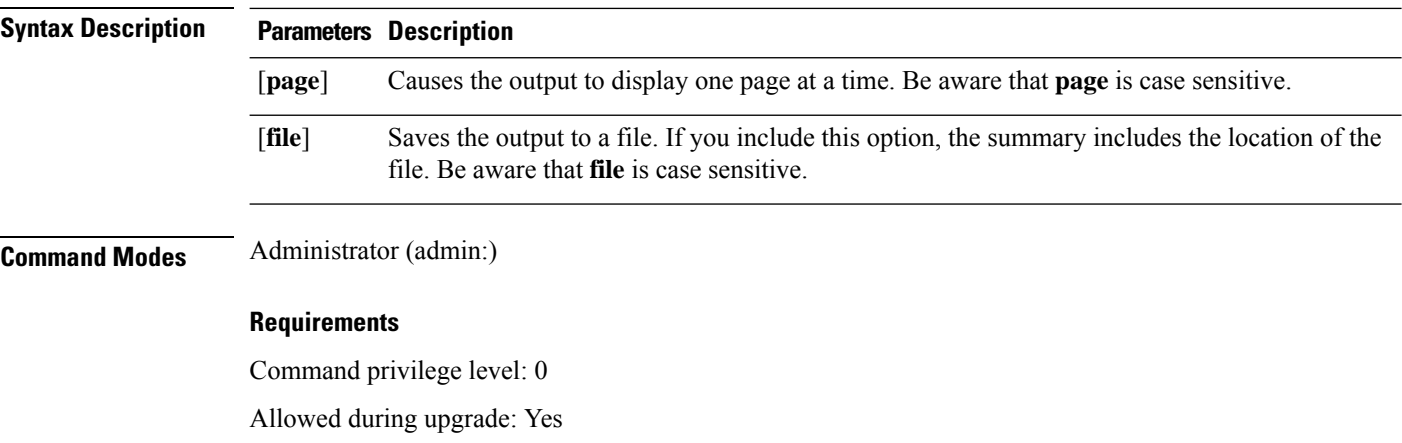

Applies to: Cisco Unity Connection

**show cuc dbserver session** *session\_id* [**page**] [**file**]

## <span id="page-15-1"></span>**show cuc dbserver session**

This command displays summary information about a specified informix database user session.

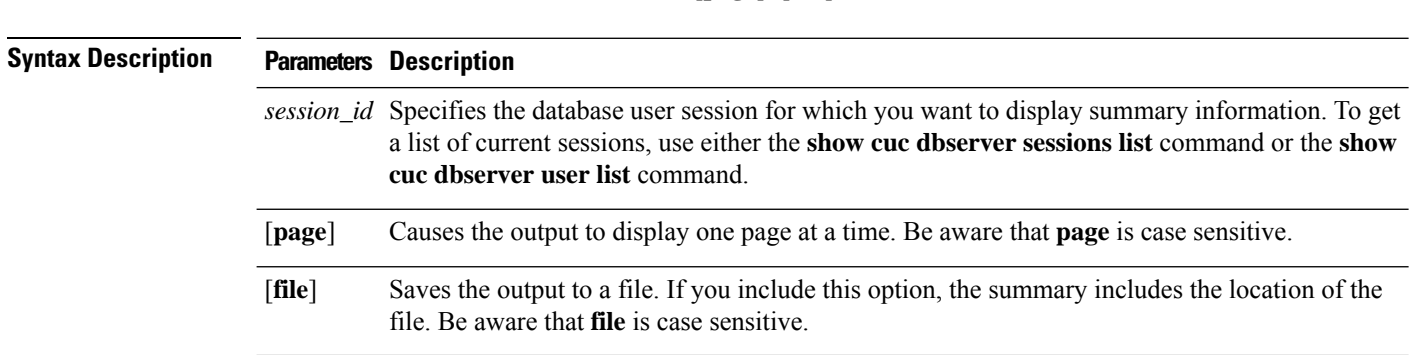

## **Command Modes** Administrator (admin:)

### **Requirements**

Command privilege level: 1

Allowed during upgrade: Yes

Applies to: Cisco Unity Connection

# <span id="page-16-0"></span>**show cuc dbserver sessions all**

This command displays summary information about all the current Informix database user sessions.

**show cuc dbserver sessions all** [**page**] [**file**]

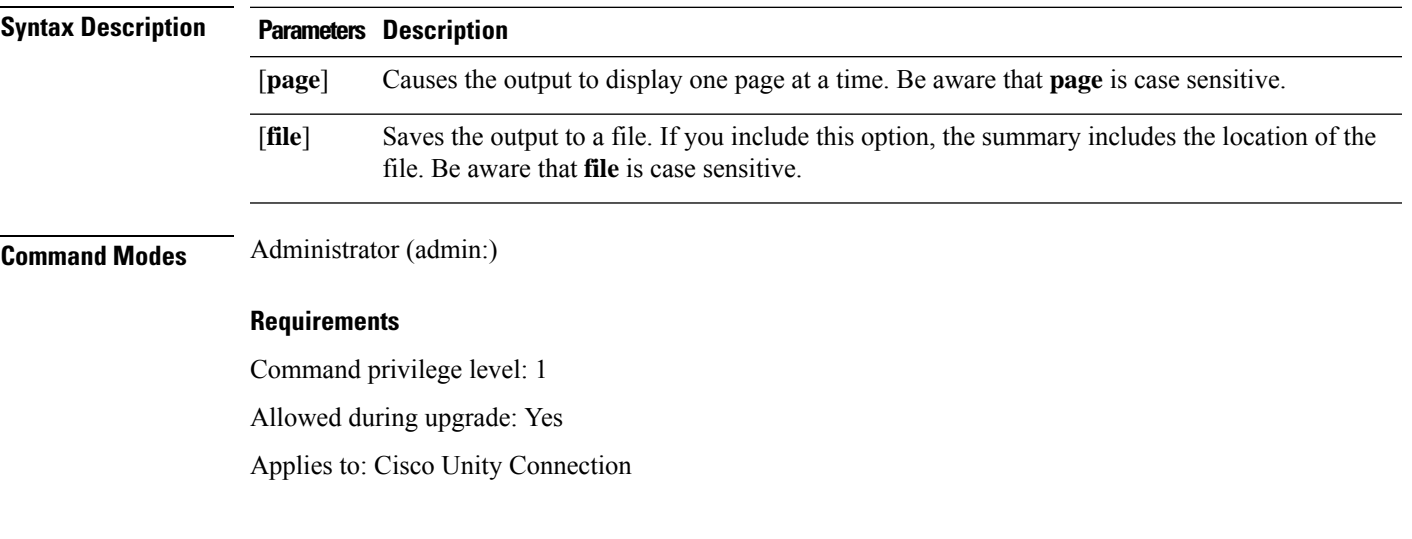

# <span id="page-16-1"></span>**show cuc dbserver sessions list**

This command displays a list of the current Informix database user sessions.

**show cuc dbserver sessions list** [**page**]

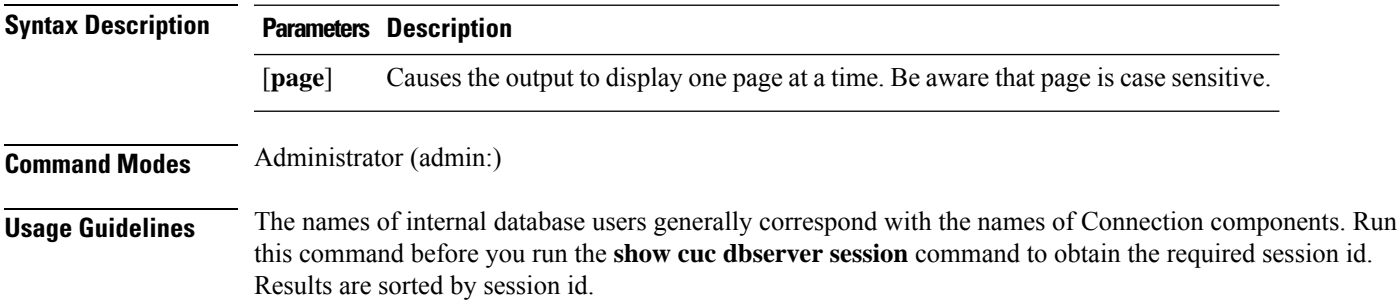

### **Requirements**

Command privilege level: 1

Allowed during upgrade: Yes

Applies to: Cisco Unity Connection

# <span id="page-17-0"></span>**show cuc dbserver user list**

This command displays a list of the active Connection internal database users.

**show cuc dbserver user list** [**page**]

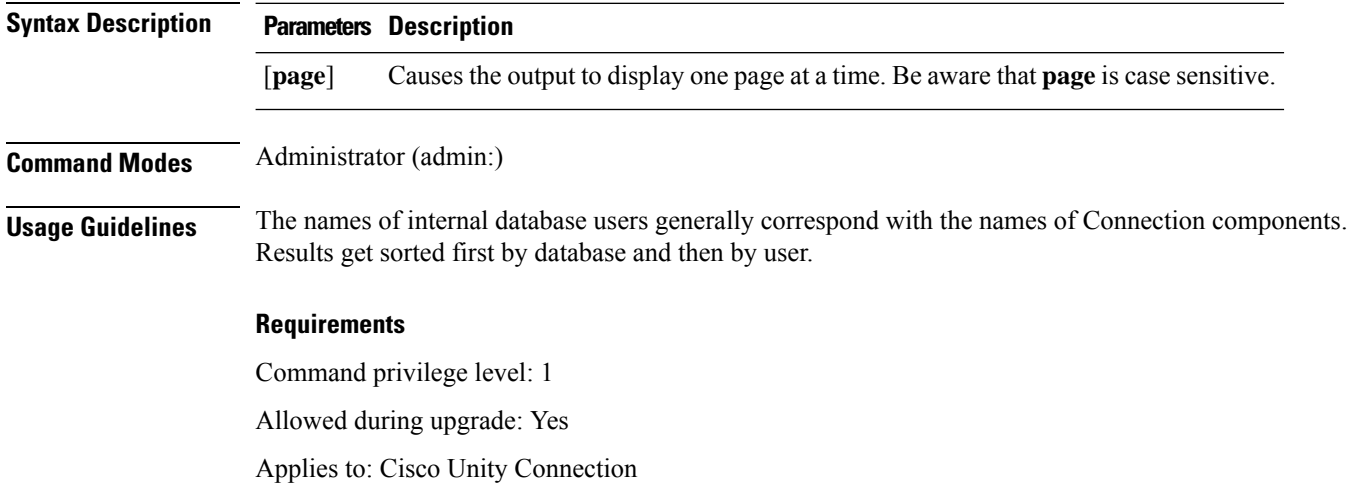

# <span id="page-17-1"></span>**show cuc dbserver user waiting**

This command displays a list of the Connection internal users that are waiting for a resource.

**show cuc dbserver user waiting** [**page**]

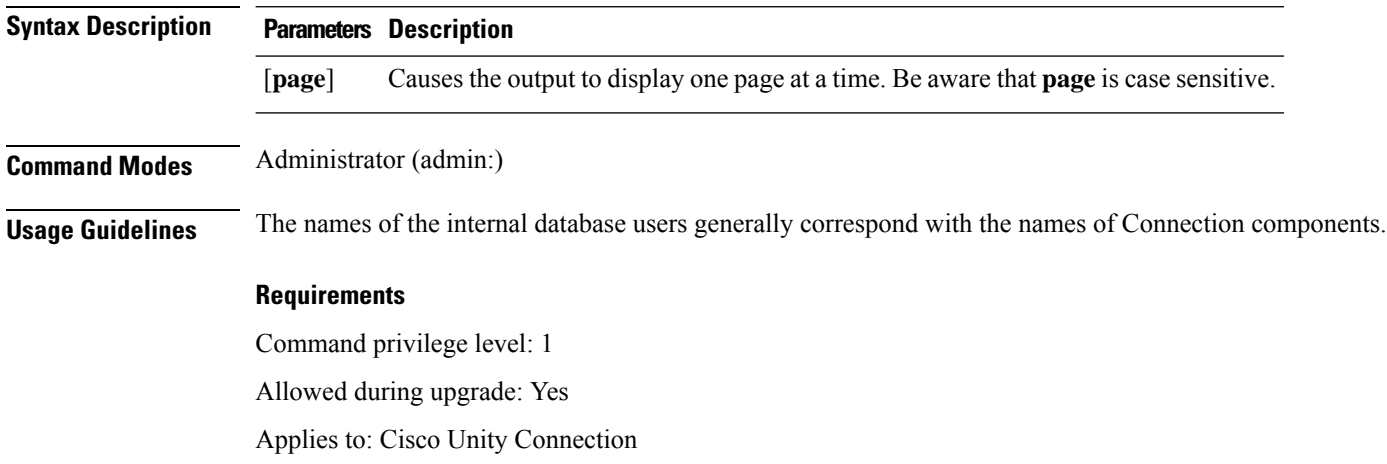

# <span id="page-18-0"></span>**show cuc dbtable contents**

This command exports the contents of a specified Connection table to a CSV file.

**show cuc dbtable contents***database\_nametable\_name*

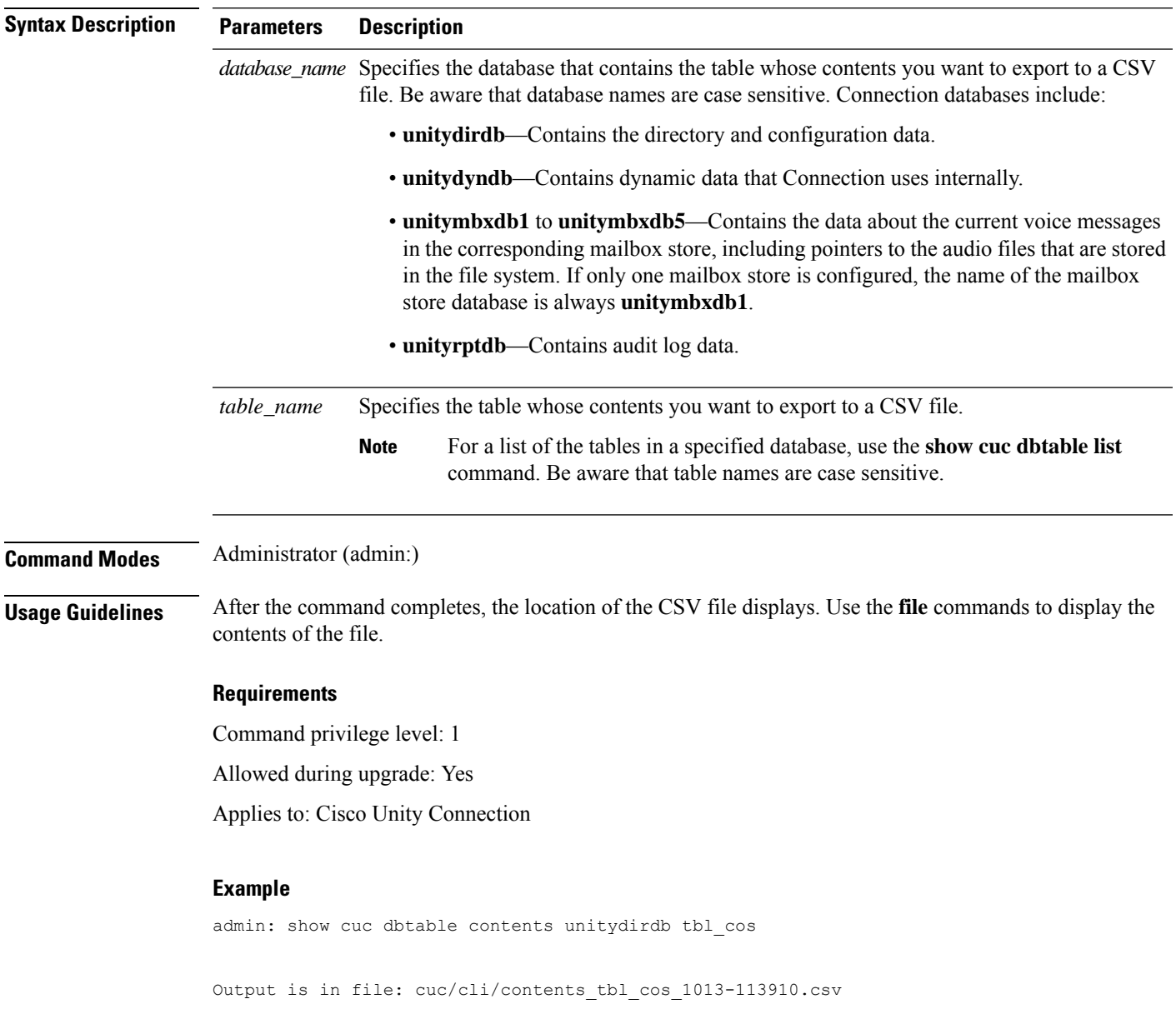

# <span id="page-18-1"></span>**show cuc dbtable list**

This command displays a list of the tables in a specified database.

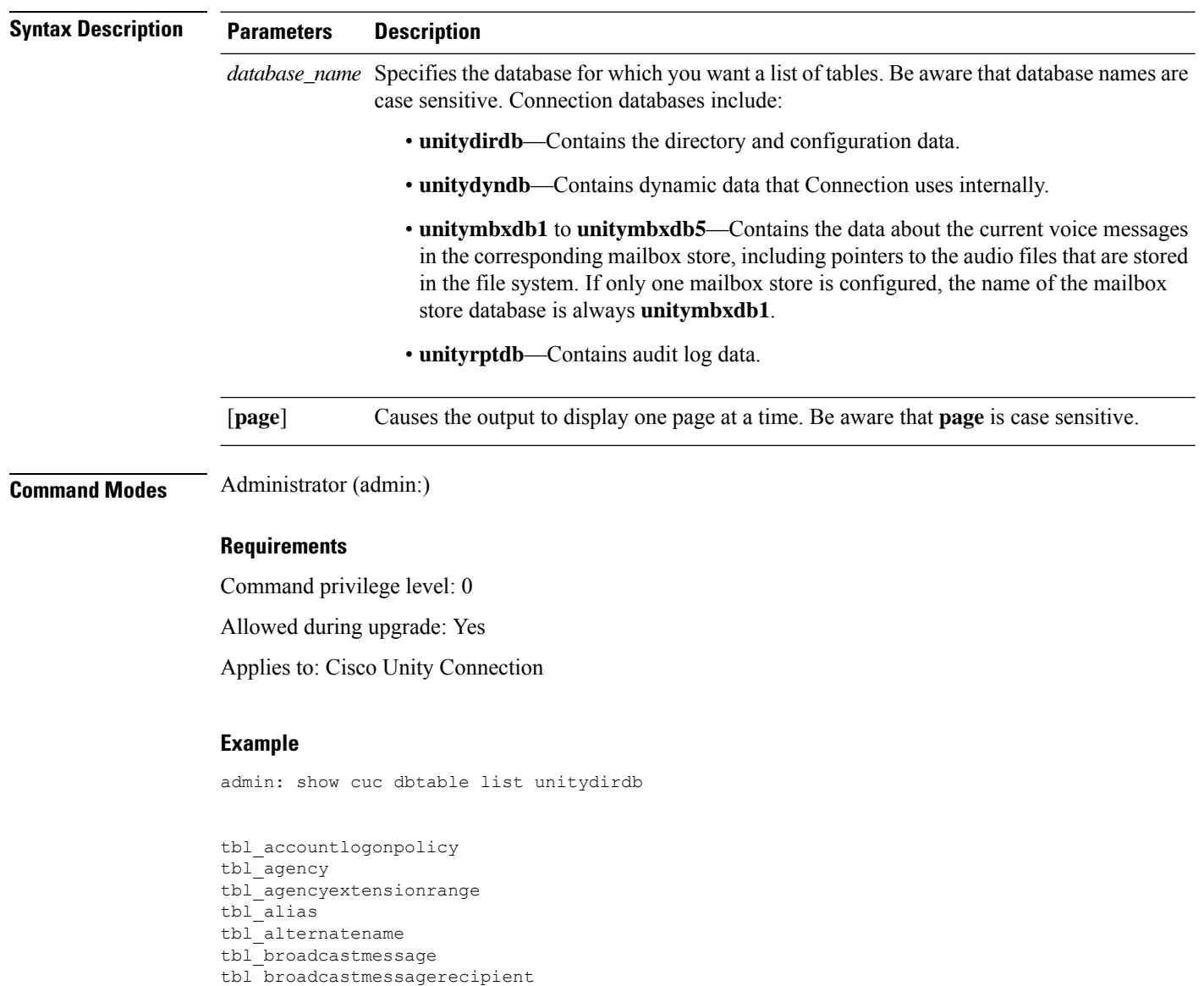

**show cuc dbtable list** *database\_name* [**page**]

# <span id="page-19-0"></span>**show cuc dbtable schema**

tbl\_waveformat

...

This command displays a description for a specified table and a list of the columns in the table.

**show cuc dbtable schema** *database\_nametable\_name* [**page**]

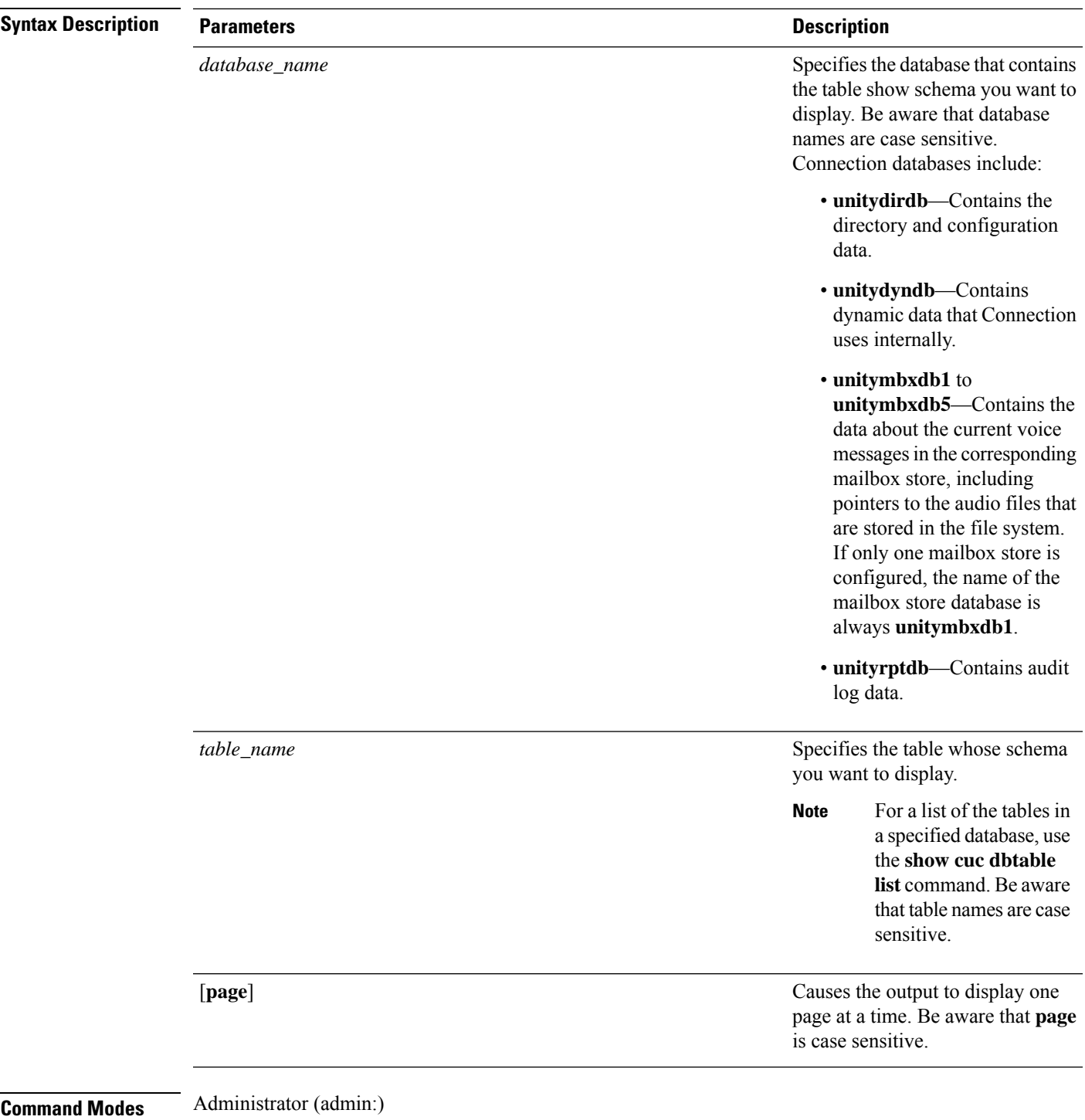

## **Requirements**

I

Command privilege level: 0 Allowed during upgrade: Yes Applies to: Cisco Unity Connection

### **Example of Displaying the Schema for the Table tbl\_user in the unitydirdb Database**

admin: show cuc dbtable schema unitydirdb tbl\_cos

A collection of service privileges for subscribers that control access to features and use of the system into classes. Class of Service objects determine which features a subscriber is licensed to use, the maximum length of their greetings and messages, what numbers they are allowed to dial, and what options are available to the subscriber among other things.

Columns: displayname movetodeletefolder accessunifiedclient ... accesslivereply

## <span id="page-21-0"></span>**show cuc dbview contents**

This command saves the results from a specified SQL view in a CSV file.

**show cuc dbview contents** *database\_nameview\_name*

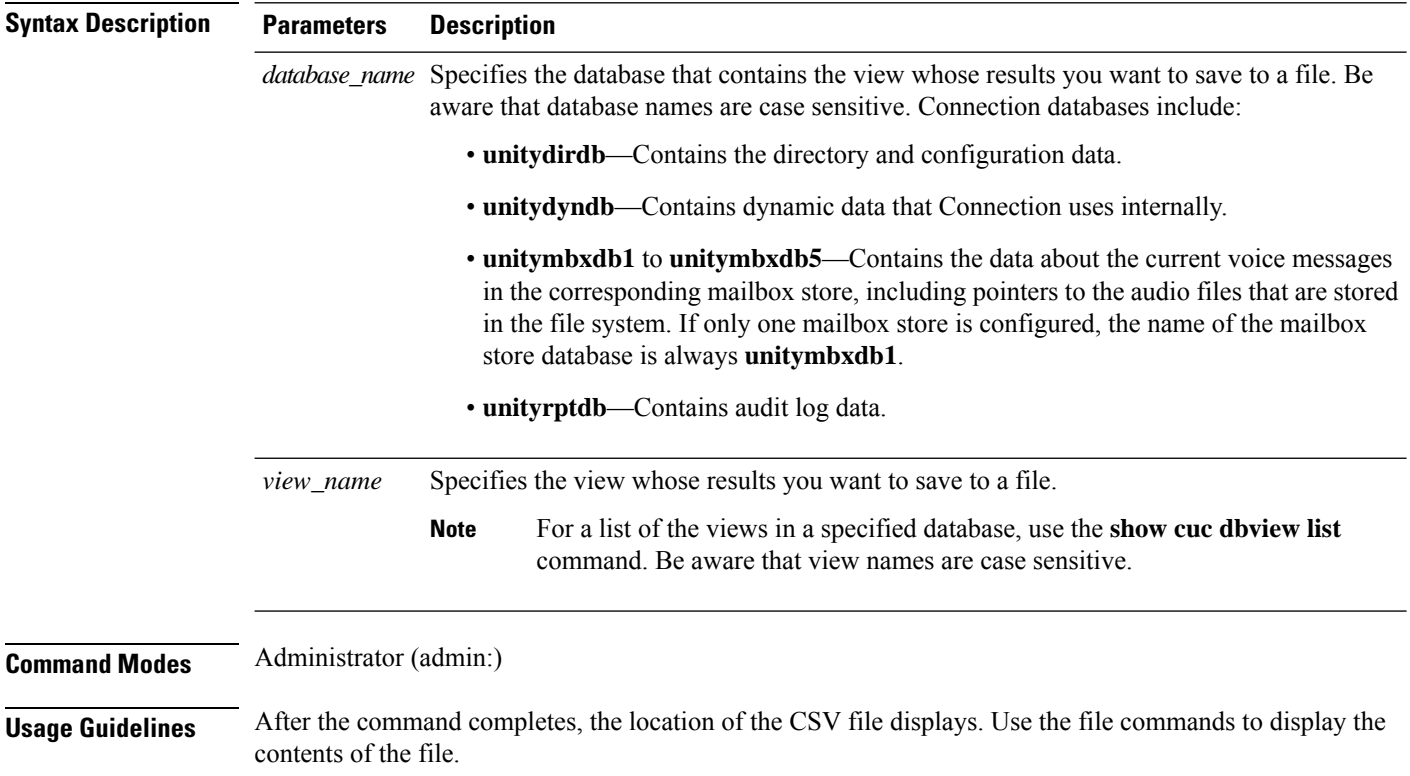

### **Requirements**

Command privilege level: 1

Allowed during upgrade: Yes

Applies to: Cisco Unity Connection

### **Example**

The following example saves the results from the view vw\_cos, in the database unitydirdb, to a CSV file.

admin: show cuc dbview contents unitydirdb vw\_cos\_061013-113910.csv

# <span id="page-22-0"></span>**show cuc dbview list**

This command displays a list of the views in a specified database.

**show cuc dbview list** *database\_name* [**page**]

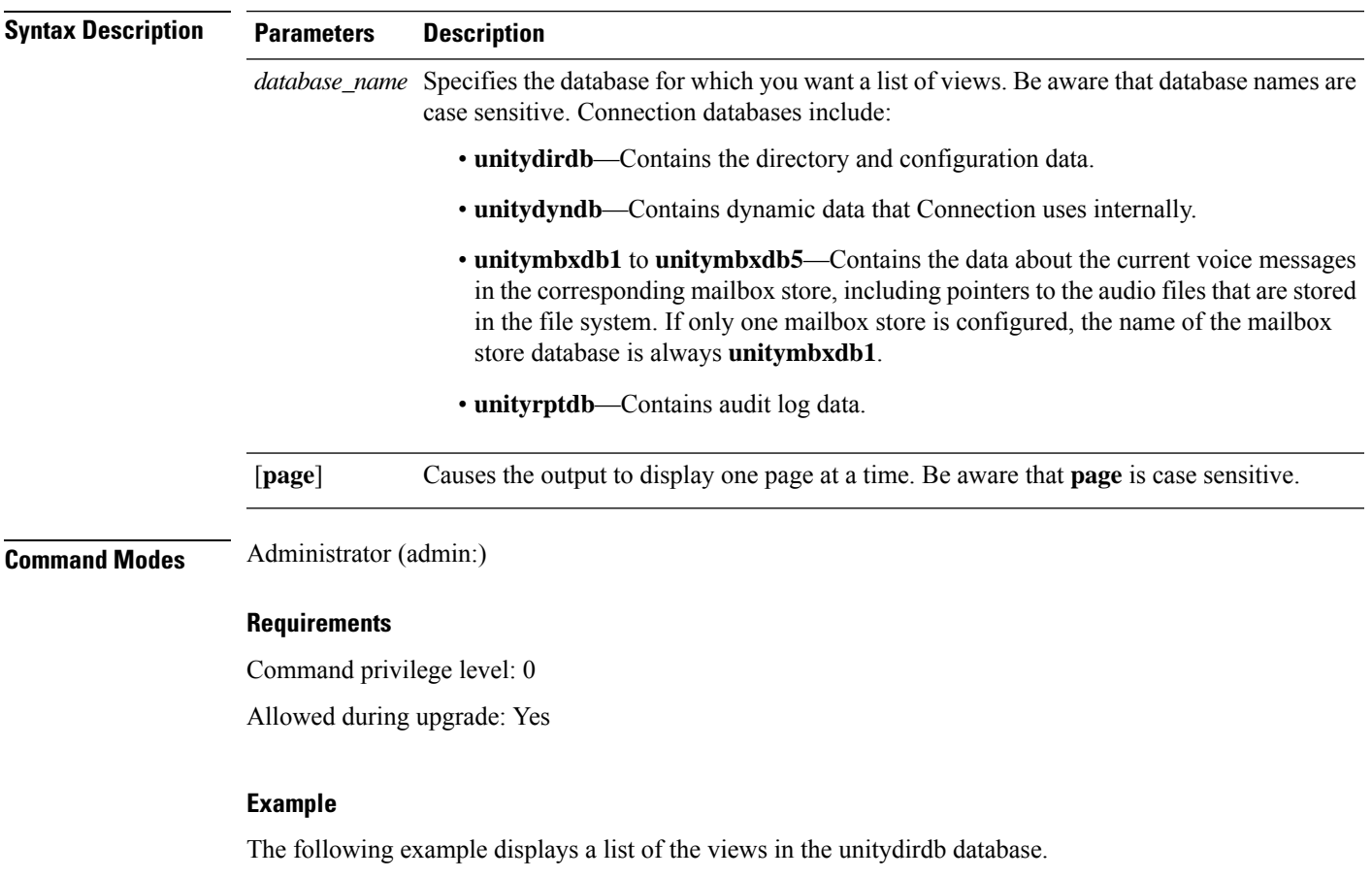

admin: show cuc dbview list unitydirdb

```
vw_agency
vw_agencyextensionrange
vw_alias
vw_alternatename
vw_broadcastmessage
vw_broadcastmessagerecipient
vw_callaction
...
vw_waveformat
```
# <span id="page-23-0"></span>**show cuc dbview schema**

This command displays the schema for a specified view.

**show cuc dbview schema** *database\_nameview\_name* [**page**]

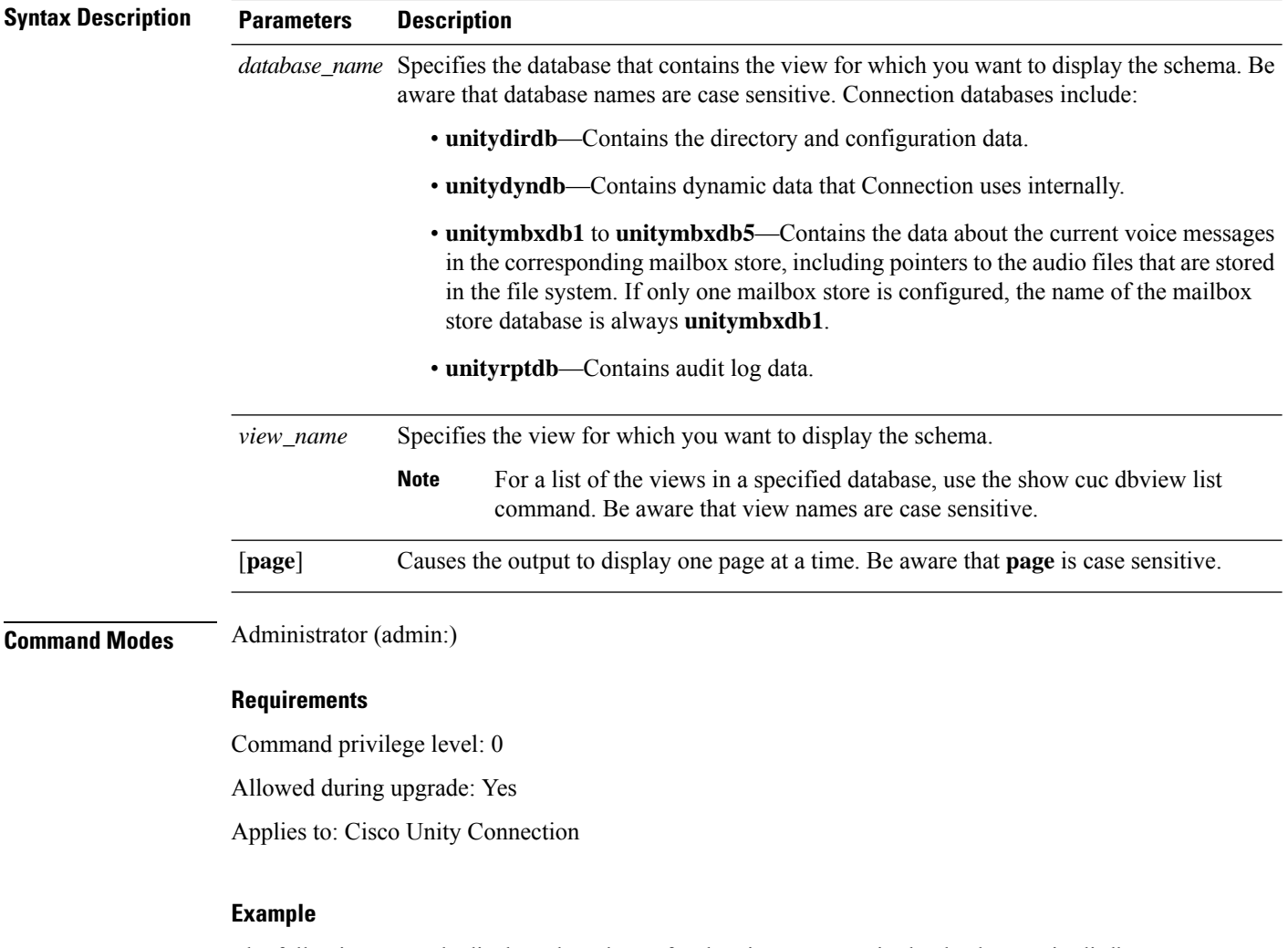

The following example displays the schema for the view vw\_user in the database unitydirdb.

admin: show cuc dbview schema unitydirdb vw\_cos

Ш

```
A simple view for tbl_Cos.
Columns:
objectid
accessfaxmail
accesstts
callholdavailable
callscreenavailable
canrecordname
...
requiresecuremessages
```
## <span id="page-24-0"></span>**show cuc jetty ssl status**

This command allows you to check the status of SSL (Enabled/Disabled) on the Jetty server for notifications.

```
show cuc jetty ssl status
Command Modes Administrator (admin:)
                    Requirements
                    Command privilege level: 0
```
Allowed during upgrade: Yes

Applies to: Cisco Unity Connection

#### **Example**

admin: show cuc jetty ssl status

```
Command completed successfully.
SSL notification is DISABLED
```
# <span id="page-24-1"></span>**show cuc locales**

This command displays a list of the locales currently installed.

**show cuc locales Command Modes** Administrator (admin:) **Requirements** Command privilege level: 0 Allowed during upgrade: Yes Applies to: Cisco Unity Connection

#### **Example**

admin: show cuc locales Installed Locale Package Locale ------------------------- ----- uc-locale-en\_GB-6.0.0.0-0 en-GB uc-locale-fr CA-6.0.0.0-0 fr-CA

## <span id="page-25-0"></span>**show cuc speechview registration certificate size**

This command displays the current certificate bit size used for Speech to Text service registration and Voicemail transcription with Nuance server.

**show cuc speechview registration certificate size**

**Command Modes** Administrator (admin:)

**Usage Guidelines** To view the current certificate bit size, use the **show cuc speechview registration certificate size** (Cisco Unity Connection Only) command.

#### **Requirements**

Command privilege level: 4

Allowed during upgrade: Yes

Applies to: Cisco Unity Connection only.

# <span id="page-25-1"></span>**show cuc sysagent task list**

This command displays a list of the Sysagent tasks.

**show cuc sysagent task list** [**page**]

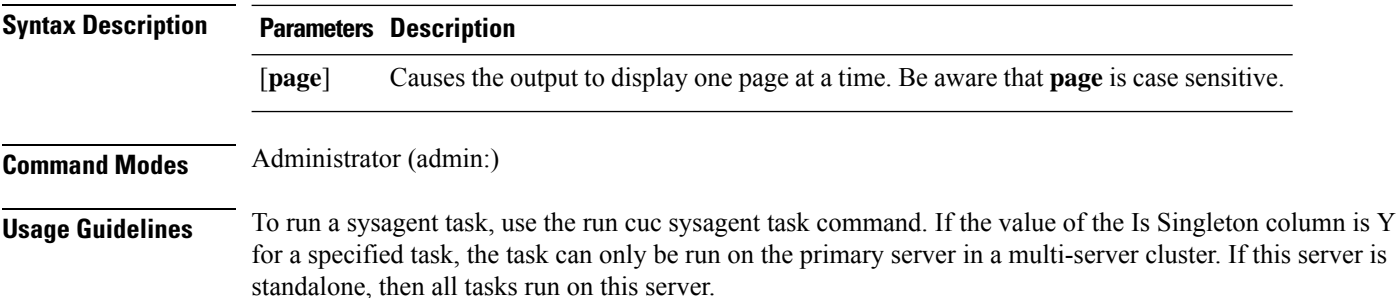

### **Requirements**

Command privilege level: 0

Allowed during upgrade: Yes

Applies to: Cisco Unity Connection

### **Example**

admin: show cuc sysagent task list

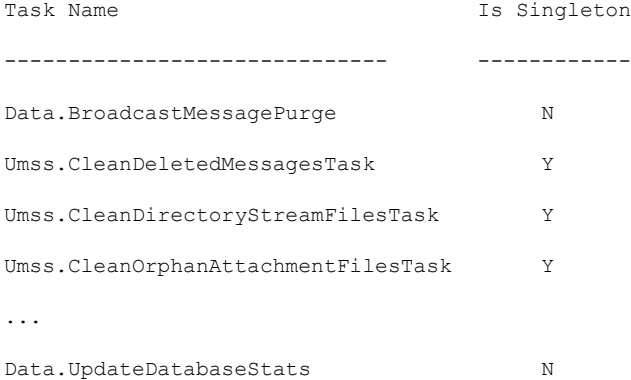

# <span id="page-26-0"></span>**show cuc sysagent task results**

This command displays the times at which the specified task started and completed, with the most recent time listed first.

**show cuc sysagent task results** *task\_name* [**page**]

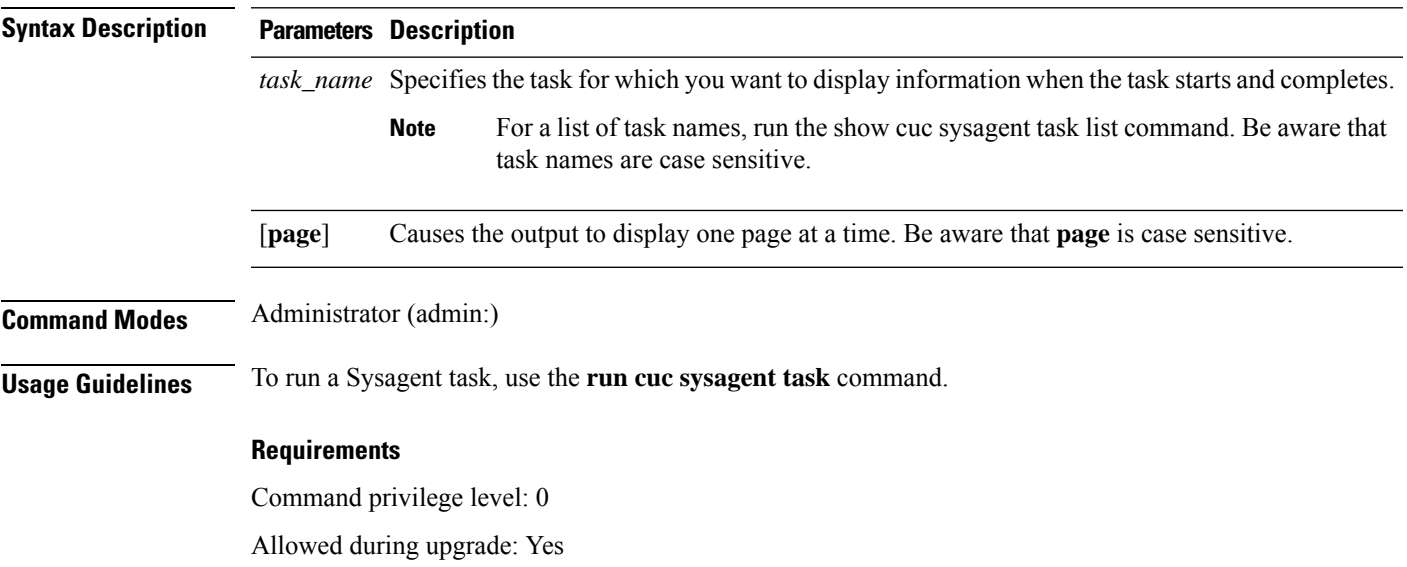

Applies to: Cisco Unity Connection

#### **Example**

The following example displays the times at which the Sysagent task Umss.CleanDeletedMessagesTask started and completed.

admin: show cuc sysagent task results Umss.CleanDeletedMessagesTask

Time Started Time Completed ---------------------- -------------------- 2006-10-25 17:31:45.689 2006-10-25 17:31:45.785 2006-10-25 17:16:45.702 2006-10-25 17:16:45.742 2006-10-25 17:01:45.690 2006-10-25 17:01:45.730

## <span id="page-27-0"></span>**show cuc sysinfo**

This command displays a summary of hardware and software system information for the current Connection server, including the version installed on the active and inactive partitions; whether a cluster is configured; QOS settings; hardware specifications; the amount of used and free disk space on the active, inactive, and common partitions; licensing information; and so on.

#### **show cuc sysinfo**

**Command Modes** Administrator (admin:)

#### **Requirements**

Command privilege level: 0

Allowed during upgrade: No

Applies to: Cisco Unity Connection

#### **Example**

```
admin: show cuc sysinfo
Gather Data/Time : Wed Oct 21 09:45:29 PDT 2009
Connection Install Information:
  Host Name : connection1
  Version:
```
Active Version : 8.0.0.98000-210

```
Inactive Version : 8.0.0.98000-201
High Availability (this server is) : Pri_Single_Server
Publisher : connection1.cisco.com - 10.10.10.10
Subscriber(s) : None
QOS Settings :
Call Signaling DSCP : CS3
Media Signaling DSCP : EF
Hardware :
HW Platform : 782513
Processors : 1
Type : Family: Core 2
CPU Speed : 2130
Memory : 2048
Object Id : 1.3.6.1.4.1.9.1.746
OS Version : UCOS 4.0.0.0-31
 ...
```
# <span id="page-28-0"></span>**show cuc tech dbschemaversion**

This command displays the schema version information for each database.

### **show cuc tech dbschemaversion** [**page**]

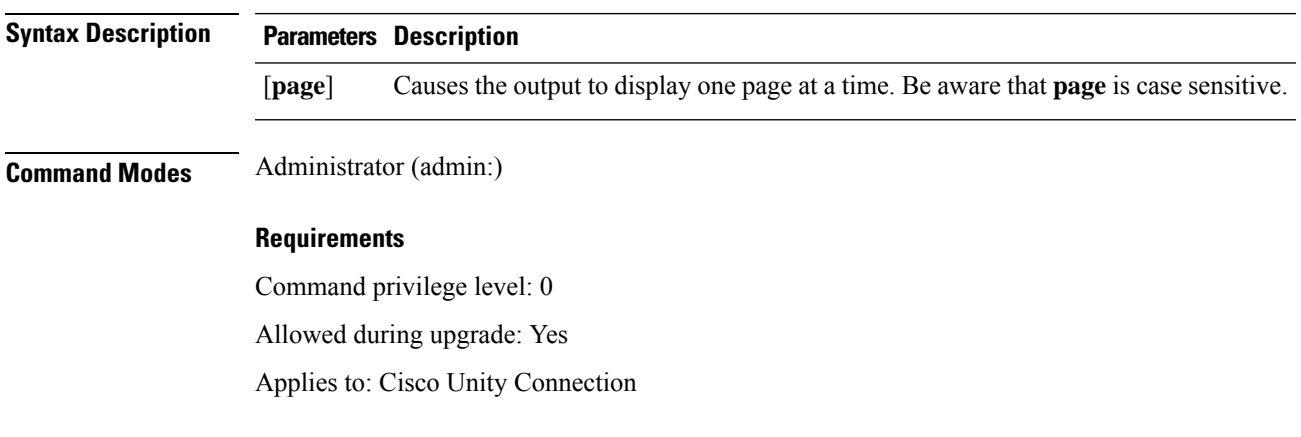

#### **Example**

admin: show cuc tech dbschemaversion

unitydirdb ========== Schema Version Product Version Date -------------- --------------- ----------------- 1.2.363 2.1 2007-02-13 19:10:50.0

# <span id="page-29-0"></span>**show cuc tech dbserver all**

This command runs all the show cuc tech commands in sequence and saves the results in a text file.

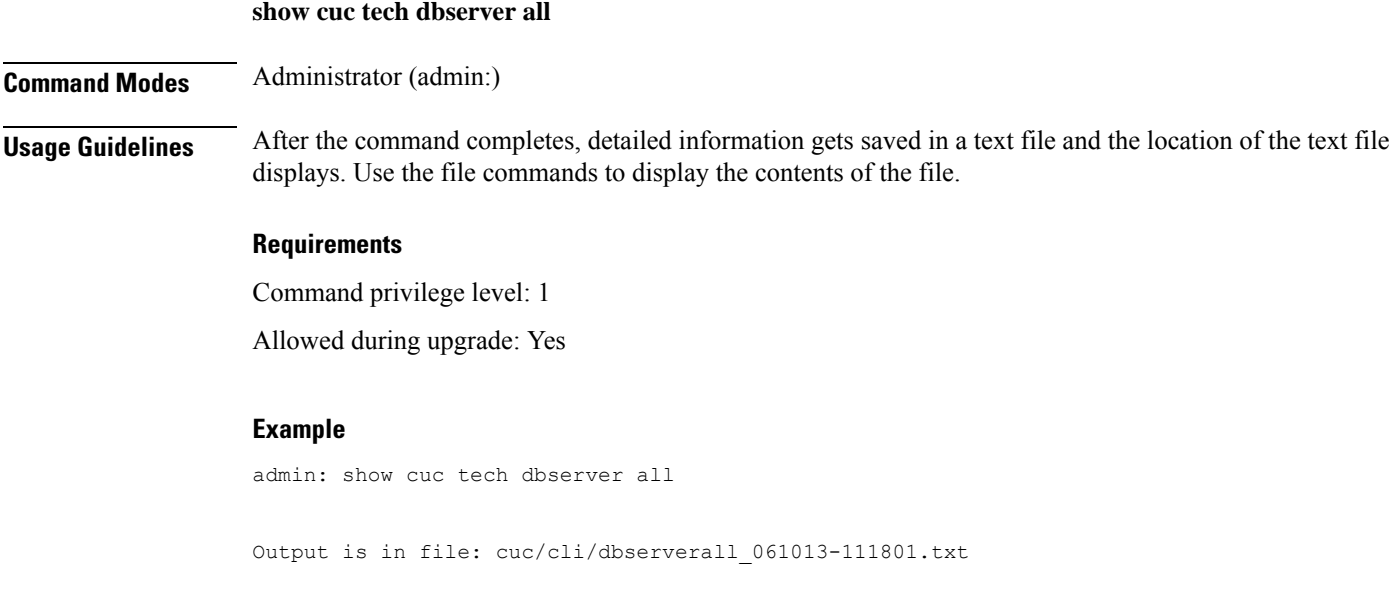

# <span id="page-29-1"></span>**show cuc tech dbserver integrity**

**show cuc tech dbserver integrity**

This command checks the integrity of the Informix database server storage space structure.

## **Command Modes** Administrator (admin:) **Usage Guidelines** After the command completes, detailed information gets saved in a text file, and a summary of the results displays, including the location of the file. Use the file commands to display the contents of the file.

Ш

#### **Requirements**

Command privilege level: 0

Allowed during upgrade: Yes

Applies to: Cisco Unity Connection

#### **Example**

```
admin: show cuc tech dbserver integrity
Database system catalog tables were successfully validated.
Database disk extents were successfully validated.
Database reserved pages were successfully validated.
Output is in file: cuc/cli/integrity_061013-95853.txt
```
## <span id="page-30-0"></span>**show cuc tech dbserver log diagnostic**

This command checks for the existence of Informix assertion-failure and shared-memory-dump logs.

**show cuc tech dbserver log diagnostic**

**Command Modes** Administrator (admin:)

**Usage Guidelines** If the logs exist, their location displays. Use the file commands to display the contents of the files.

#### **Requirements**

Command privilege level: 0

Allowed during upgrade: Yes

Applies to: Cisco Unity Connection only.

#### **Example**

```
admin:show cuc tech dbserver log diagnostic
The following Informix logs are available for the UC database server:
core/af.3599c
core/af.36858
```
## <span id="page-30-1"></span>**show cuc tech dbserver log message**

This command displays the end of the Informix message log.

**show cuc tech dbserver log message** [*lines*] [**page**]

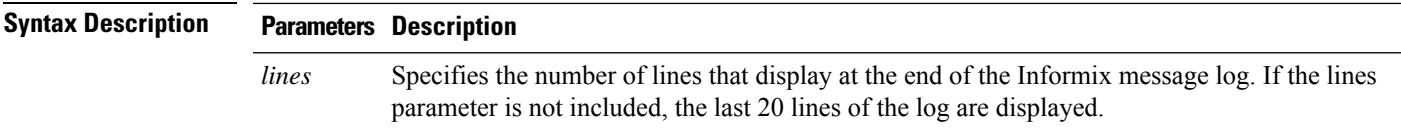

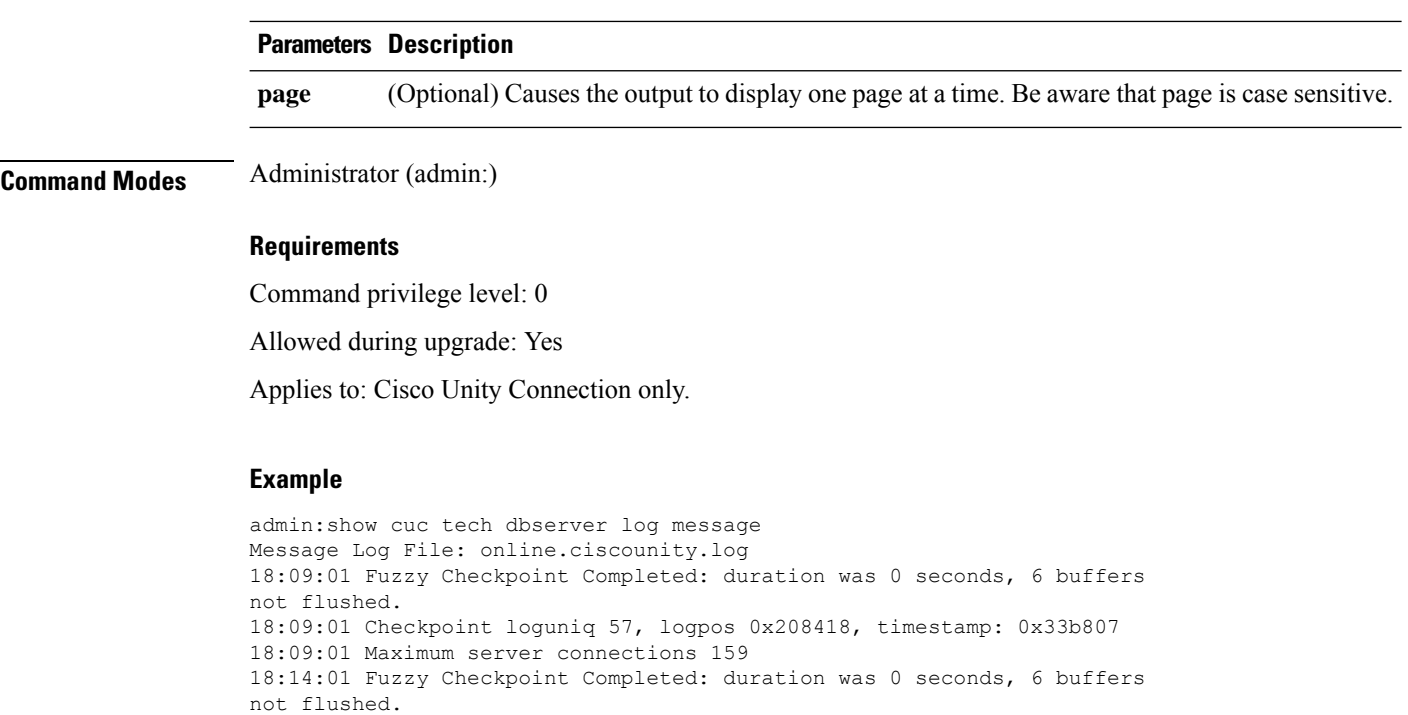

# <span id="page-31-0"></span>**show cuc tech dbserver status**

This command saves a detailed status report of the database server instance to a file.

18:14:01 Checkpoint loguniq 57, logpos 0x20a57c, timestamp: 0x33b9fc

### **show cuc tech dbserver status**

**Command Modes** Administrator (admin:)

#### **Requirements**

Command privilege level: 1

Allowed during upgrade: Yes

Applies to: Cisco Unity Connection only.

### **Example**

```
admin:show cuc tech dbserver status
Output is in file: cuc/cli/status_061013-95031.txt
```
## <span id="page-31-1"></span>**show cuc trace levels**

This command displays a list of all the diagnostic traces and trace levels that are currently enabled.

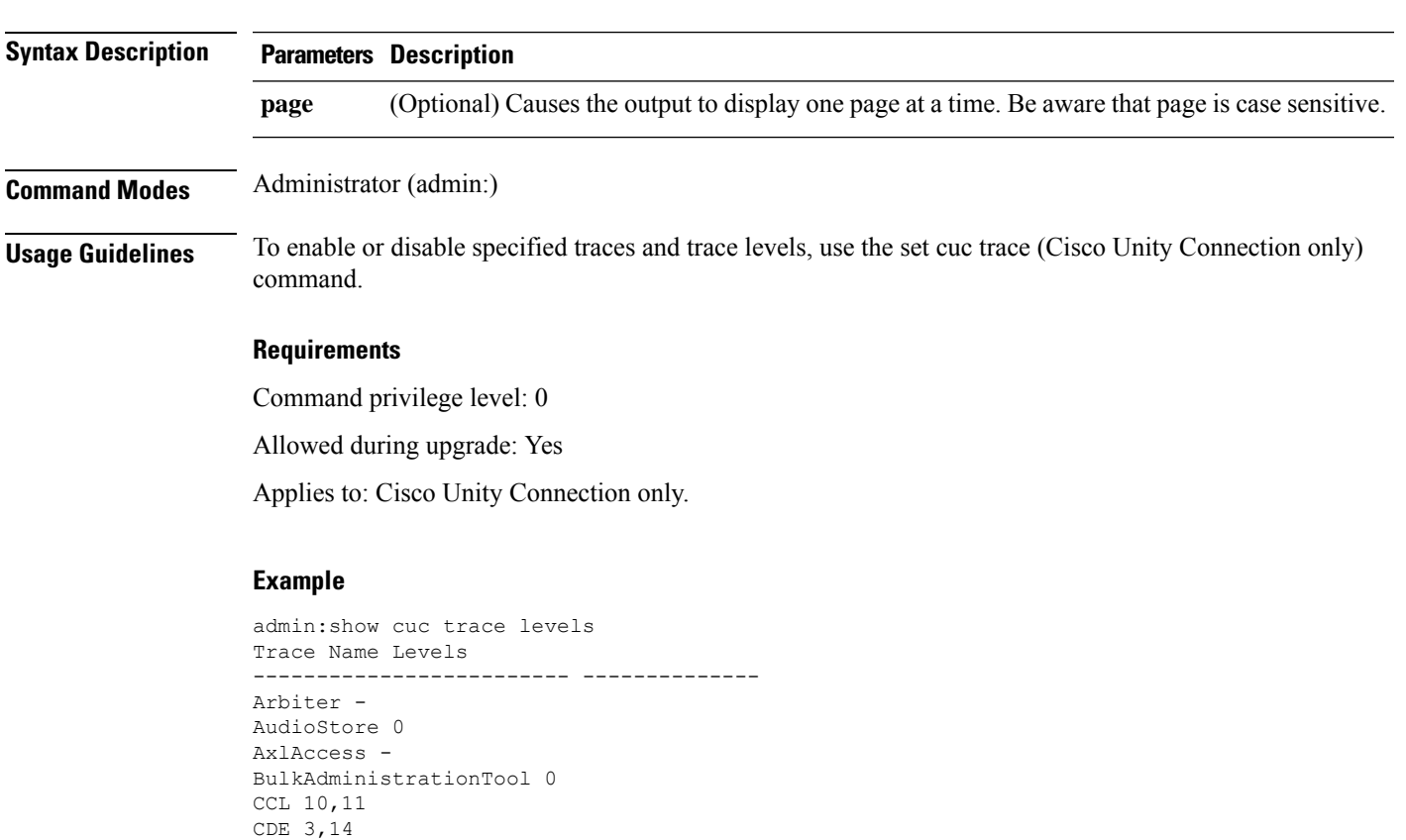

### **show cuc trace levels [page]**

VirtualQueue -

::

CDL 11,13,15,17

# <span id="page-32-0"></span>**show cuc version**

This command displaysthe Cisco Unity Connection version that is currently installed on the active and inactive partitions.

**show cuc version Command Modes** Administrator (admin:) **Usage Guidelines** This command always displays the version in the active partition. If the active partition contains an upgrade, the command also shows the version in the inactive partition. The current Engineering Special also displays. **Requirements** Command privilege level: 0 Allowed during upgrade: Yes Applies to: Cisco Unity Connection only.

### **Example**

```
admin:show cuc version
Active version: 7.0.1.10000-323
Inactive version: 7.0.0.39700-277
```
# <span id="page-33-0"></span>**show date**

This command displays the date and time on the server.

#### **show date**

**Command Modes** Administrator (admin:)

### **Example**

```
admin: show date
Sat Jul 17 01:28:57 IST 2010
```
# <span id="page-33-1"></span>**show diskusage**

This command displays disk usage information about specific directories.

**show diskusage activelog activelog** | **common**|**inactivelog** |**install**| **tftp**| **tmp filename** *filename***directory** | **sort**

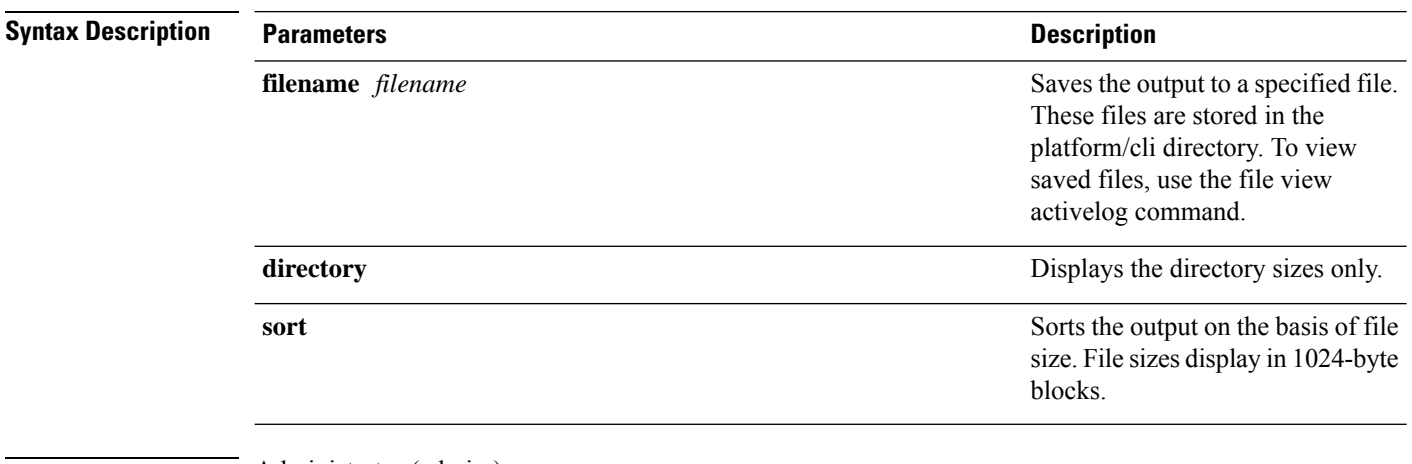

### **Command Modes** Administrator (admin:)

### **Requirements**

Command privilege level: 0

Allowed during upgrade: Yes

Ш

Applies to: Unified Communications Manager, IM and Presence service on Unified Communications Manager, and Cisco Unity Connection

# <span id="page-34-0"></span>**show dscp all**

This command displays the current DSCP traffic markings on all the ports. It displays the DSCP markings in decimal and hexidecimal. If the value corresponds to a class then it displays the correct class. If the value does not correspond to a class, then it displays N/A.

**show dscp all**

**Command Modes** Administrator (admin:)

#### **Requirements**

Command privilege level: 0 Allowed during upgrade: No Applies to: Unified Communications Manager and Cisco Unity Connection

## <span id="page-34-1"></span>**show dscp defaults**

This command displays the default factory DSCP settings. These values take effect if the **set dscp defaults** command is executed.

## **show dscp defaults**

<span id="page-34-2"></span>**Command Modes** Administrator (admin:)

#### **Requirements**

Command privilege level: 0

Allowed during upgrade: No

Applies to: Unified Communications Manager and Cisco Unity Connection

# **show dscp marking**

This command displays the current DSCP traffic markings for a particular DSCP value.

**show dscp marking** *value*

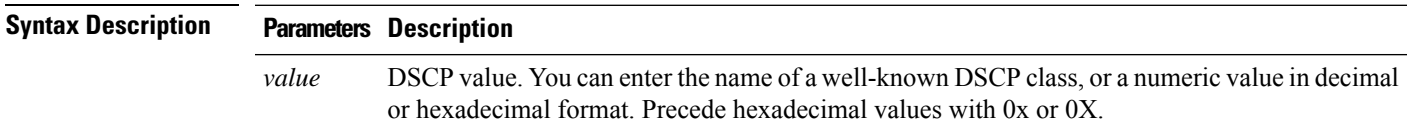

I

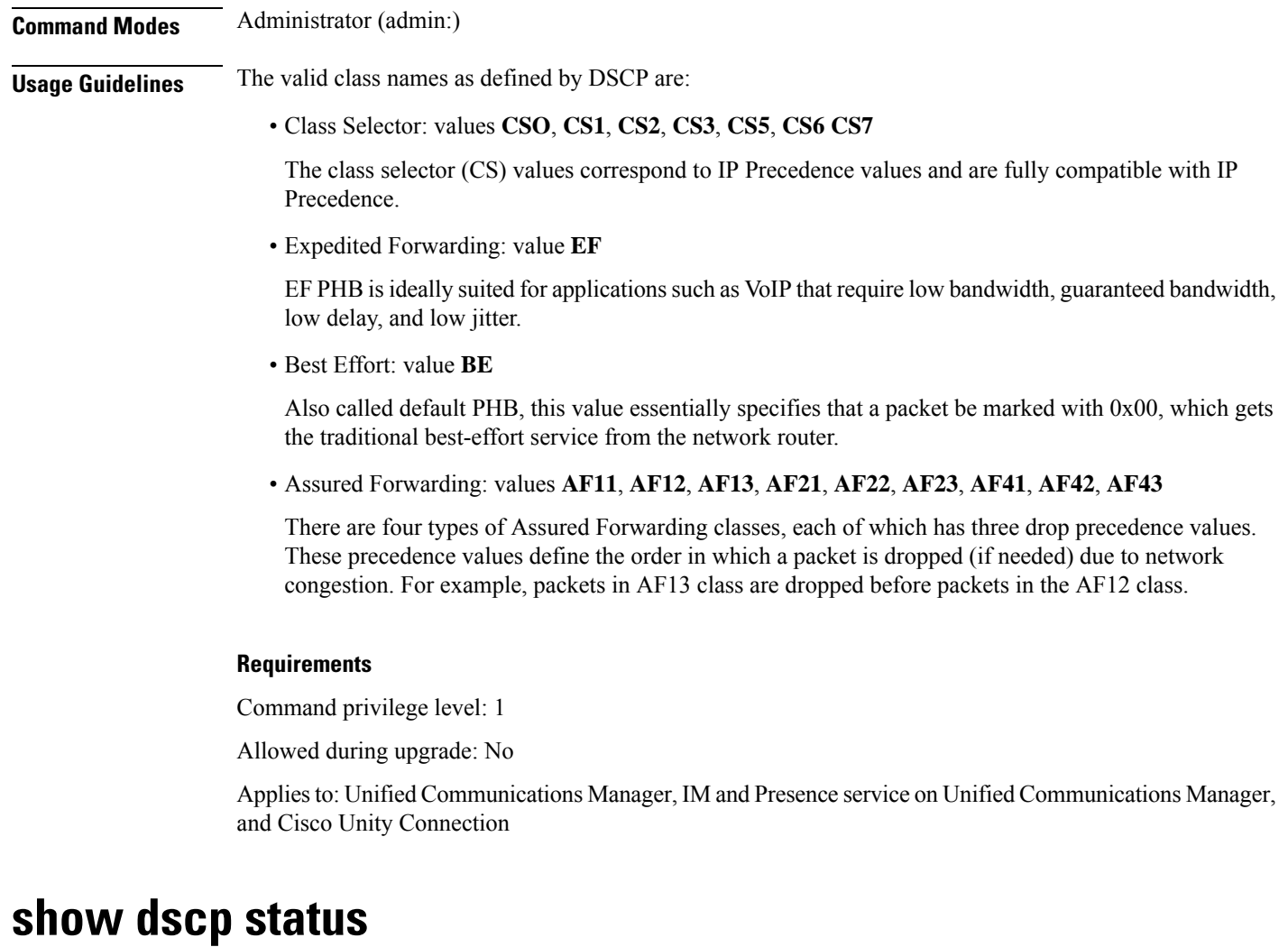

<span id="page-35-0"></span>This command displays the current DSCP traffic markings.

**show dscp status enabled** | **disabled**

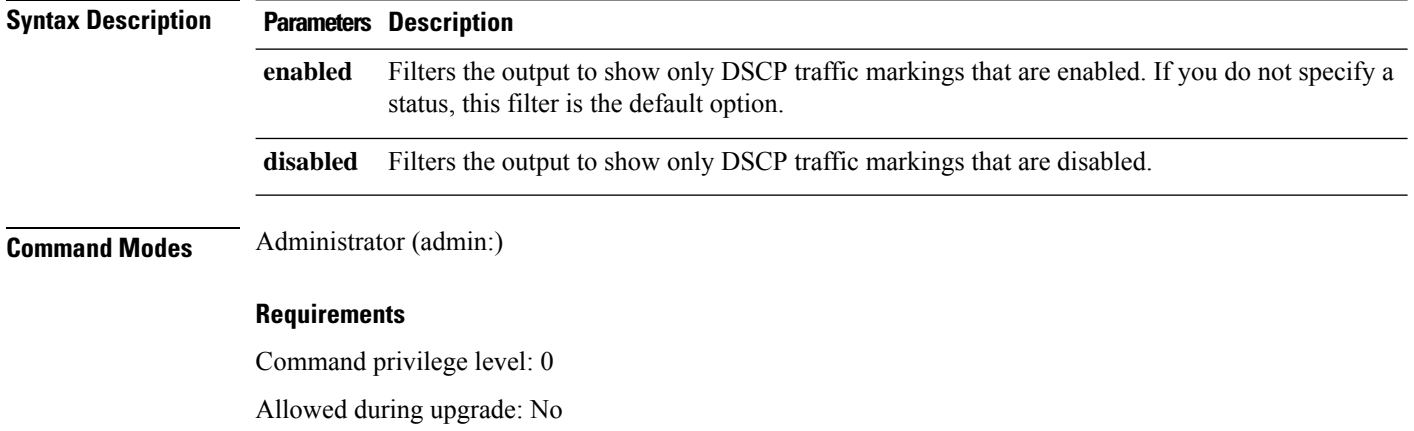
Applies to: Unified Communications Manager, IM and Presence service on Unified Communications Manager, and Cisco Unity Connection

# **show environment fans**

This command shows the status of the fan sensors.

#### **show environment fans**

**Command Modes** Administrator (admin:)

#### **Requirements**

Command privilege level: 0

Allowed during upgrade: Yes

Applies to: Unified Communications Manager, IM and Presence service on Unified Communications Manager, Cisco Unity Connection

## **show environment power-supply**

This command shows the status of the power supply for MCS-7845, MCS-7835, MCS-7825H3/H4, and MCS-7816H3 servers—those with redundant power supply or embedded health hardware.

#### **show tlstrace**

**Command Modes** Administrator (admin:)

#### **Requirements**

Command privilege level: 0

Allowed during upgrade: Yes

Applies to: Unified Communications Manager, IM and Presence service on Unified Communications Manager, Cisco Unity Connection

# **show environment temperatures**

This command retrieves the status of the temperature sensors.

#### **show environment temperatures**

**Command Modes** Administrator (admin:)

#### **Requirements**

Command privilege level: 0

Allowed during upgrade: Yes

Applies to: Unified Communications Manager, IM and Presence service on Unified Communications Manager, Cisco Unity Connection

# **show fileserver transferspeed**

This command shows the reading and writing speed between the IM and Presence Service node and the external file server. It involves copying a large file onto the mounted directory and then copying it back onto the node. As a result, this command may have a performance impact on the node from which it is run.

#### **show fileserver transferspeed**

**Command Modes** Administrator (admin:)

#### **Requirements**

Applies to: IM and Presence Service on Unified Communications Manager.

#### **Example**

admin:show fileserver transferspeed

WARNING: This command involves copying a large file to and from the mounted directory. It can impact the performance of the system.

Do you want to continue?  $(y/n):y$ 

Creating a file to perform the test, please wait...

Copying the file onto the mounted file system. Please note the writing speed recorded below. 262144+0 records in 262144+0 records out 1073741824 bytes (1.1 GB) copied, 28.9302 s, 37.1 MB/s

Copying the file from the mounted file system. Please note the reading speed recorded below. 262144+0 records in 262144+0 records out 1073741824 bytes (1.1 GB) copied, 67.7504 s, 15.8 MB/s

Clean-up finised admin:

### **show hardware**

This command displays hardware-related information about the platform.

**show hardware**

**Command Modes** Administrator (admin:)

**Usage Guidelines** The following information is displayed:

- Platform
- Serial number
- BIOS build level
- BIOS manufacturer
- Active processors
- RAID controller status
- Disk partition details

#### **Requirements**

Command privilege level: 0

Allowed during upgrade: Yes

Applies to: Unified Communications Manager, IM and Presence service on Unified Communications Manager, and Cisco Unity Connection

# **show ipsec information**

This command displays detailed information about the specified ipsec policy.

**show ipsec information** *policy\_grouppolicy\_name*

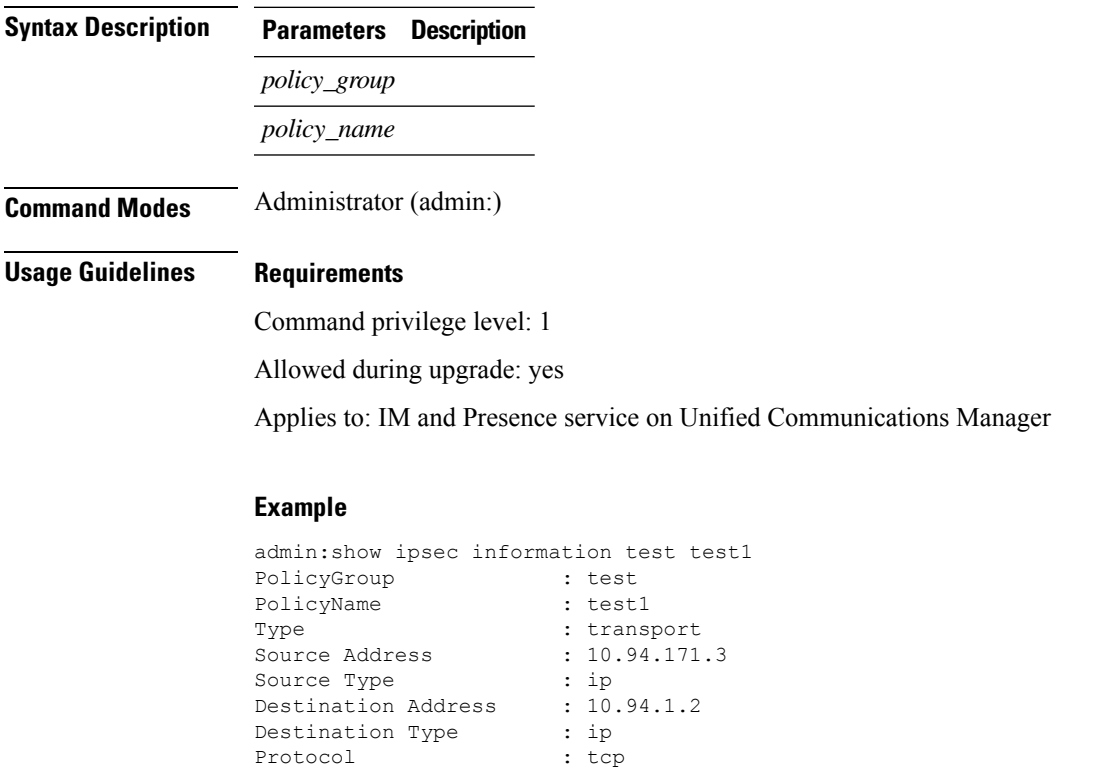

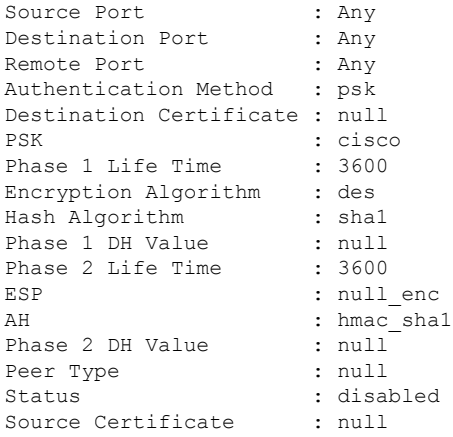

# **show ipsec policy\_group**

This command displays all the ipsec policy group on the node.

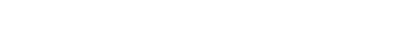

**show ipsec policy\_group**

**Command Modes** Administrator (admin:)

#### **Requirements**

Command privilege level: 1 Allowed during upgrade: Yes Applies to: Unified Communications Manager and Cisco Unity Connection

# **show ipsec policy\_name**

This command displays the list of ipsec policy names that exist in the specified policy group.

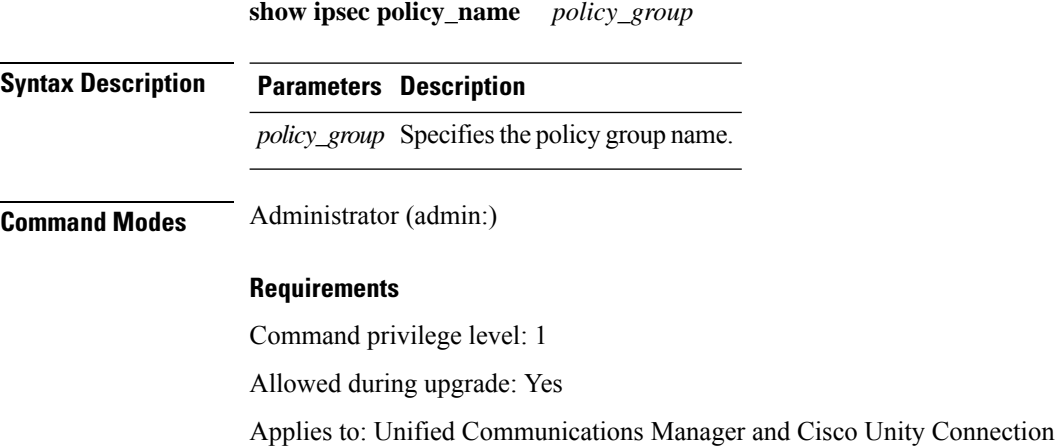

# **show ipsec status**

#### **show ipsec status**

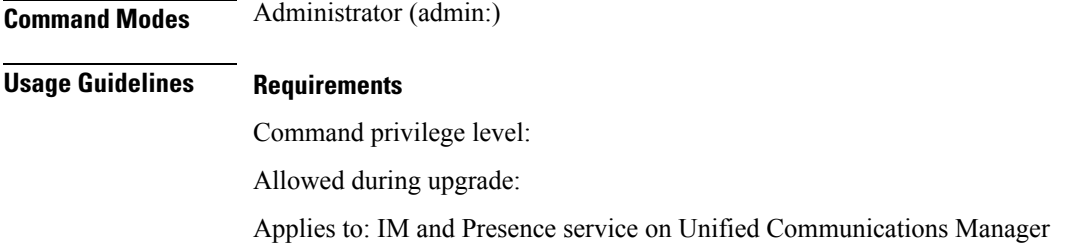

# **show itl**

This command displays the ITL file contents or prints an error message if the ITL file is invalid.

#### **show itl**

**Command Modes** Administrator (admin:)

#### **Requirements**

Command privilege level: 0

Allowed during upgrade: Yes

Applies to: Unified Communications Manager, IM and Presence service on Unified Communications Manager, and Cisco Unity Connection

# **show logins**

This command lists recent logins to the server

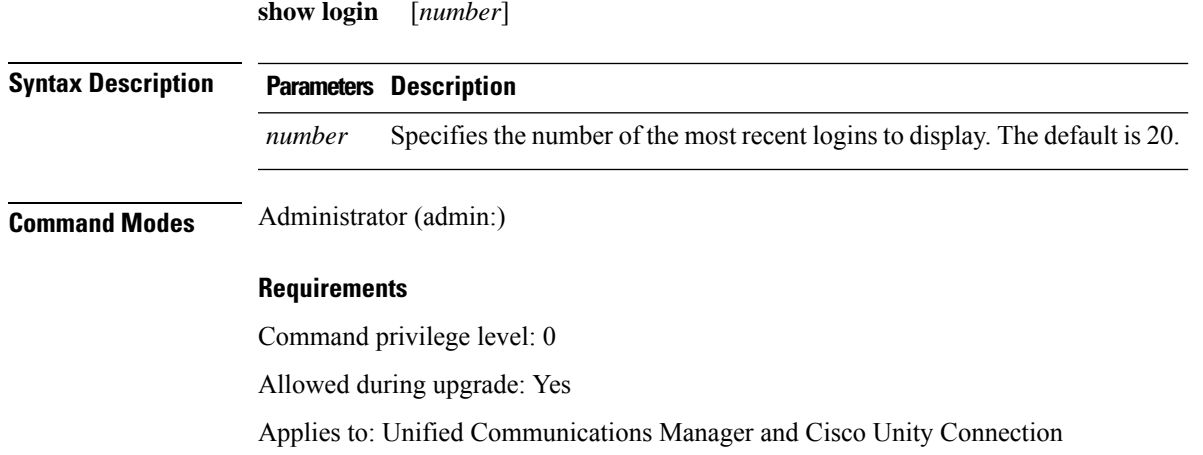

### **show logins successful**

This command shows the previous successful logins.

**show logins successful** [*last n*]

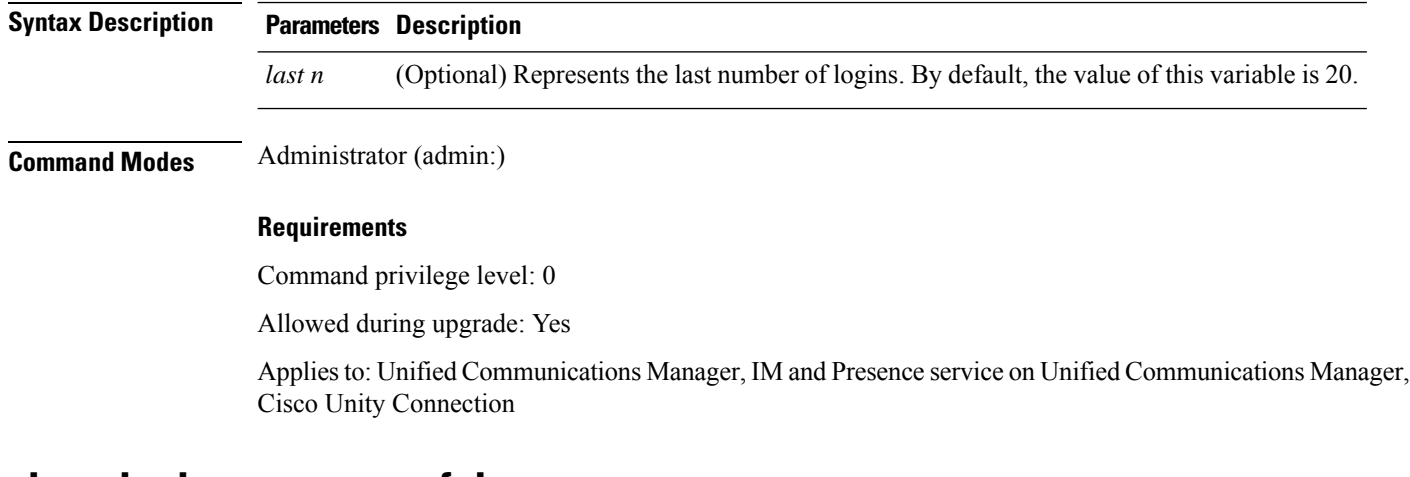

### **show logins unsuccessful**

Use this command to list recent unsuccessful login attempts to the following web applications:

- On Unified Communications Manager
	- Disaster Recovery System
	- Cisco Unified OS Administration
- On IM and Presence Service
	- IM and Presence Disaster Recovery System
	- Unified IM and Presence OS Administration

#### **show logins unsuccessful** [*number*]

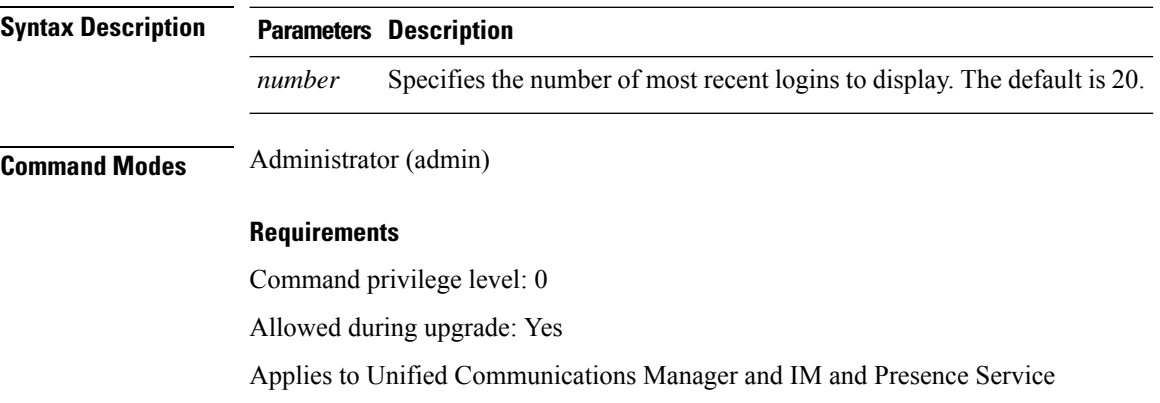

# **show key authz encryption**

Run this command on any Unified Communications Manager node to view the OAuth signing key checksum that Unified Communications Manager uses to authenticate Cisco Jabber clients.

**Command Modes** Administrator (admin:)

#### **Requirements**

Command privilege level: 4

Allowed during upgrade: No

Applies to: Unified Communications Manager and the IM and Presence Service.

# **show key authz signing**

Run this command on any Unified Communications Manager node to view the OAuth signing key checksum that Unified Communications Manager uses to authenticate Cisco Jabber clients.

#### **Command Modes** Administrator (admin:)

#### **Requirements**

Command privilege level: 4

Allowed during upgrade: No

Applies to: Unified Communications Manager and the IM and Presence Service.

### **show Login Grace Timeout**

This command shows the login Grace Timeout.

**show Login Grace Timeout**

**Command Modes** Administrator (admin:)

#### **Requirements**

Command privilege level: 0

Allowed during upgrade: Yes

Applies to: Unified Communications Manager, IM and Presence service on Unified Communications Manager, Cisco Unity Connection

# **show media streams**

This command captures information on current media stream connections.

**show media streams** [*options*]

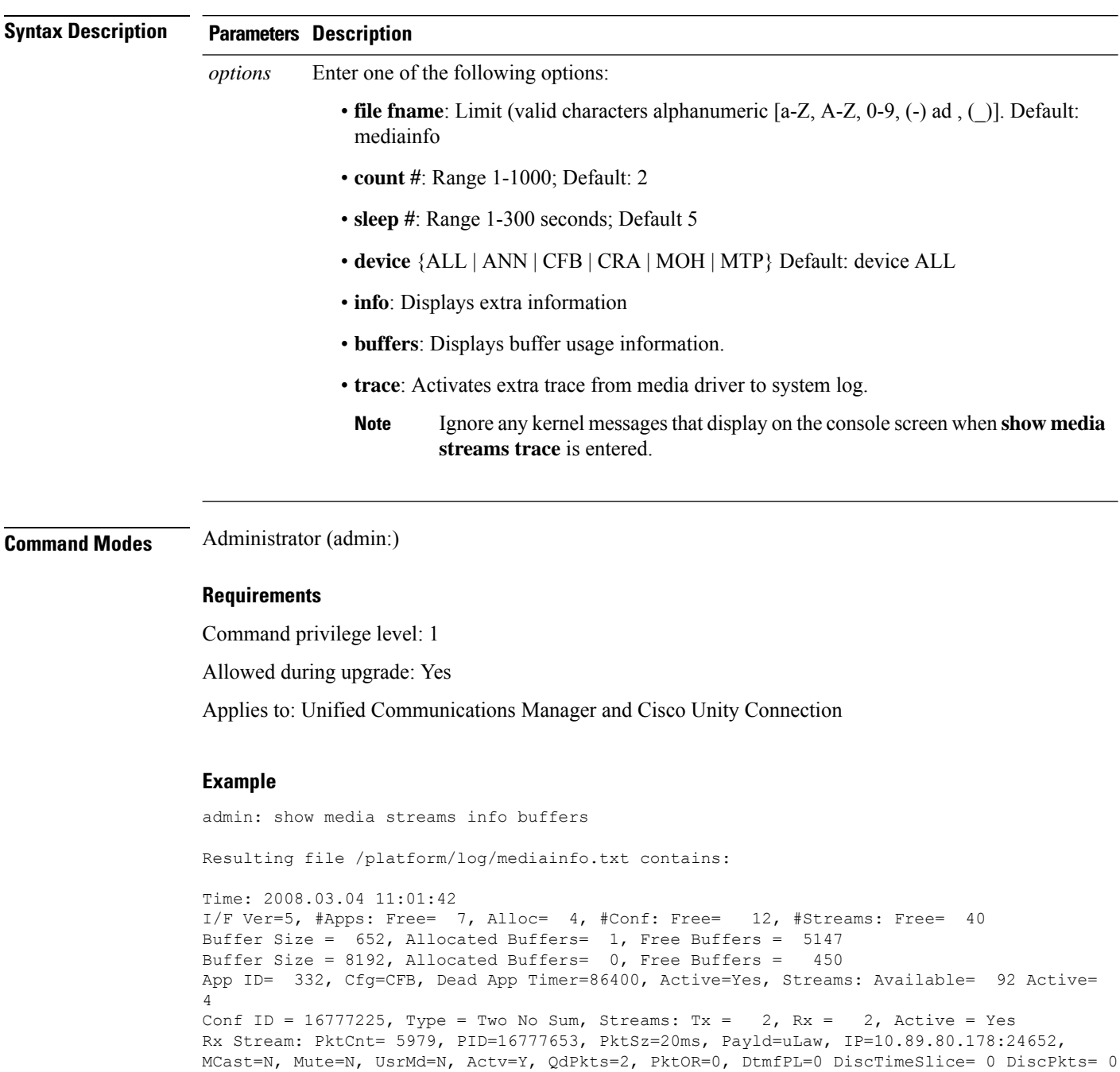

10:59:42

Ш

Rx Stream: PktCnt= 6179, PID=16777651, PktSz=20ms, PayId=uLaw, IP=10.89.80.178:24650, MCast=N, Mute=N, UsrMd=N, Actv=Y, QdPkts=0, PktOR=0, DtmfPL=0 DiscTimeSlice= 0 DiscPkts= 0 10:59:38 Buffer Size = 652, Used Buffers = 0 Buffer Size = 8192, Used Buffers = 0 Tx Stream: PktCnt= 5988, PID=16777653, PktSz=20ms, Payld=uLaw, IP=10.13.5.189:29450 (24652), MCast=N, Mute=N, UsrMd=N, Actv=Y, DtmfPL=0, DtmfQ=0 10:59:42 Buffer Size = 652, Used Buffers = 0 Buffer Size = 8192, Used Buffers = 0 Tx Stream: PktCnt= 6193, PID=16777651, PktSz=20ms, Payld=uLaw, IP=10.13.5.182:28516(24650), MCast=N, Mute=N, UsrMd=N, Actv=Y, DtmfPL=0, DtmfQ=0 10:59:42 Buffer Size = 652, Used Buffers = 0 Buffer Size =  $8192$ , Used Buffers = 0 App ID= 331, Cfg=ANN, Dead App Timer=86400, Active=Yes, Streams: Available= 96 Active=  $\cap$ App ID= 330, Cfg=MOH, Dead App Timer=86400, Active=Yes, Streams: Available= 658 Active=  $\Omega$ App ID= 329, Cfg=MTP, Dead App Timer=86400, Active=Yes, Streams: Available= 96 Active=  $\Omega$ 

### **show memory**

This command displays information about the onboard memory.

**show memory count** | **modules** | **size**

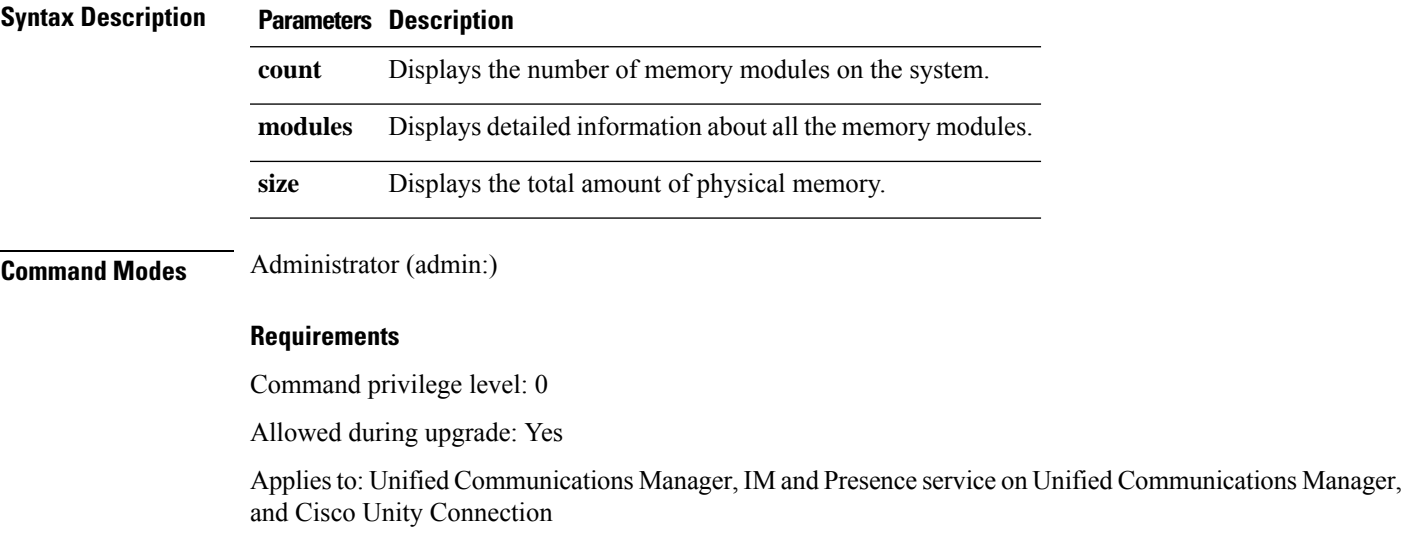

### **show myself**

This command displays information about the current account.

**show myself**

**Command Modes** Administrator (admin:)

#### **Requirements**

Command privilege level: 0

Allowed during upgrade: Yes

Applies to: Unified Communications Manager, IM and Presence service on Unified Communications Manager, and Cisco Unity Connection

### **show network all**

This command shows network information for listening and nonlistening sockets.

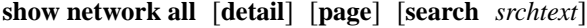

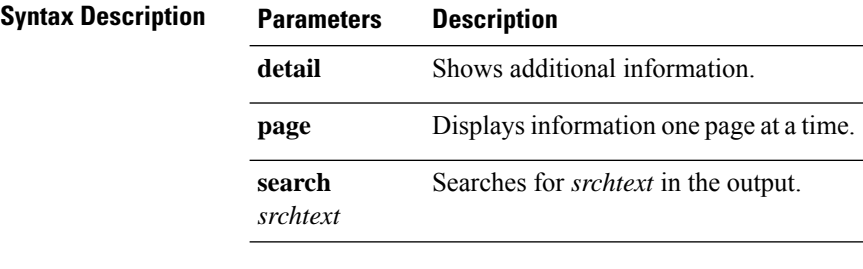

**Command Modes** Administrator (admin:)

#### **Requirements**

Command privilege level: 0

Allowed during upgrade: Yes

Applies to: Unified Communications Manager, IM and Presence service on Unified Communications Manager, Cisco Unity Connection

### **show network cluster**

This command lists nodes in the network cluster and also shows the remaining timer value when you enable Dynamic Cluster Configuration.

#### **show network cluster**

**Command Modes** Administrator (admin:)

#### **Requirements**

Command privilege level: 0

Allowed during upgrade: Yes

Applies to: Unified Communications Manager, IM and Presence service on Unified Communications Manager, Cisco Unity Connection

### **show network dhcp eth0**

This command shows DHCP status information.

**show network dhcp eth0 Command Modes** Administrator (admin:) **Usage Guidelines** The **eth0** parameter displays Ethernet port 0 settings, including DHCP configurations and options. **Requirements** Command privilege level: 0 Allowed during upgrade: Yes

> Applies to: Unified Communications Manager, IM and Presence service on Unified Communications Manager, Cisco Unity Connection

### **show network eth0**

This command shows network information for ethernet 0.

**show network eth0** [**detail**] [**search** *srchtxt*]

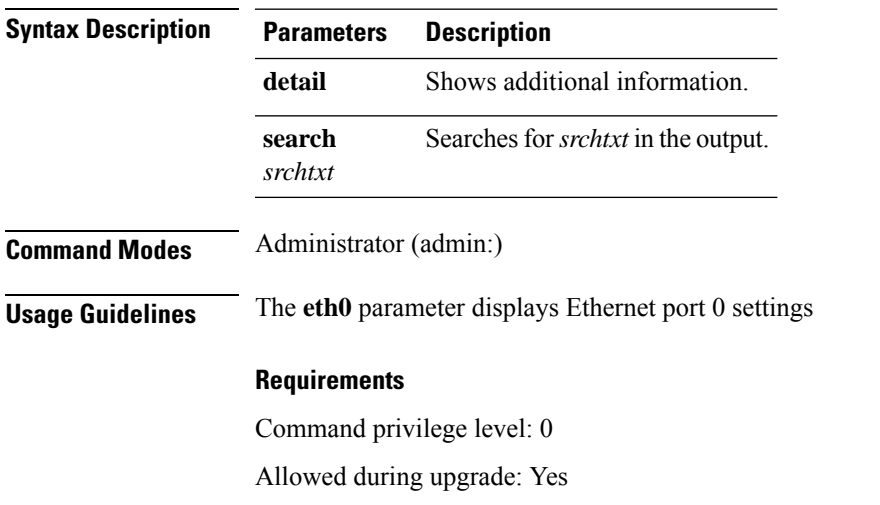

Applies to: Unified Communications Manager, IM and Presence service on Unified Communications Manager, Cisco Unity Connection

# **show network failover**

This command shows Network Fault Tolerance information.

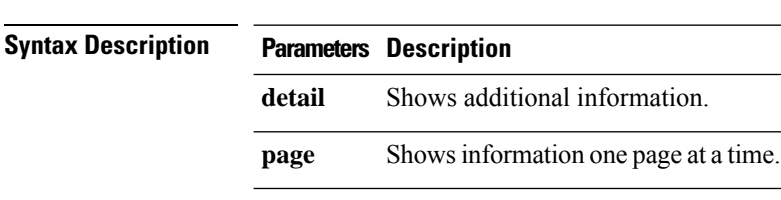

**show network failover** [**detail**] [**page**]

**Command Modes** Administrator (admin:)

#### **Requirements**

Command privilege level: 0

Allowed during upgrade: Yes

Applies to: Unified Communications Manager, IM and Presence service on Unified Communications Manager, Cisco Unity Connection

# **show network ip\_conntrack**

This command shows ip\_conntrack usage information.

#### **show network ip\_conntrack**

**Command Modes** Administrator (admin:)

#### **Requirements**

Command privilege level: 0

Allowed during upgrade: Yes

Applies to: Unified Communications Manager, IM and Presence service on Unified Communications Manager, Cisco Unity Connection

### **show network ipprefs**

This command shows the list of ports that have been requested to be opened or translated in the firewall.

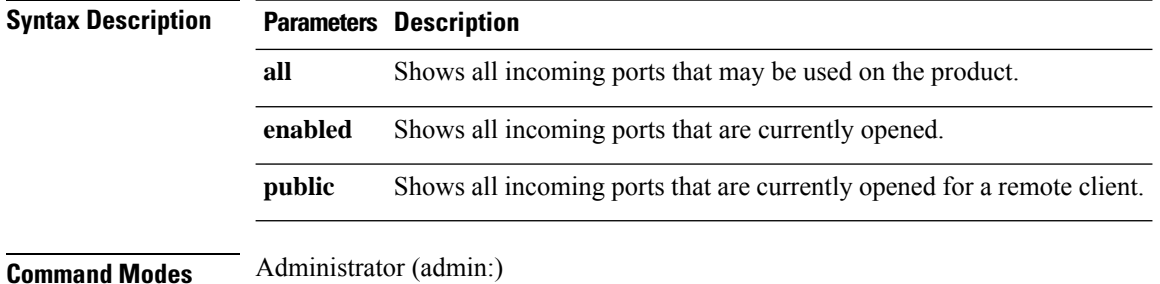

**show network ipprefs all** | **enabled** | **public**

Ш

#### **Requirements**

Command privilege level: 0

Allowed during upgrade: Yes

Applies to: Unified Communications Manager, IM and Presence service on Unified Communications Manager, Cisco Unity Connection

#### **Example**

```
admin:show network ipprefs public
Application IPProtocol PortValue HashLimit (max:rate) H-Status ConnLimit C-Status Type
XlatedPort Status Description
----------- --------- --------- -------------------- -------- --------- -------- ----
---------- ------ ------------
sshd tcp 22 1500:25/second enabled - disabled public
- enabled sftp and ssh<br>tomcat tcp 443
             tcp 443 4000:50/second disabled 300 enabled public
8443 enabled secure web<br>tomcat tcp 80
tomcat tcp 80 4000:50/second disabled 300 enabled public
8080
```
### **show network ipv6**

This command shows IPv6 network routes and network settings.

**show network ipv6 route** | **settings**

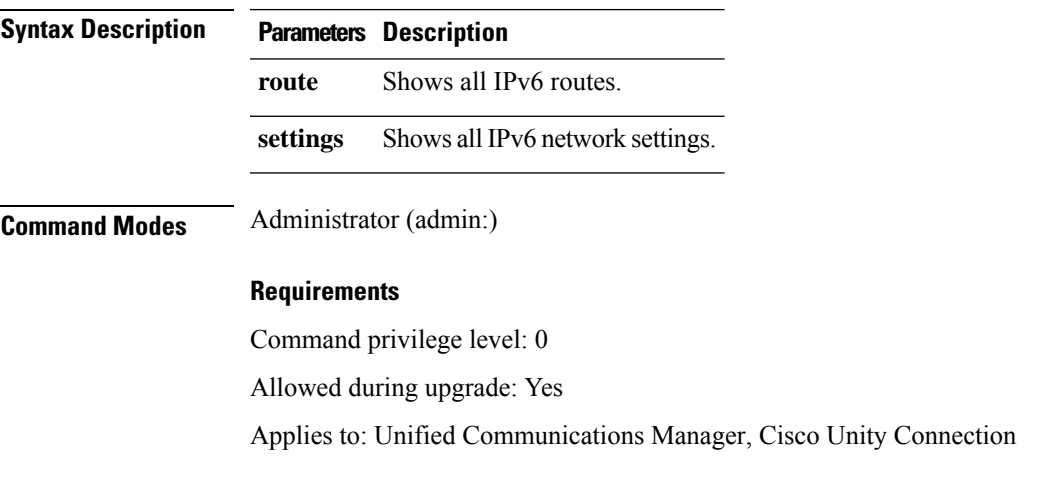

# **show network max\_ip\_conntrack**

This command shows max\_ip\_conntrack information.

#### **show network max\_ip\_conntrack**

**Command Modes** Administrator (admin:)

#### **Requirements**

Command privilege level: 0

Allowed during upgrade: Yes

Applies to: Unified Communications Manager, IM and Presence service on Unified Communications Manager, Cisco Unity Connection

### **show network ntp option**

This command displays the security option that is configured in the /etc/config file.

#### **show network ntp option**

**Command Modes** Administrator (admin:)

#### **Requirements**

Command privilege level: 0

Allowed during upgrade: Yes

Applies to: Unified Communications Manager, IM and Presence service on Unified Communications Manager, Cisco Unity Connection

### **show network route**

This command shows network routing information.

**show network route** [**detail**] [**search** *srchtext*]

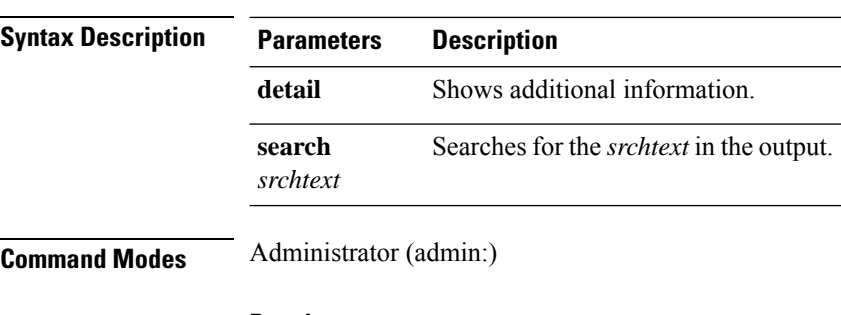

### **Requirements**

Command privilege level: 0

Allowed during upgrade: Yes

Applies to: Unified Communications Manager, IM and Presence service on Unified Communications Manager, Cisco Unity Connection

# **show network status**

This command shows active internet connections.

**show network status** [**detail**] [**listen**] [**process**] [**all**] [**nodns**][**search** *stext*]

**Syntax Description** 

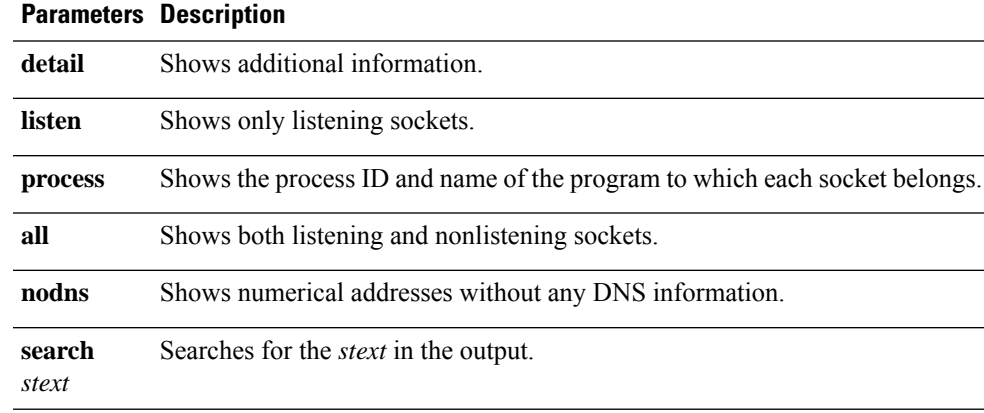

**Command Modes** Administrator (admin:)

#### **Requirements**

Command privilege level: 0

Allowed during upgrade: Yes

Applies to: Unified Communications Manager, IM and Presence service on Unified Communications Manager, Cisco Unity Connection

#### **Example**

This example displays active internet connections.

admin: show network status

# **show network name-service attributes**

This command displays name service cache general attributes.

**show network name - service attributes**

**Command Modes** Administrator (admin:)

### **Requirements**

Command privilege level: 0 Allowed during upgrade: No

#### Example:

```
admin:show network name-service hosts attributes
enable-cache yes<br>positive-time-to-live 3600
positive-time-to-live
negative-time-to-live 20
```

```
Successful
```
## **show network name-service cache-stats**

This command displays name service cache statistics.

**show network name-services**[**host**][**services**] **cache-stats**

```
Syntax Description Parameters Description
                    hosts host services cache.
                    services services service cache.
Command Modes Administrator (admin:)
                   Requirements
                   Command privilege level: 0
                   Allowed during upgrade: No
                   Example:
                   admin:show network name-service hosts cache-stats
                   yes cache is enabled
                               no cache is persistent
                               yes cache is shared
                               211 suggested size
                            216064 total data pool size
                               272 used data pool size
                              3600 seconds time to live for positive entries
                                20 seconds time to live for negative entries
                                 0 cache hits on positive entries
                                 0 cache hits on negative entries
                                 2 cache misses on positive entries
                                 0 cache misses on negative entries
                                 0% cache hit rate
                                 2 current number of cached values
                                 2 maximum number of cached values
                                 0 maximum chain length searched
                                 0 number of delays on rdlock
                                 0 number of delays on wrlock
                                 0 memory allocations failed
                               yes check /etc/hosts for changes
```
Successful

# **show network name-service {hosts|services} attributes**

This command displays name service cache attributes.

**show networkname - service{hosts|services} attributes**

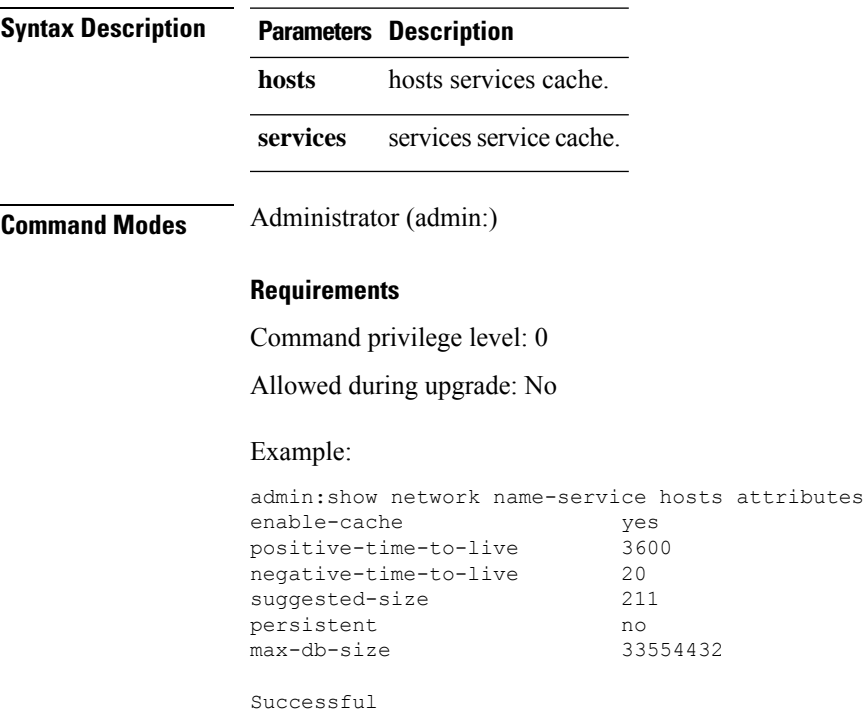

# **show open files all**

This command shows all open files on the system.

**Command Modes** Administrator (admin:)

### **Requirements**

Command privilege level: 0

**show open files all**

Applies to: Unified Communications Manager, IM and Presence service on Unified Communications Manager, Cisco Unity Connection

### **show open files process**

The command shows open files that belong to a specified process.

**show open files process** *processID*

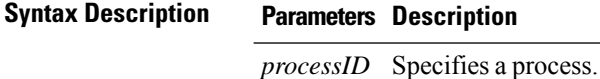

**Command Modes** Administrator (admin:)

#### **Requirements**

Command privilege level: 0

Applies to: Unified Communications Manager, IM and Presence service on Unified Communications Manager, Cisco Unity Connection

# **show open files regexp**

This command shows open files that match the specified regular expression.

**show open files regexp** *reg\_exp*

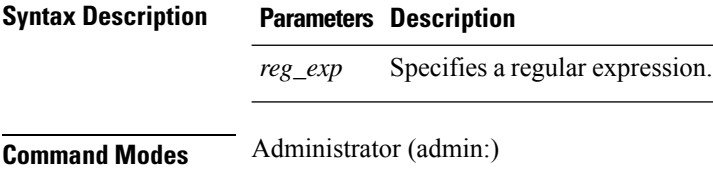

#### **Requirements**

Command privilege level: 0

Applies to: Unified Communications Manager, IM and Presence service on Unified Communications Manager, Cisco Unity Connection

### **show open ports all**

This command shows all open ports on the system.

**show open ports all**

**Command Modes** Administrator (admin:)

Ш

#### **Requirements**

Command privilege level: 0

Applies to: Unified Communications Manager, IM and Presence service on Unified Communications Manager, Cisco Unity Connection

### **show open ports process**

This command displays open ports the belong to a specified process.

**show open ports process** *processID*

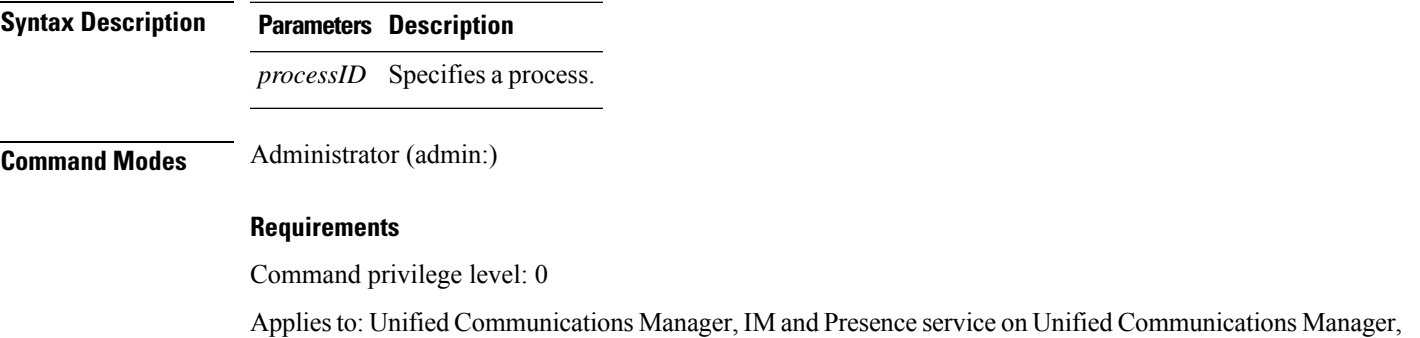

### **show open ports regexp**

This command shows open ports that match the specified regular expression.

**show open ports regexp** *reg\_exp*

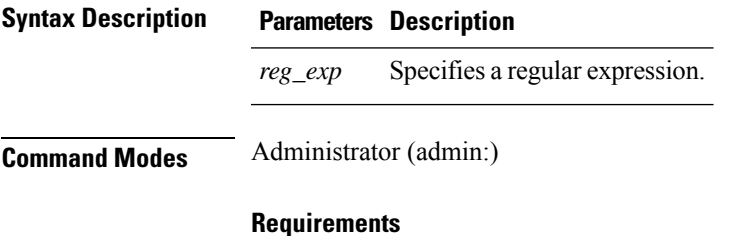

Cisco Unity Connection

Command privilege level: 0

Applies to: Unified Communications Manager, IM and Presence service on Unified Communications Manager, Cisco Unity Connection

# **show packages**

This command displays the name and version for installed packages.

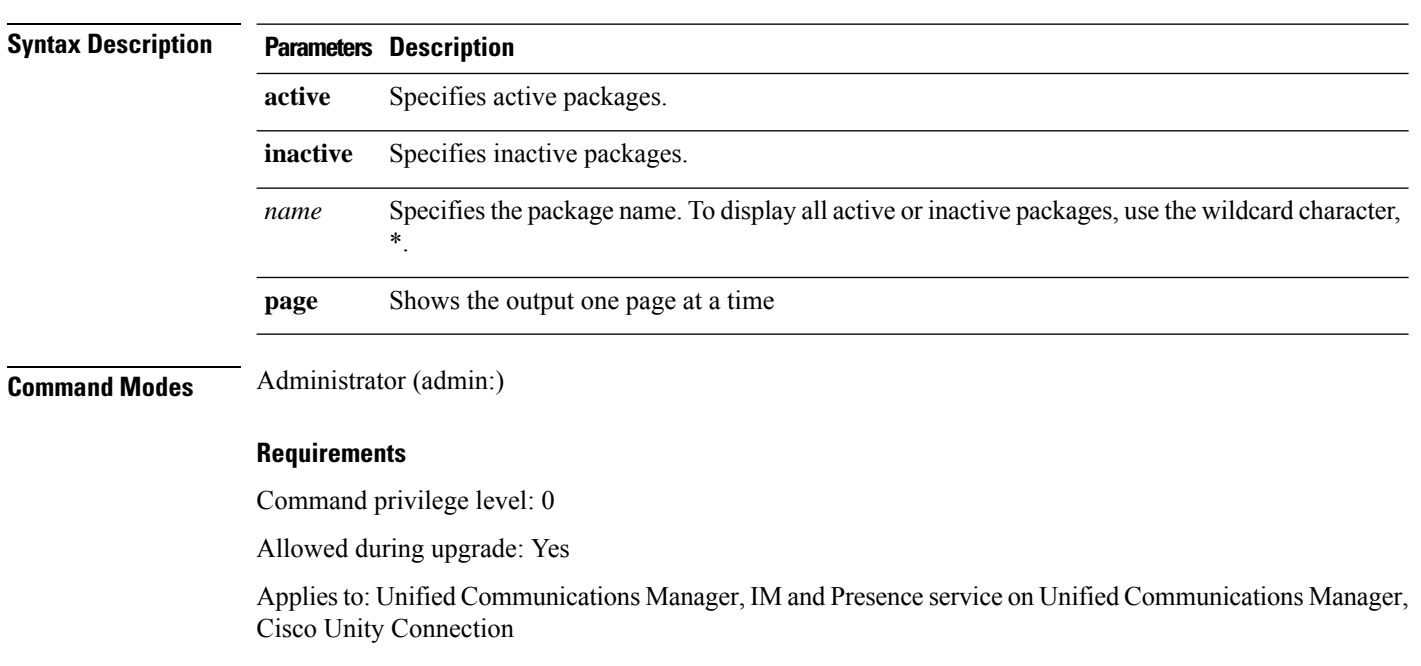

#### **show packages active** | **inactive** *name* [**page**]

# **show password**

This command shows information about the configured password.

**show password age** | **history** | **inactivity**

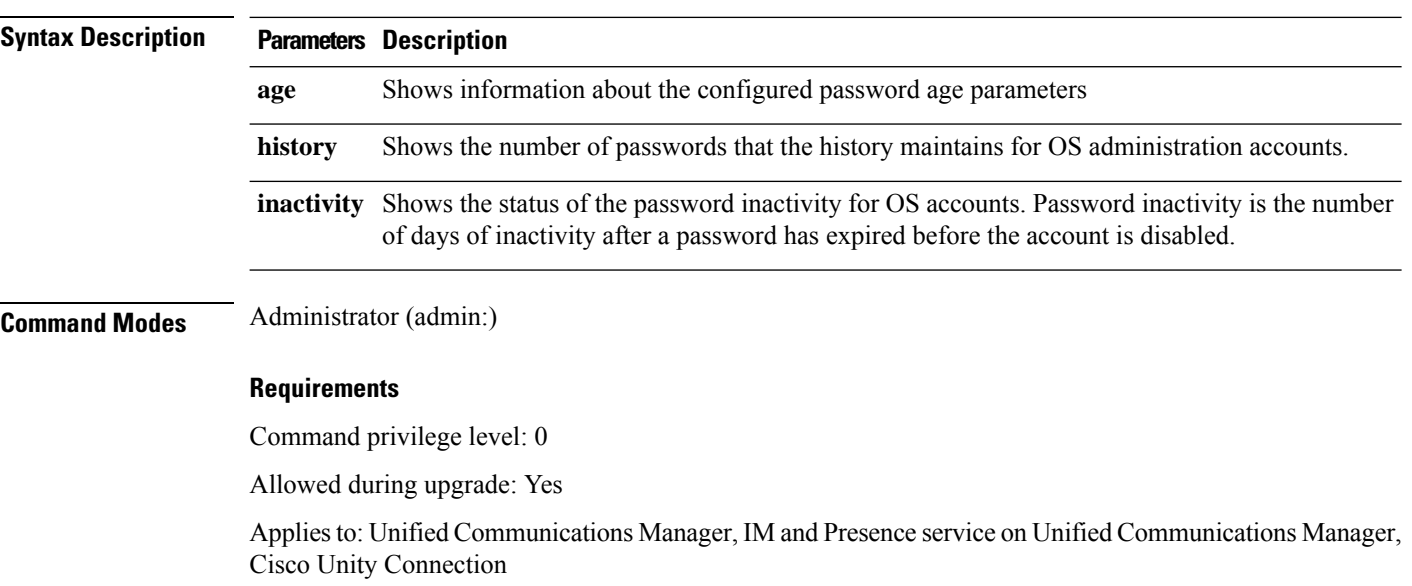

П

### **show password change-at-login**

This command shows whether a user is forced to change passwords after the user signs in to the system the next time.

**show password change-at-login** *userid*

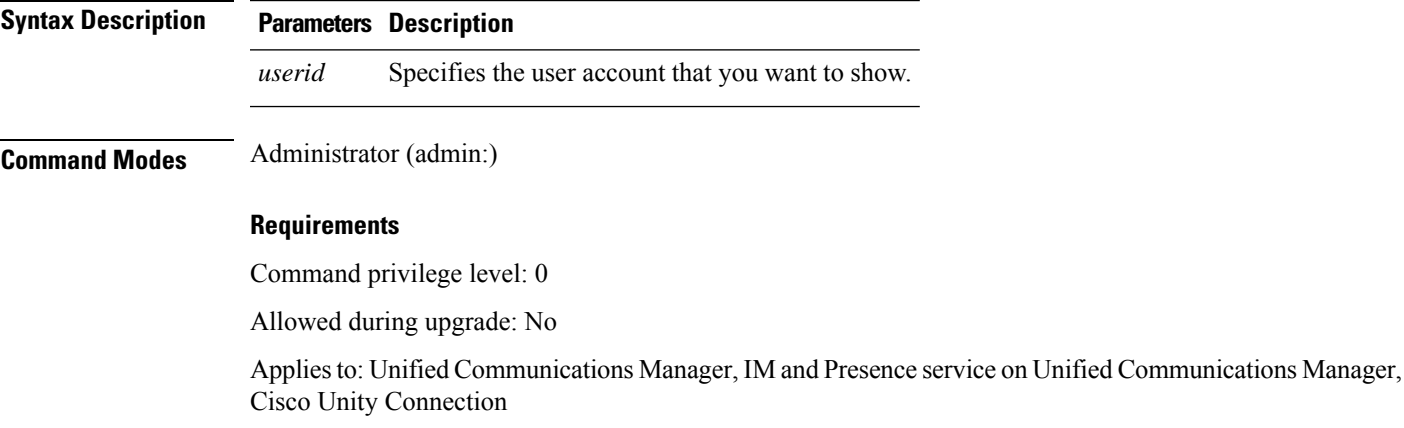

# **show password complexity character**

This command displays the status of the password complexity rules—whether they are disabled or enabled. If the password complexity rules are enabled, this command displays the shows their current configuration.

**show password complexity character**

**Command Modes** Administrator (admin:)

#### **Requirements**

Command privilege level: 0

Allowed during upgrade: Yes

Applies to: Unified Communications Manager, IM and Presence service on Unified Communications Manager, Cisco Unity Connection

# **show password complexity length**

This command displays the minimum length of passwords that need to be used for Cisco OS administrator accounts. The default minimum length of a password is six characters.

**show password complexity length**

**Command Modes** Administrator (admin:)

#### **Requirements**

Command privilege level: 0

Allowed during upgrade: Yes

Applies to: Unified Communications Manager, IM and Presence service on Unified Communications Manager, Cisco Unity Connection

### **show password expiry**

This command shows the configured password expiration parameters.

**show password expiry maximum-age** | **minimum-age**

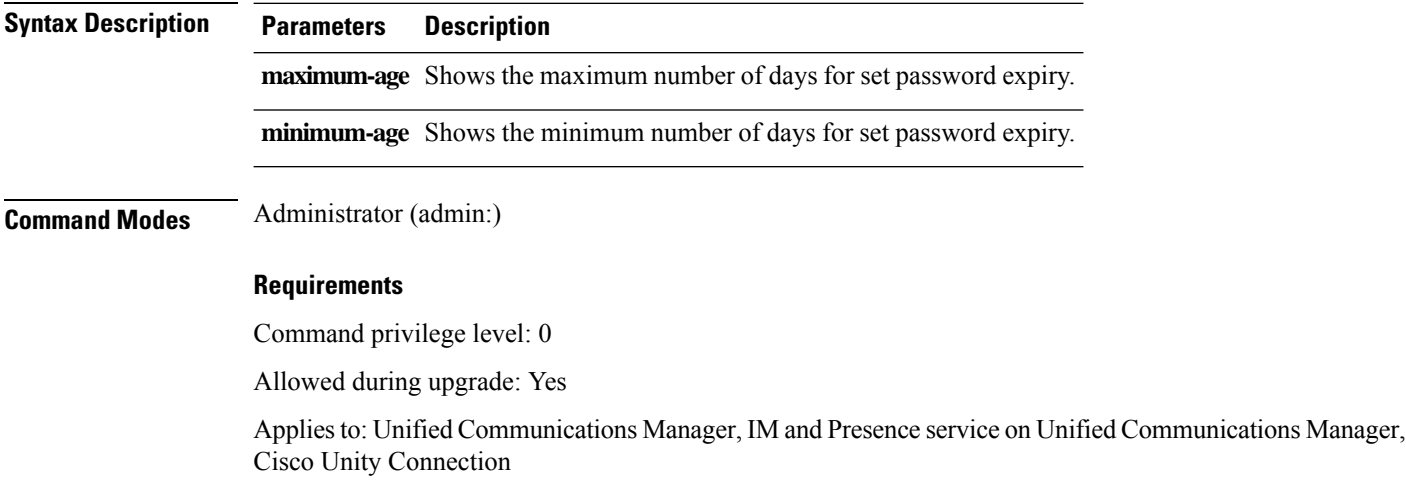

# **show password expiry user**

This command shows the configured password expiration parameters for the specified user.

**show password expiry user maximum-age** | **minimum-age** *userid*

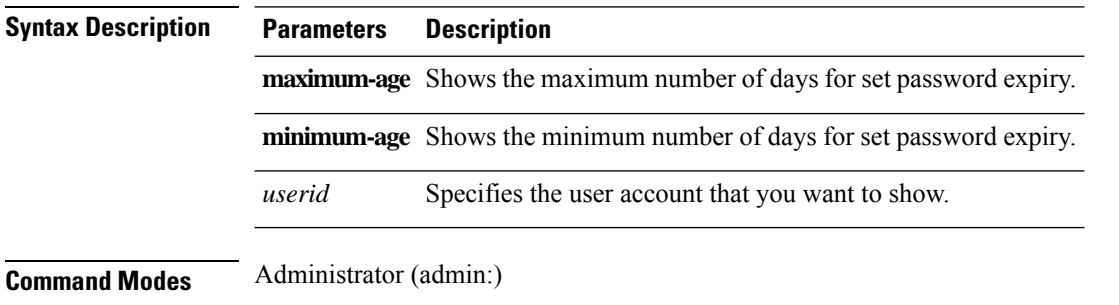

#### **Requirements**

Command privilege level: 0

Ш

Allowed during upgrade: Yes

Applies to: Unified Communications Manager, IM and Presence service on Unified Communications Manager, Cisco Unity Connection

# **show password expiry user list**

This command shows the password maximum age and password minimum age for each CLI user in the system.

**show password expiry user**

**Command Modes** Administrator (admin:)

#### **Requirements**

Command privilege level: 0

Allowed during upgrade: Yes

Applies to: Unified Communications Manager, IM and Presence service on Unified Communications Manager, Cisco Unity Connection

### **show perf counterhelp**

This command displays information about the specified perfmon counter.

**show perf counterhelp** *class-name counter-name*

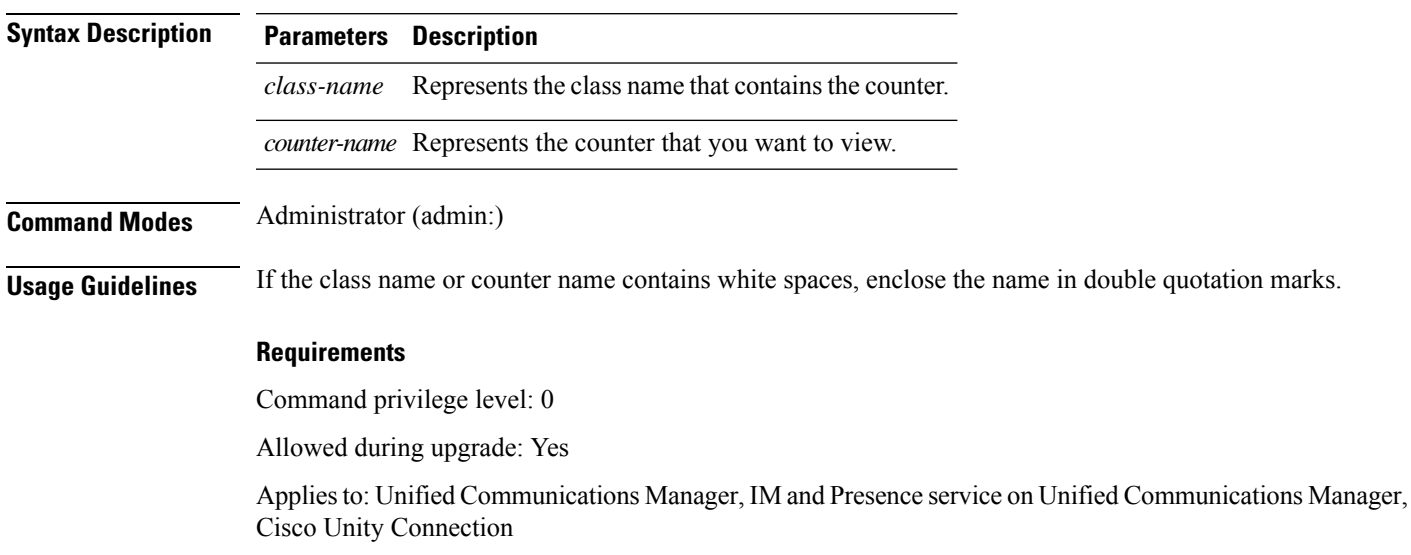

# **show perf list categories**

This command lists the categories in the perfmon system.

#### **show perf list categories**

**Command Modes** Administrator (admin:)

#### **Requirements**

Command privilege level: 0

Allowed during upgrade: Yes

Applies to: Unified Communications Manager, IM and Presence service on Unified Communications Manager, Cisco Unity Connection

# **show perf list classes**

This command lists perfmon classes (objects).

**show perf list classes** [**cat** *category*] [**detail**]

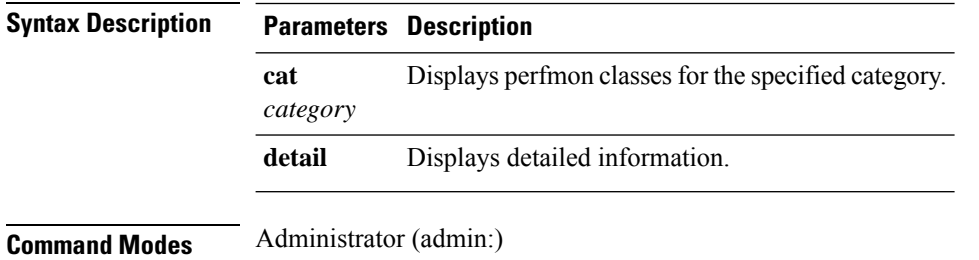

#### **Requirements**

Command privilege level: 0

Allowed during upgrade: Yes

Applies to: Unified Communications Manager, IM and Presence service on Unified Communications Manager, Cisco Unity Connection

### **show perf list counters**

This command lists perfmon counters for the specified perfmon class.

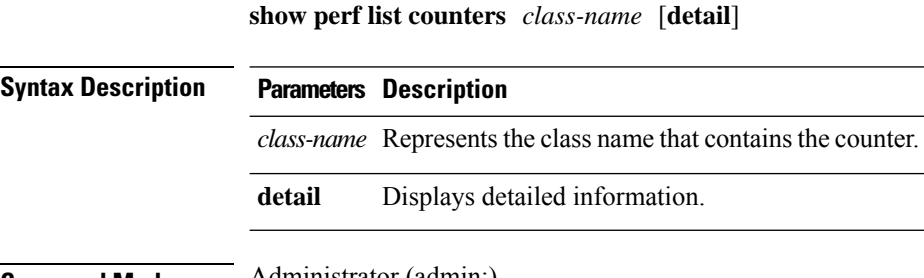

**Command Modes** Administrator (admin:)

**Show Commands**

Ш

**Usage Guidelines** If the class name contains white spaces, enclose the name in double quotation marks.

#### **Requirements**

Command privilege level: 0

Allowed during upgrade: Yes

Applies to: Unified Communications Manager, IM and Presence service on Unified Communications Manager, Cisco Unity Connection

# **show perf list instances**

This command lists the perfmon instances for the specified perfmon class.

**show perf list instances** *class-name* [**detail**]

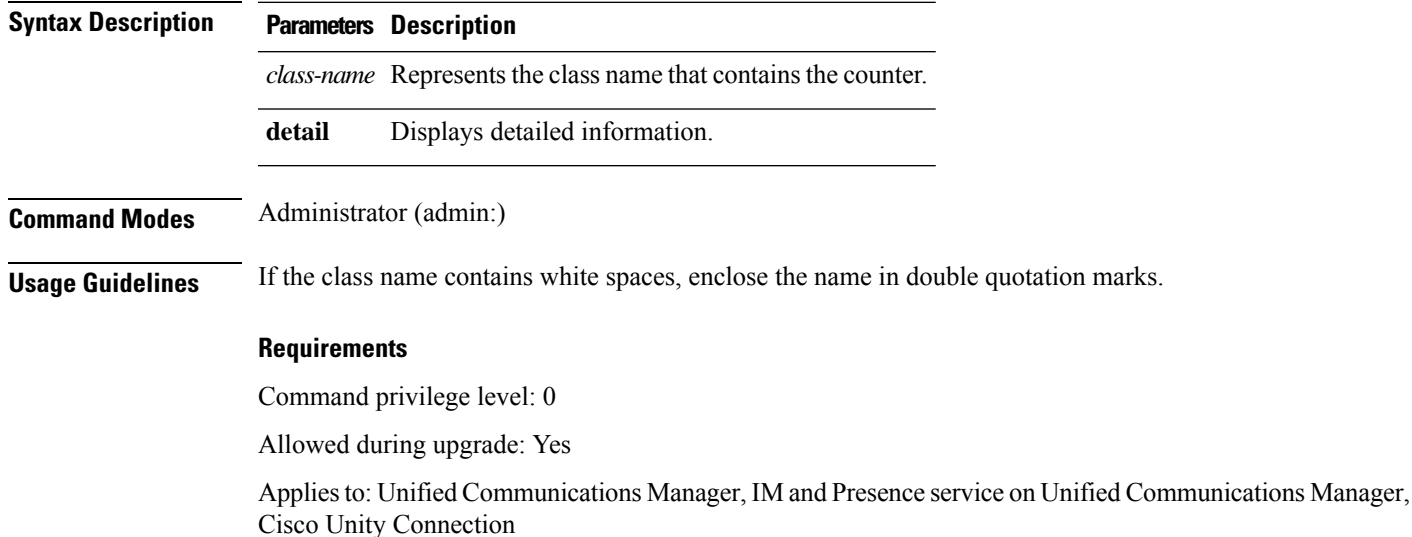

# **show perf query class**

This command queries a perfmon class and displays all the instances and counter values of each instance.

**show perf query class** *class-name* [*,class-name...*]

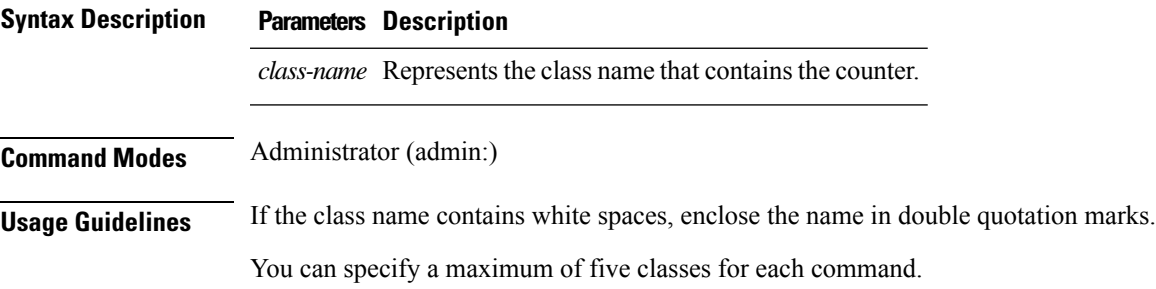

#### **Requirements**

Command privilege level: 0

Allowed during upgrade: Yes

Applies to: Unified Communications Manager, IM and Presence service on Unified Communications Manager, Cisco Unity Connection

### **show perf query counter**

This command queries the specified counter or counters and displays the counter value of all instances.

**show perf query counter** *class-name counter-name* [*,counter-name...*]

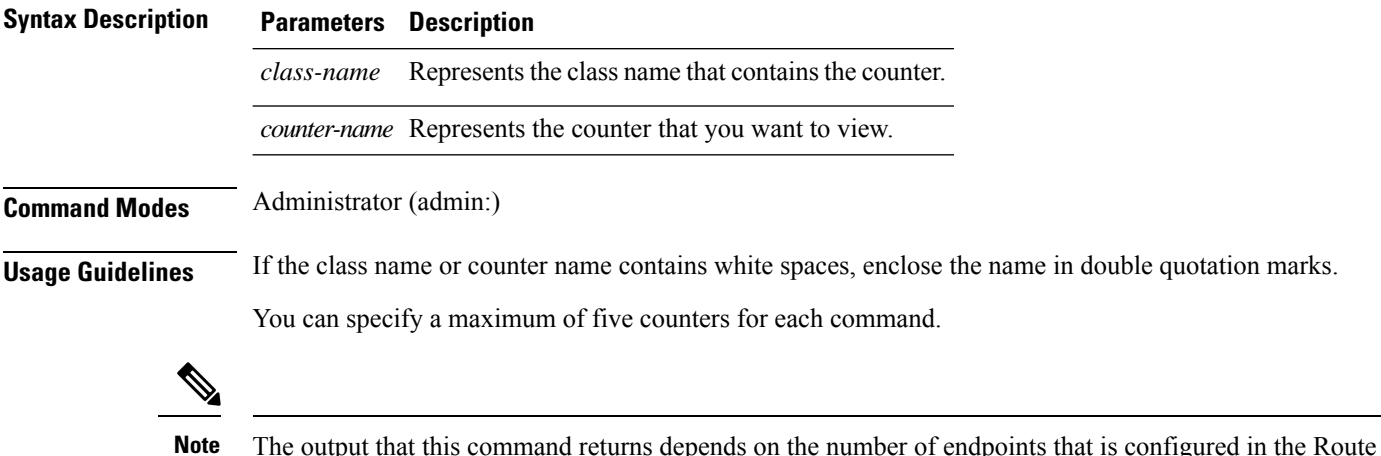

The output that this command returns depends on the number of endpoints that is configured in the Route Groups in Unified Communications Manager.

#### **Requirements**

Command privilege level: 0

Allowed during upgrade: Yes

Applies to: Unified Communications Manager, IM and Presence service on Unified Communications Manager, Cisco Unity Connection

## **show perf query instance**

This command queries the specified instance and displays all its counter values.

**show perf query instance** *class-name instance-name* [*,instance-name...*]

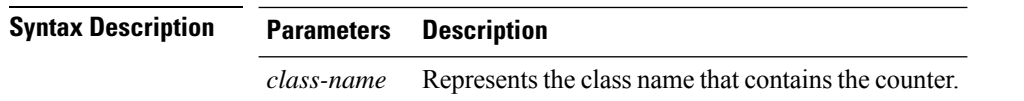

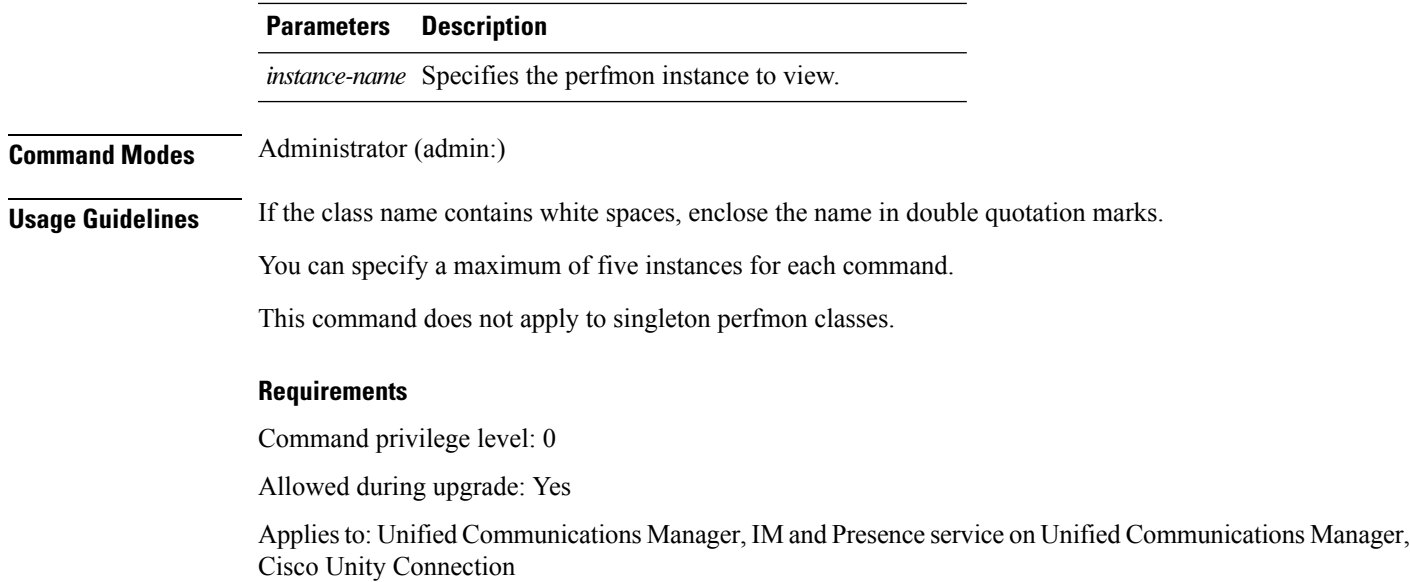

# **show perf query path**

This command queries a specified perfmon path.

**show perf query path** *path-spec* [*,path-spec...*]

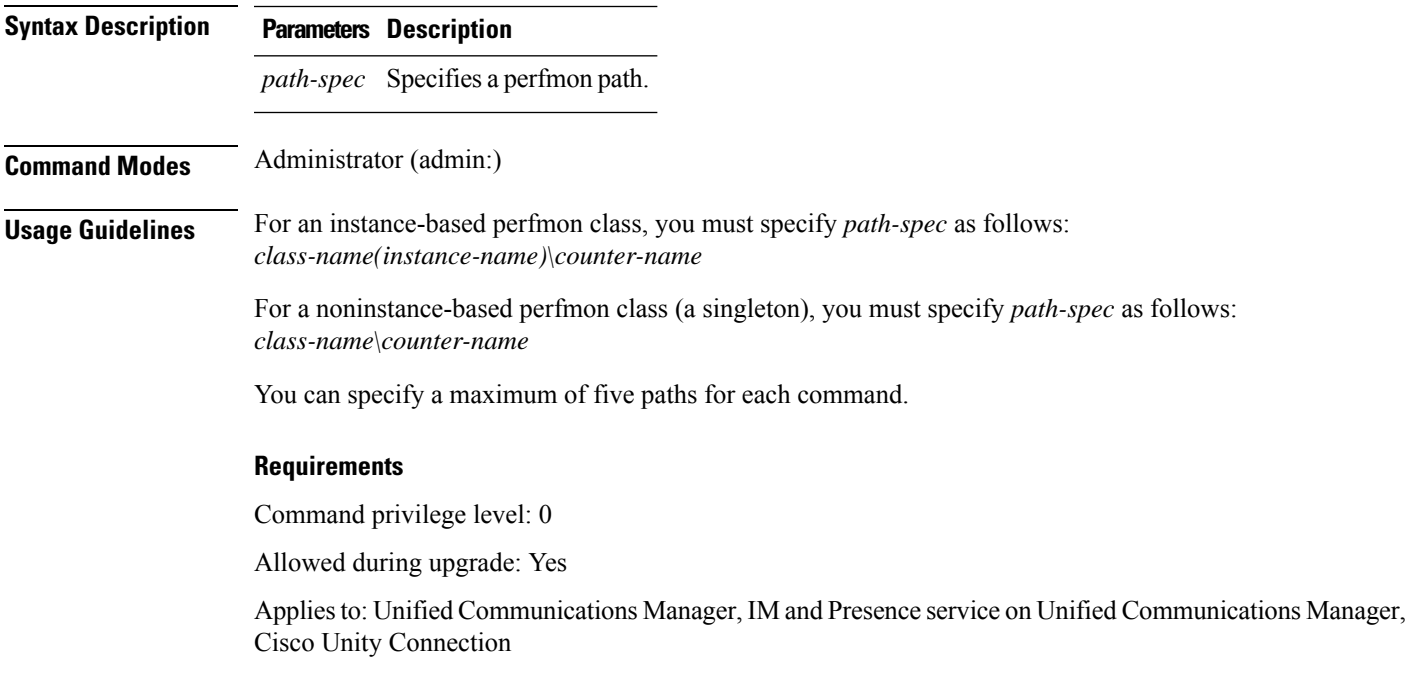

### **Example**

```
admin: show perf query path "Cisco Phones(phone-0)\CallsAttempted","Cisco Unified
Communications Manager\T1ChannelsActive"
```
### **show process list**

This command displays a list of all the processes and critical information about each process and visually indicates the child-parent relationships between the processes.

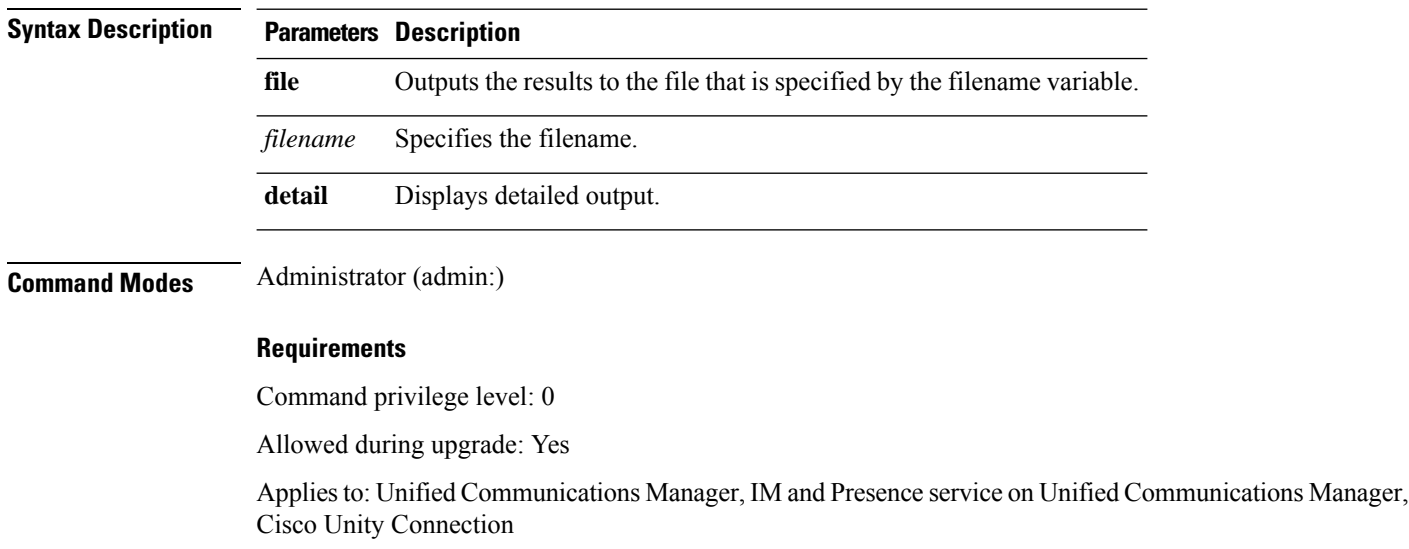

#### **show process list** [**file** *filename*] [**detail**]

# **show process load**

This command displays the current load on the system.

**show process load** [**cont**] [**clear**] [**noidle**] [**num** *number*] [**thread**] [**cpu** | **memory** | **time**] [**page**]

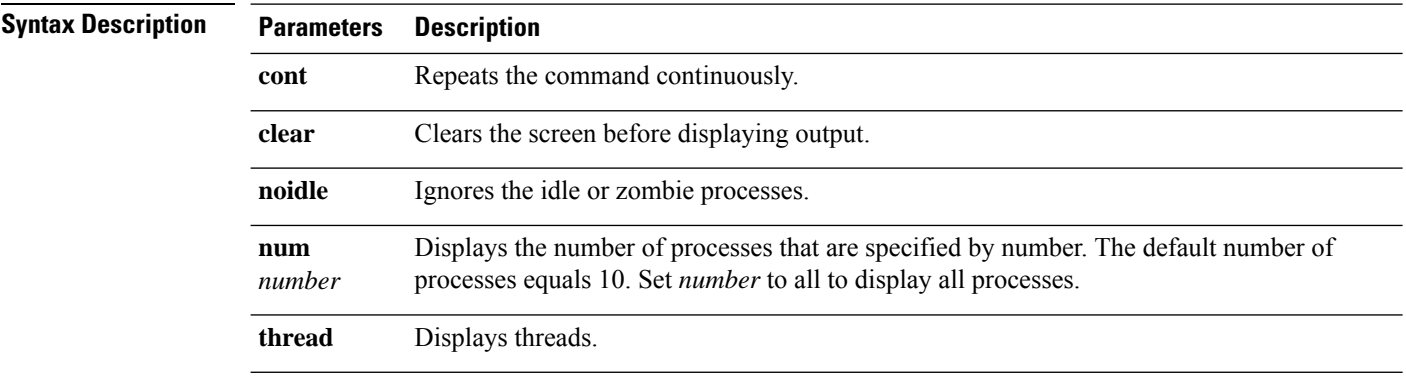

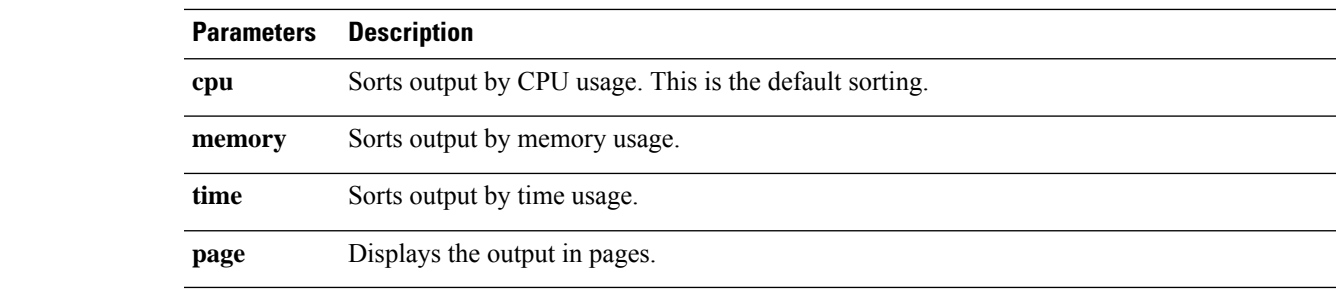

### **Command Modes** Administrator (admin:)

#### **Requirements**

Command privilege level: 0

Allowed during upgrade: Yes

Applies to: Unified Communications Manager, IM and Presence service on Unified Communications Manager, Cisco Unity Connection

# **show process name**

This command displays the details of processes that share the same name and indicates their parent-child relationship.

**show process name** *process* [**file** *filename*]

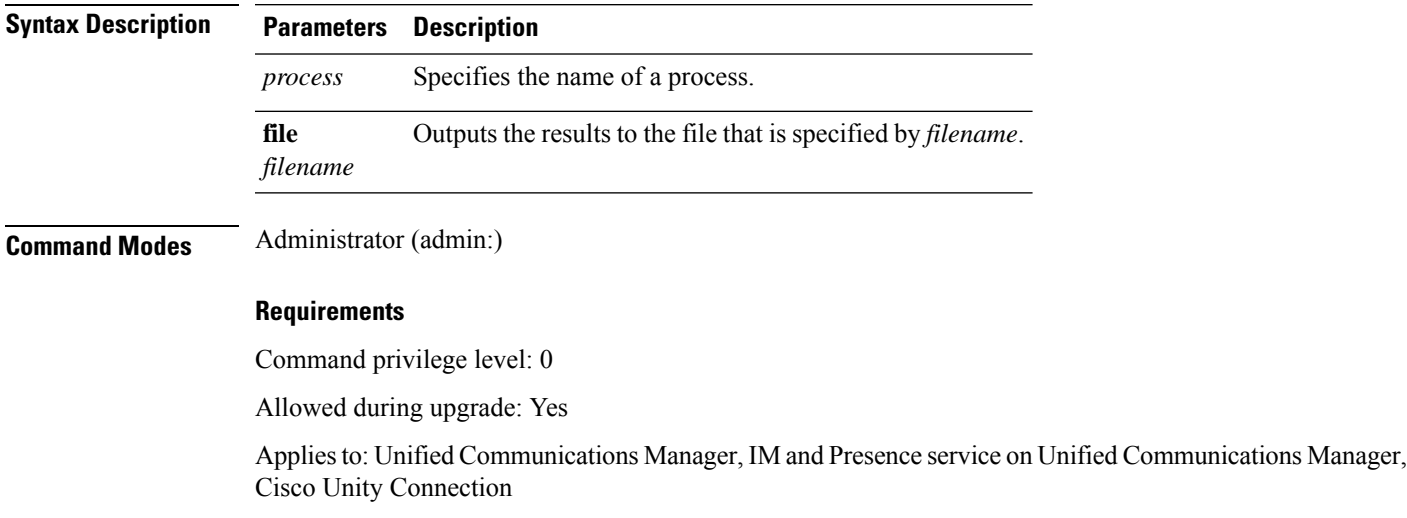

### **show process name process-name**

The command shows the details of processes that share the same name. This commands displays parent-child relationship.

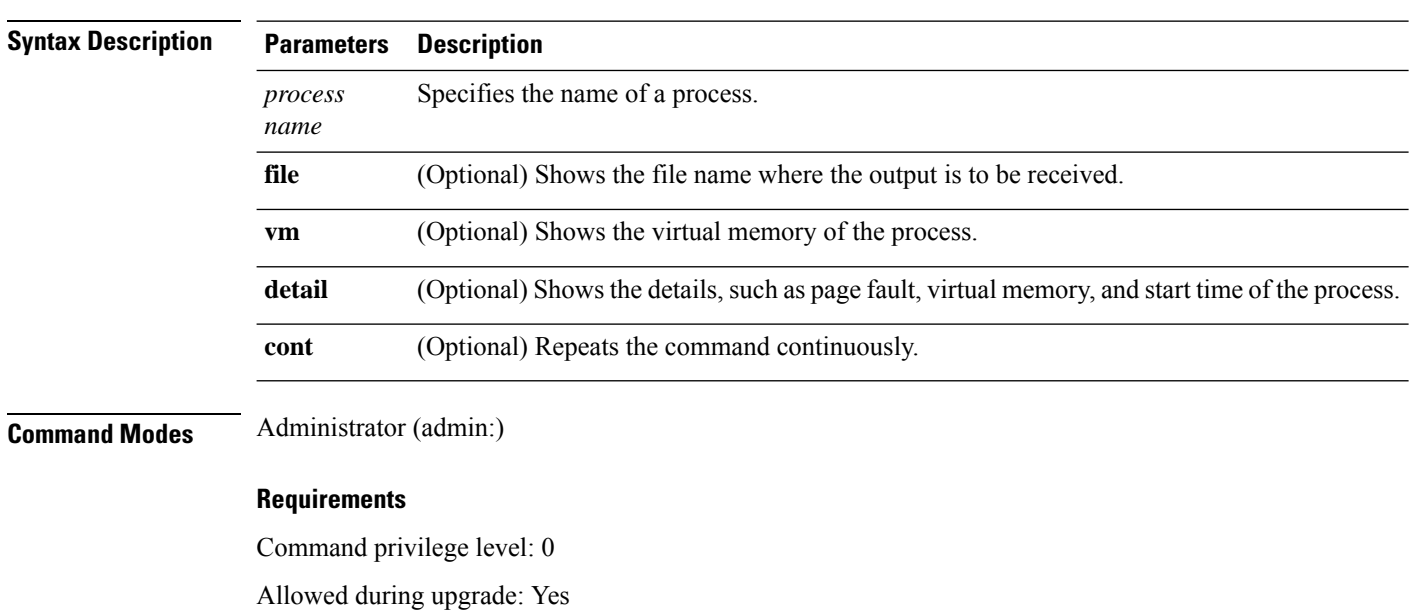

#### **show process name** *process name* [**file vm detail cont**]

Applies to: Unified Communications Manager, IM and Presence service on Unified Communications Manager, Cisco Unity Connection

## **show process open**

This command lists the open file descriptors for a comma separated list of process IDs.

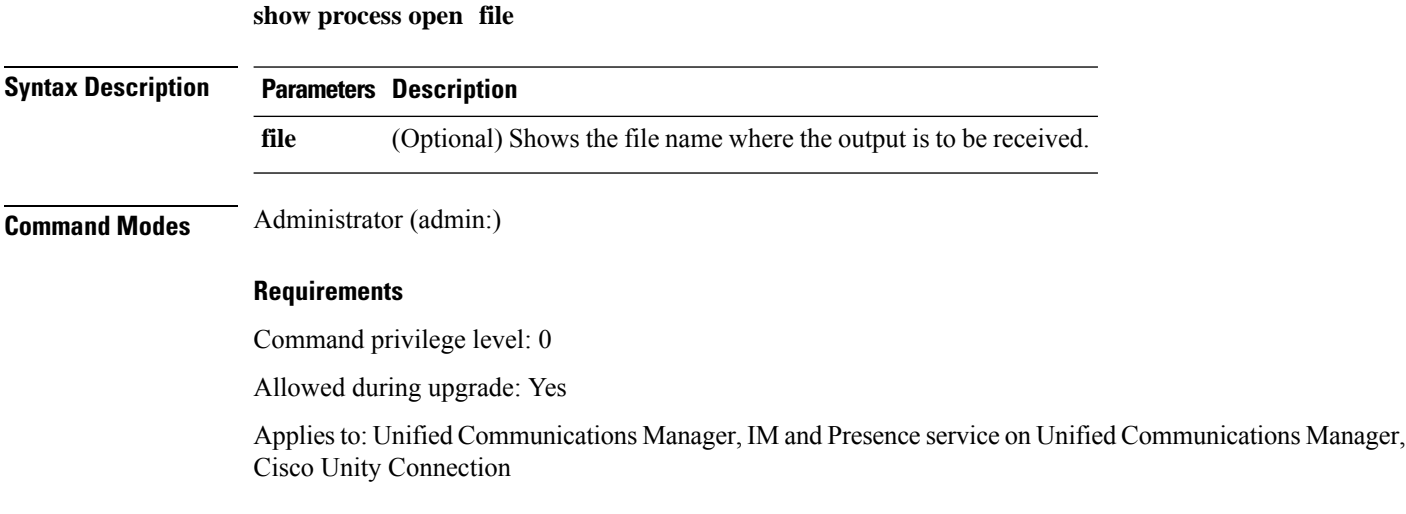

# **show process open-fd**

This command lists the open file descriptors for a comma-separated list of process IDs.

Ш

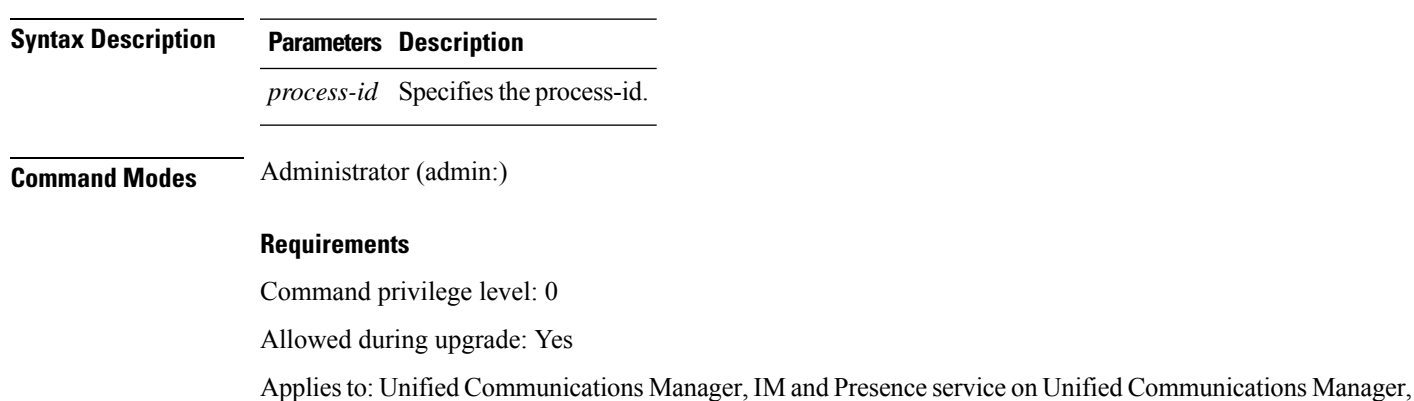

**show process open-fd** *process-id* [*,process-id2*]

**show process pid**

This command shows a specific process number or command name.

**Syntax Description Parameters Description** *pid* Specifies the process ID number of a process. **file** Outputs the results to the file that is specified by *filename*. *filename* **Command Modes** Administrator (admin:) **Requirements** Command privilege level: 0 Allowed during upgrade: Yes Applies to: Unified Communications Manager, IM and Presence service on Unified Communications Manager, Cisco Unity Connection

#### **show process pid** *pid* [**file** *filename*]

Cisco Unity Connection

# **show process search**

This command searches for the pattern that the regular expression regexp specifies in the output of the operating system-specific process listing.

**show process search** *regexp* [**file** *filename*]

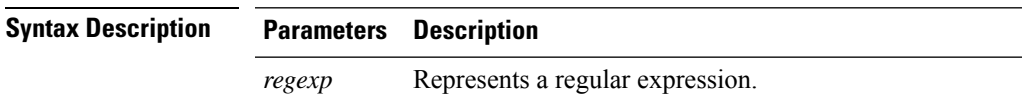

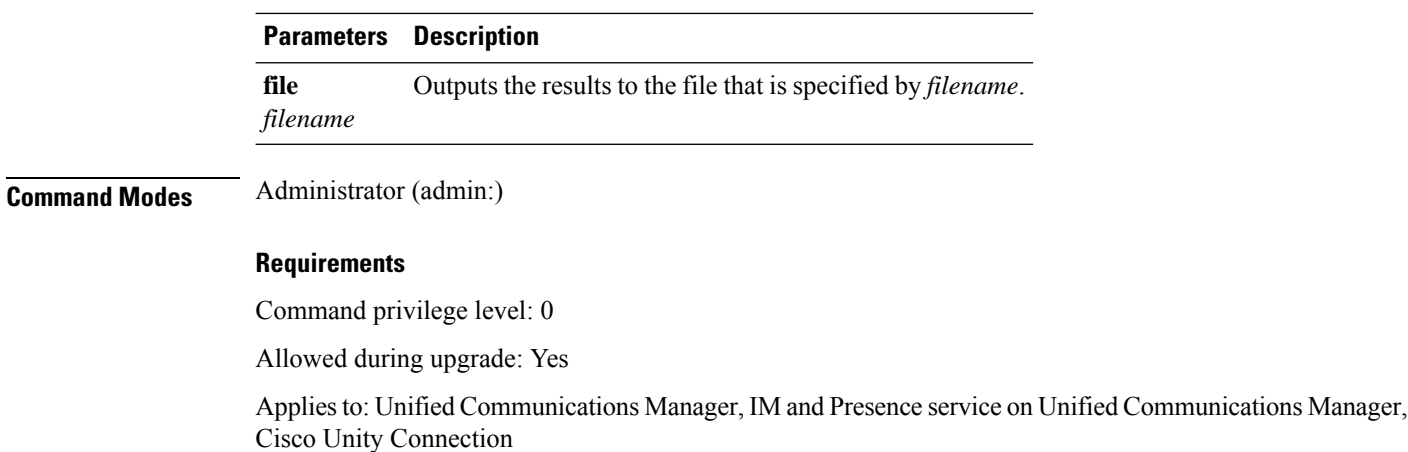

### **show process user**

This command retrieves details of processes that share the user name and displays parent-child relationship.

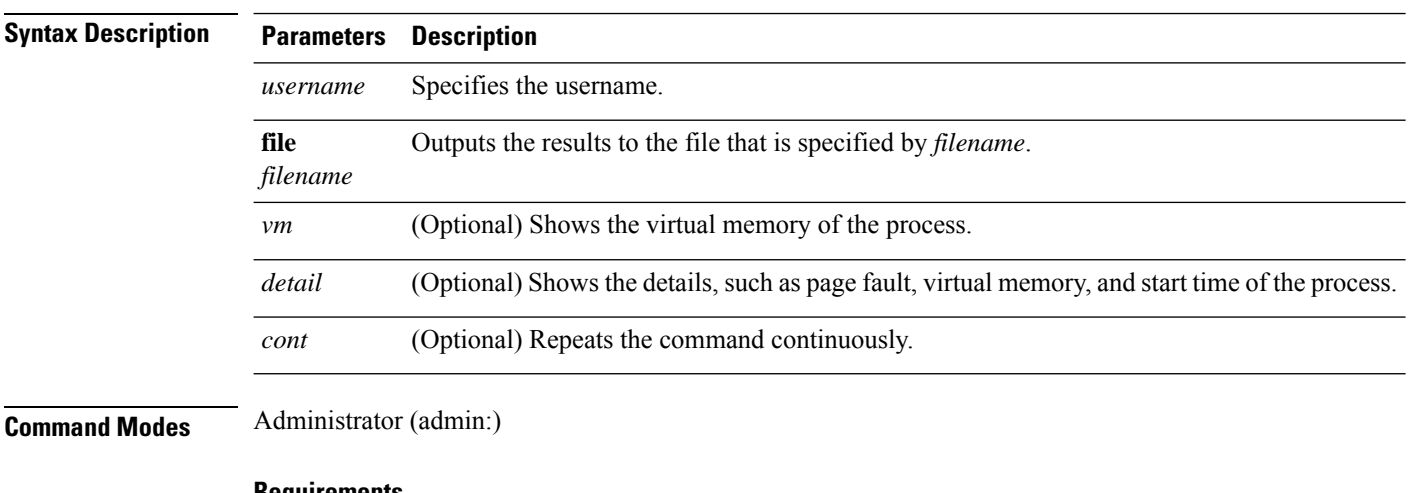

**show process user** *username* [**file** *detail detail detail cont*]

#### **Requirements**

Command privilege level: 0

Allowed during upgrade: Yes

Applies to: Unified Communications Manager, IM and Presence service on Unified Communications Manager, Cisco Unity Connection

# **show process using-most cpu**

This command displays a list of the most CPU-intensive processes.

**show process using-most cpu** [ *number* ] [ **file** *filename* | [ **cont** ] ]

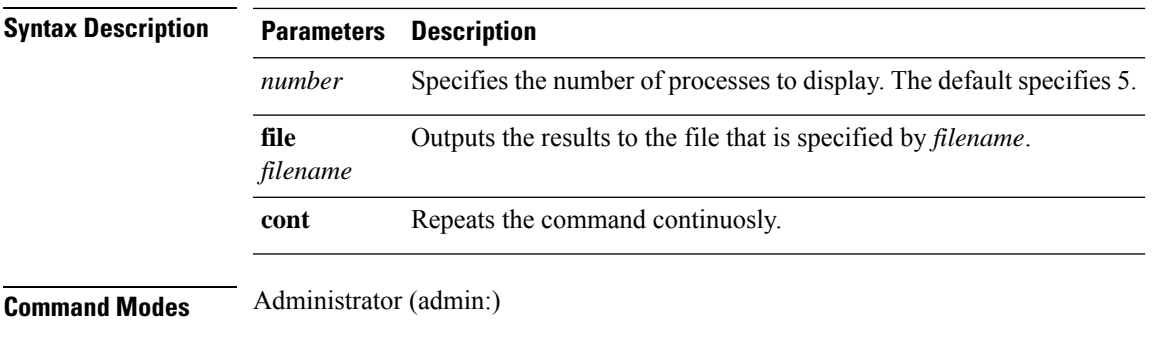

#### **Requirements**

Command privilege level: 0

Allowed during upgrade: Yes

Applies to: Unified Communications Manager, IM and Presence service on Unified Communications Manager, Cisco Unity Connection

# **show process using-most memory**

This command displays a list of the most memory-intensive processes.

**show process using-most memory** [ *number* ] [ **file** *filename* | [ **cont** ] ]

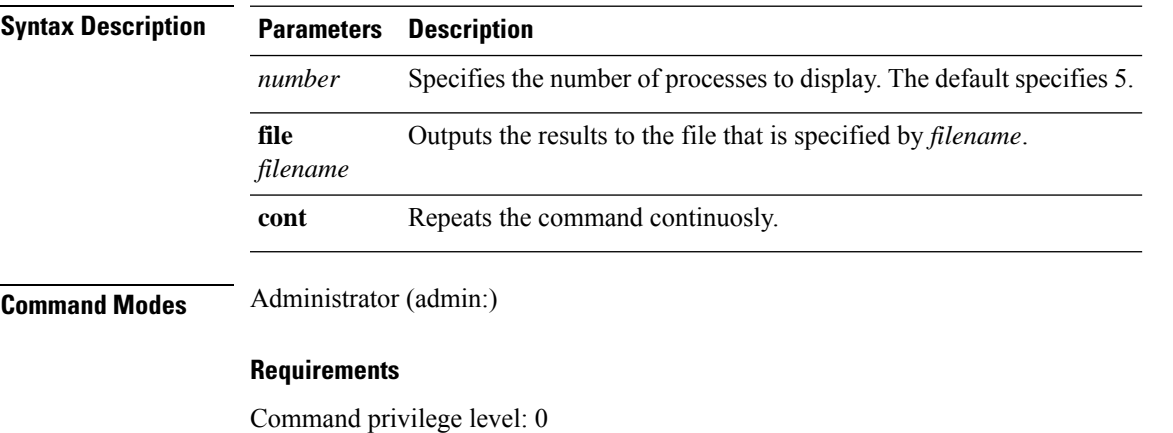

Allowed during upgrade: Yes

Applies to: Unified Communications Manager, IM and Presence service on Unified Communications Manager, Cisco Unity Connection

### **show registry**

This command displays the contents of the registry.

**show registry** *system component* [*name*] [**page**]

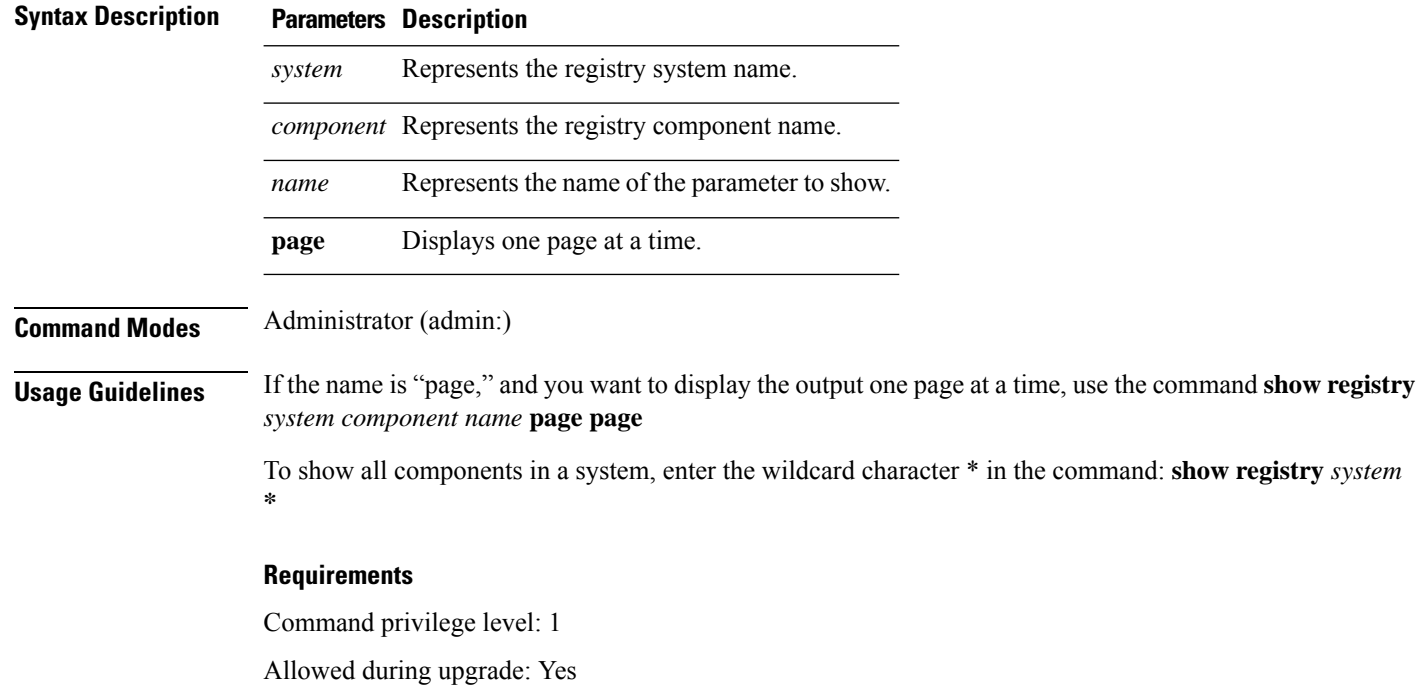

Applies to: Unified Communications Manager, IM and Presence service on Unified Communications Manager, Cisco Unity Connection

#### **Example**

This example shows the contents of the cm system, dbl/sdi component.

```
admin:show registry cm dbl/sdi
system = cm
  component = dbl/sdi
     tracelevel=127
      enable=1
      outputdebugstringflag=0
      numminutes=1440
      tracefile=/var/log/active/cm/trace/dbl/sdi/dbl.log
      numfiles=250
      numlines=10000
```
# **show risdb list**

This command displays the tables that are supported in the Realtime Information Service (RIS) database.

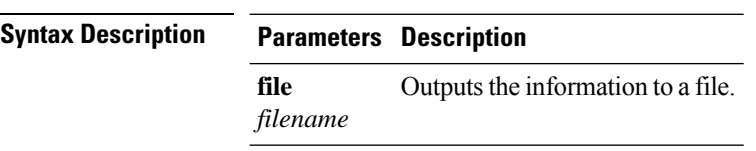

**show risdb list** [**file** *filename*]

Ш

#### **Command Modes** Administrator (admin:)

**Usage Guidelines** The **file** option saves the information to platform/cli/filename.txt. Ensure that the filename does not contain the "." character.

#### **Requirements**

Command privilege level: 0

Allowed during upgrade: Yes

Applies to: Unified Communications Manager, IM and Presence service on Unified Communications Manager, Cisco Unity Connection

#### **Example**

This command displays a list of all RIS database tables.

```
admin: show risdb list
```
# **show risdb query**

This command displays the contents of the specified RIS tables.

**show risdb query** *table1 table2 table3 ...*[**file** *filename*]

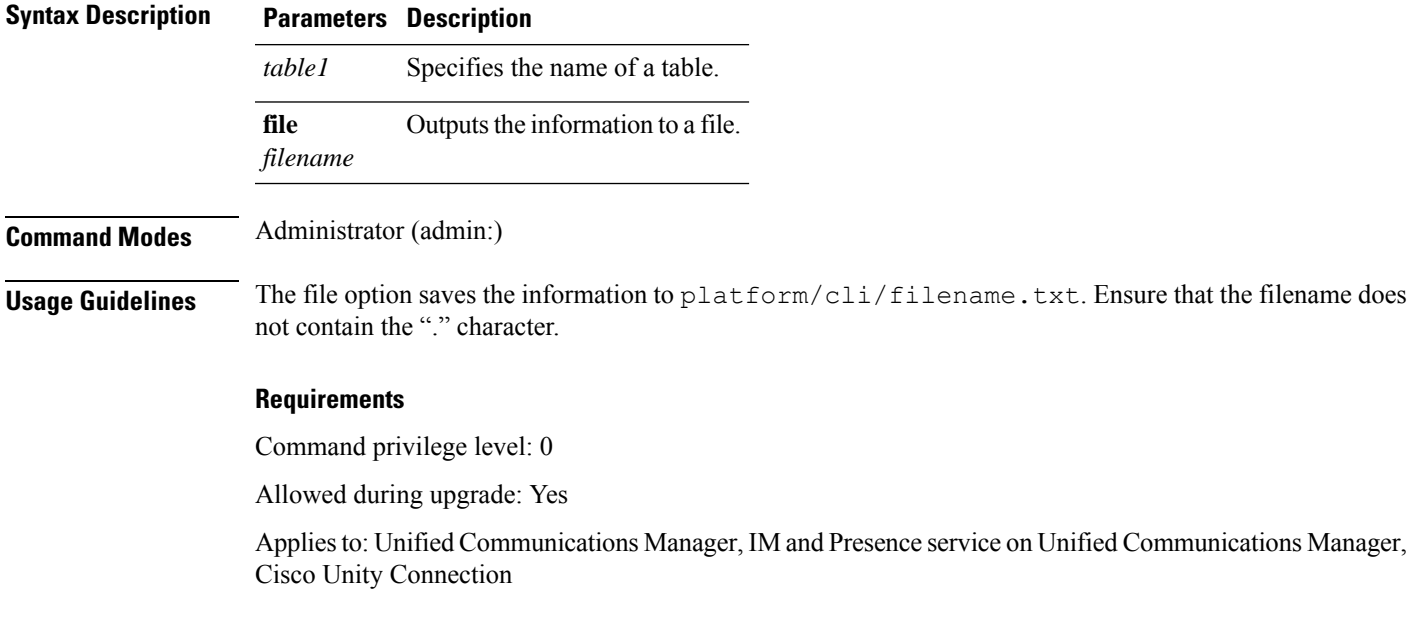

# **show samltrace level**

This command displays the trace level that is currently configured.

#### **show samltrace level**

**Command Modes** Administrator (admin:)

#### **Requirements**

Command privilege level: 0

Allowed during upgrade: Yes

Applies to: Unified Communications Manager, IM and Presence Service on Unified Communications Manager, Cisco Unity Connection.

# **show session maxlimit**

This command shows the upper limit for concurrent SSH sessions.

**Command Modes** Administrator (admin:)

#### **Requirements**

Command privilege level: 0

**show session maxlimit**

Allowed during upgrade: Yes

Applies to: Unified Communications Manager, IM and Presence service on Unified Communications Manager, Cisco Unity Connection

### **show smtp**

This command displays the name of the SMTP host.

#### **show smtp**

**Command Modes** Administrator (admin:)

#### **Requirements**

Command privilege level: 0

Allowed during upgrade: Yes

Applies to: Unified Communications Manager, IM and Presence service on Unified Communications Manager, Cisco Unity Connection

#### **Example**

admin:show smtp SMTP hostname: mail.cisco.com
## **show stats io**

This command displays the IO statistics.

**show stats io** [**kilo**] [**detail**] [**page**] [**file** *filename*]

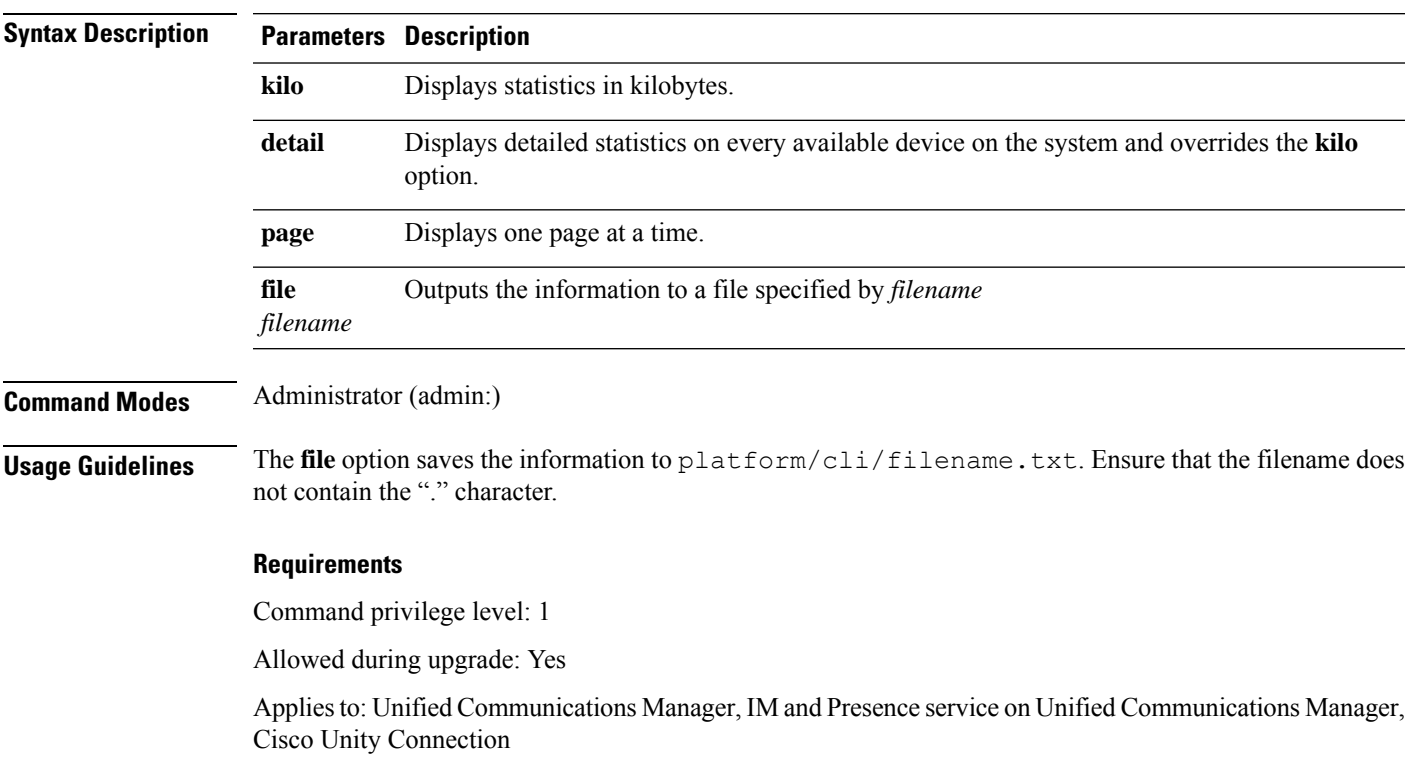

# **show status**

This command displays basic platform status.

**show status**

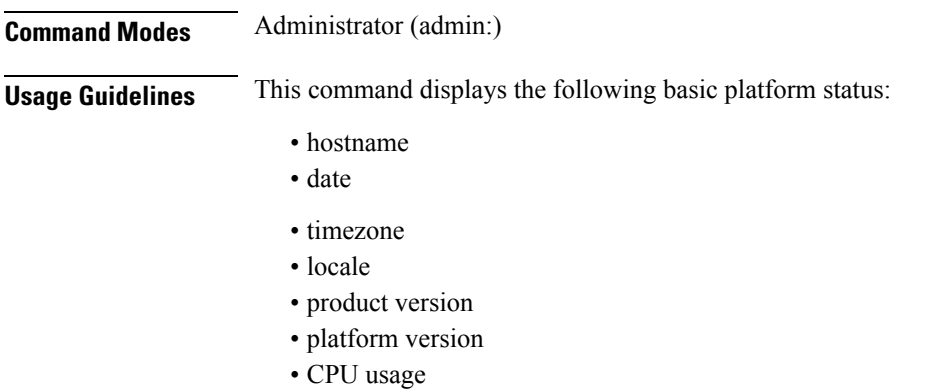

• memory and disk usage

#### **Requirements**

Command privilege level: 0

Allowed during upgrade: No

Applies to: Unified Communications Manager, IM and Presence service on Unified Communications Manager, Cisco Unity Connection

## **show tech activesql**

This command displays the active queries to the database taken at one minute intervals as far back as the logs allow.

### **show tech activesql**

**Command Modes** Administrator (admin:)

### **Requirements**

Command privilege level: 0

Allowed during upgrade: Yes

**show tech all** [**page**] [**file** *filename*]

Applies to: Unified Communications Manager, IM and Presence service on Unified Communications Manager, Cisco Unity Connection

### **show tech all**

This command displays the combined output of all **show tech** commands.

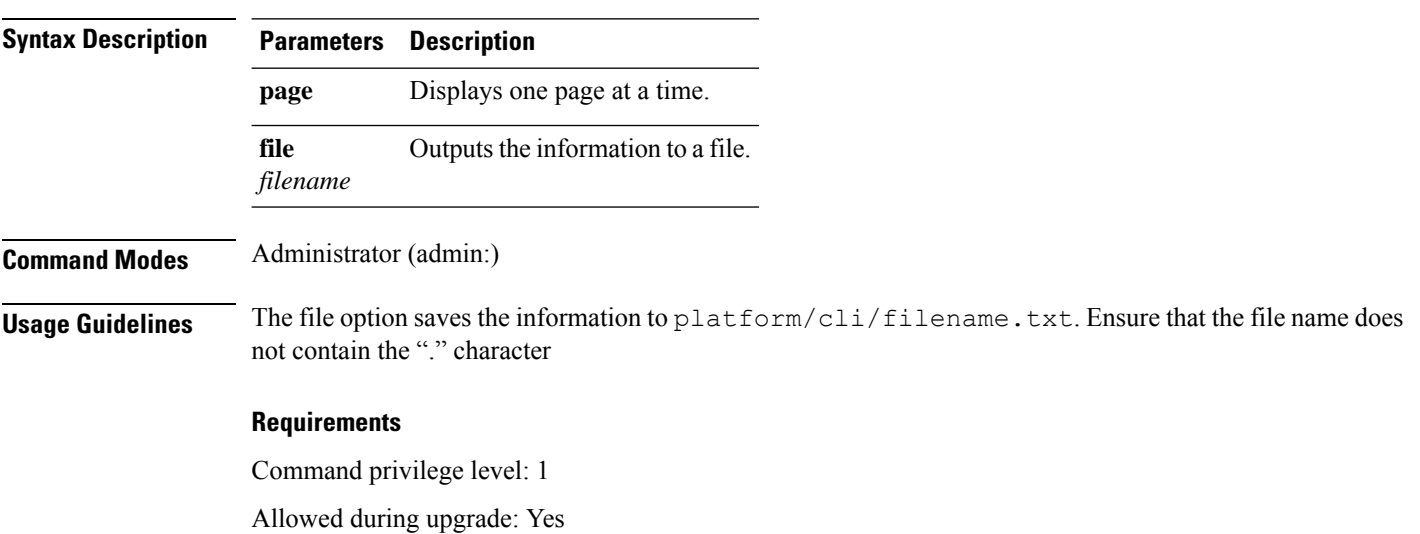

Ш

Applies to: Unified Communications Manager, IM and Presence service on Unified Communications Manager, Cisco Unity Connection

# **show tech ccm\_service**

This command displays information about all services that can run on the system.

**show tech ccm\_service**

**Command Modes** Administrator (admin:)

#### **Requirements**

Command privilege level: 0

Allowed during upgrade: Yes

Applies to: Unified Communications Manager, IM and Presence service on Unified Communications Manager, Cisco Unity Connection

### **show tech database**

This command shows information about the database.

**show tech database dump** | **sessions**

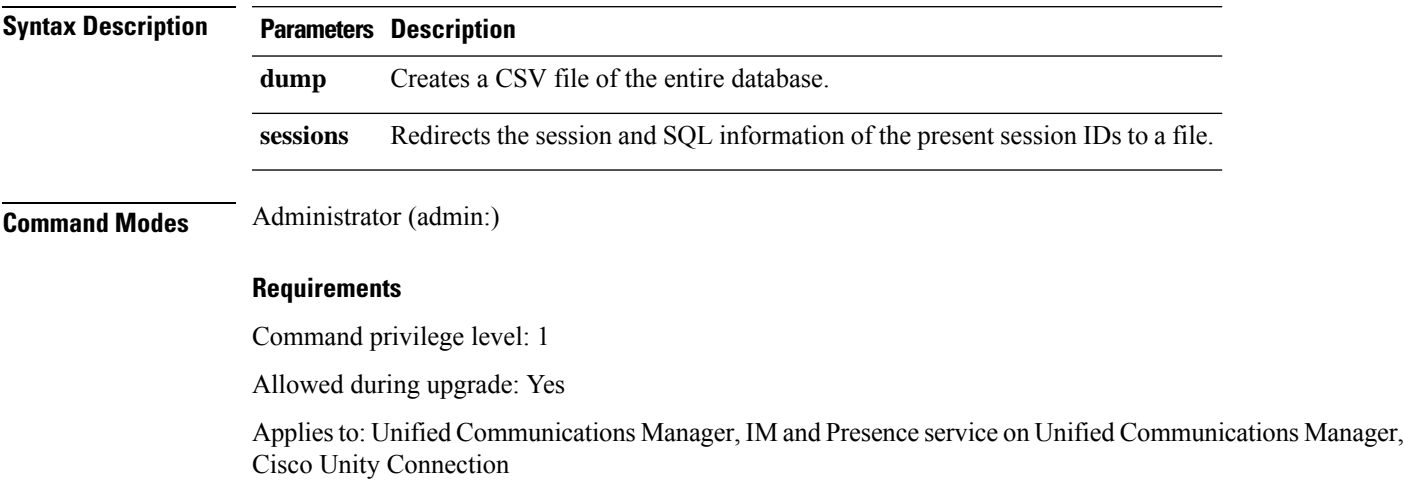

### **show tech dberrcode**

This command displays information (from the database log files) about the error code that is specified.

**show tech dberrcode** *errorcode*

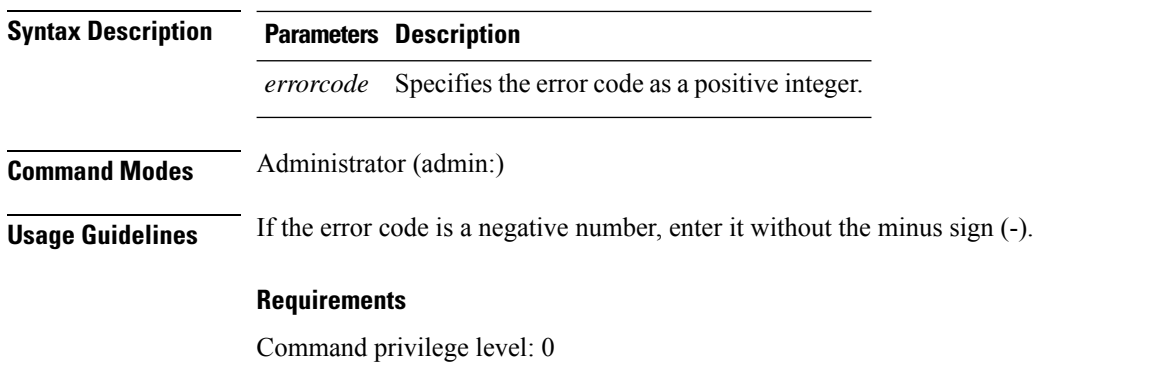

Allowed during upgrade: Yes

Applies to: Unified Communications Manager, IM and Presence service on Unified Communications Manager, Cisco Unity Connection

## **show tech dbhighcputasks**

This command displays the currently running high cost tasks and high CPU-intensive tasks.

### **show tech dbhighcputasks**

**Command Modes** Administrator (admin:)

#### **Requirements**

Command privilege level: 0

Allowed during upgrade: Yes

Applies to: Unified Communications Manager, IM and Presence service on Unified Communications Manager, Cisco Unity Connection

## **show tech dbintegrity**

This command displays the database integrity.

#### **show tech dbintegrity**

**Command Modes** Administrator (admin:)

#### **Requirements**

Applies to: Unified Communications Manager, IM and Presence service on Unified Communications Manager, Cisco Unity Connection

### **show tech dbschema**

This command displays the database schema in a CSV file.

**show tech dbschema** [**car** | **cm**]

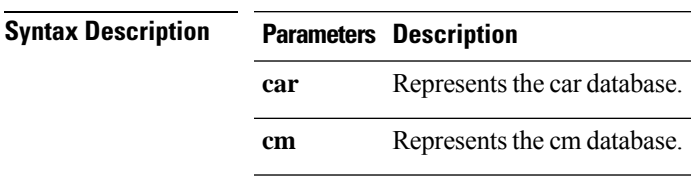

**Command Modes** Administrator (admin:)

#### **Requirements**

Command privilege level: 0

Allowed during upgrade: Yes

Applies to: Unified Communications Manager, IM and Presence service on Unified Communications Manager, Cisco Unity Connection

# **show tech dbinuse**

This command displays the database in use.

#### **show tech dbinuse** [**car** | **cm**]

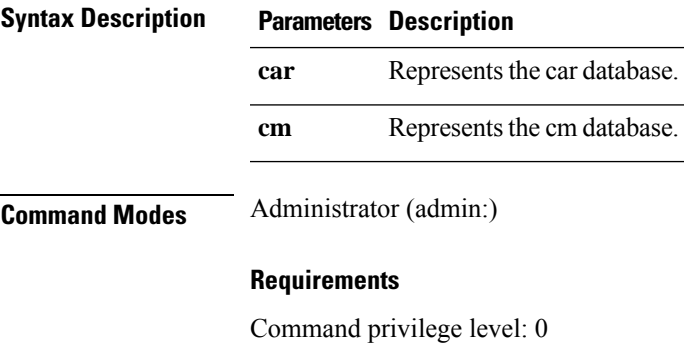

Allowed during upgrade: Yes

Applies to: Unified Communications Manager, IM and Presence service on Unified Communications Manager, Cisco Unity Connection

# **show tech dbstateinfo**

This command displays the state of the database.

### **show tech dbstateinfo** [**car** | **cm**]

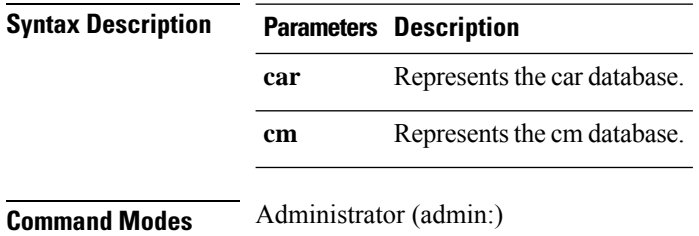

#### **Requirements**

Command privilege level: 0

Allowed during upgrade: Yes

Applies to: Unified Communications Manager, IM and Presence service on Unified Communications Manager, Cisco Unity Connection

### **show tech devdefaults**

This command displays the device defaults table.

#### **show tech devdefaults**

**Command Modes** Administrator (admin:)

#### **Requirements**

Command privilege level: 0

Allowed during upgrade: Yes

Applies to: Unified Communications Manager, IM and Presence service on Unified Communications Manager, Cisco Unity Connection

### **show tech dumpCSVandXML**

This command provides detailed information for customer support in the case of a standard upgrade condition.

### **show tech dumpCSVandXML Command Modes** Administrator (admin:) **Usage Guidelines** You can get this file in the following ways: **1.** Use the file view activelog cm/trace/dbl/xmlcsv.tar command to view the contents of the file. **2.** Use the file get activelog cm/trace/dbl/xmlcsv.tar command to download the file. **3.** Use RTMT: **Trace and Log Central** > **Collect Files** > **Cisco Database Cli Output** > **Install andupgrade log**.

Ш

#### **Requirements**

Command privilege level: 0

Allowed during upgrade: Yes

Applies to: Unified Communications Manager, IM and Presence service on Unified Communications Manager, Cisco Unity Connection

### **show tech gateway**

This command displays the gateway table from the database.

**show tech gateway**

**Command Modes** Administrator (admin:)

### **Requirements**

Command privilege level: 0

Allowed during upgrade: Yes

Applies to: Unified Communications Manager, IM and Presence service on Unified Communications Manager, Cisco Unity Connection

## **show tech locales**

This command displays the locale information for devices, device pools, and end users.

**show tech locales**

**Command Modes** Administrator (admin:)

#### **Requirements**

Command privilege level: 0

Allowed during upgrade: Yes

Applies to: Unified Communications Manager, IM and Presence service on Unified Communications Manager, Cisco Unity Connection

### **show tech network all**

This command displays all network tech information.

**show tech network all** [**page**] [**search** *text*] [**file** *filename*]

I

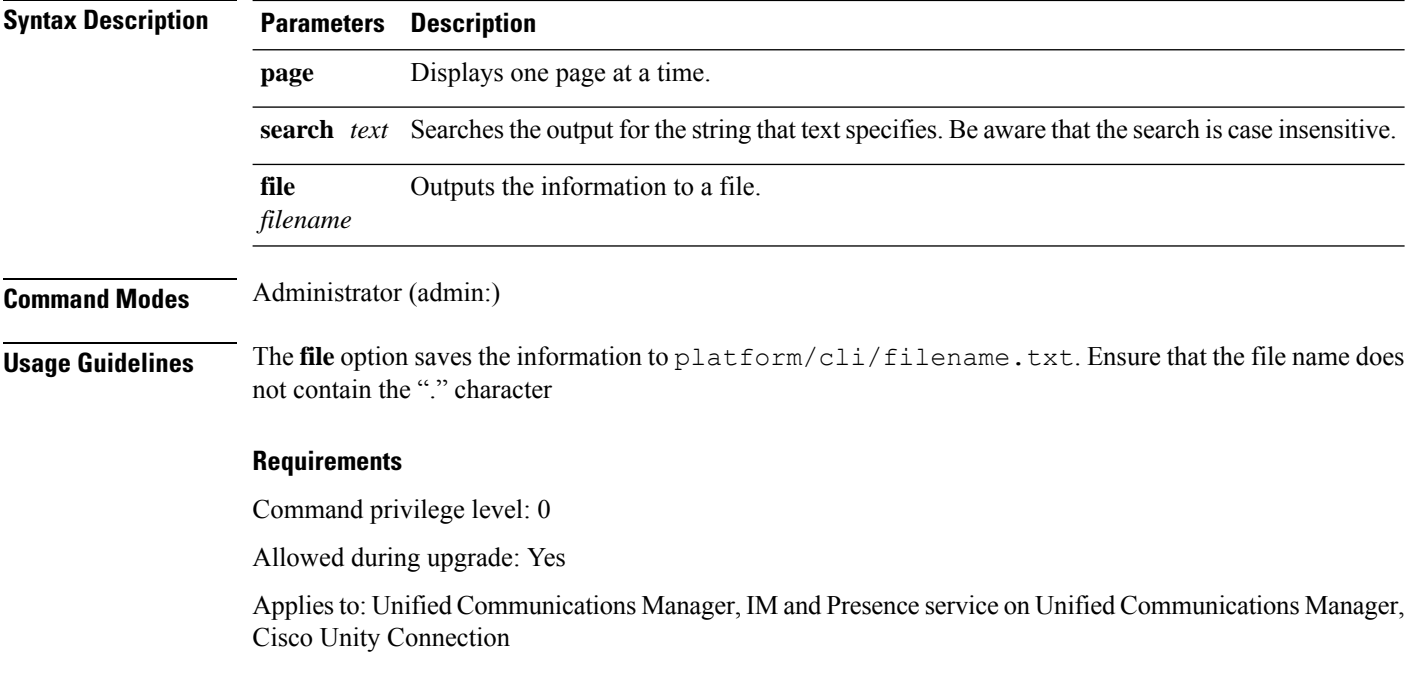

# **show tech network hosts**

This command displays information about hosts configuration.

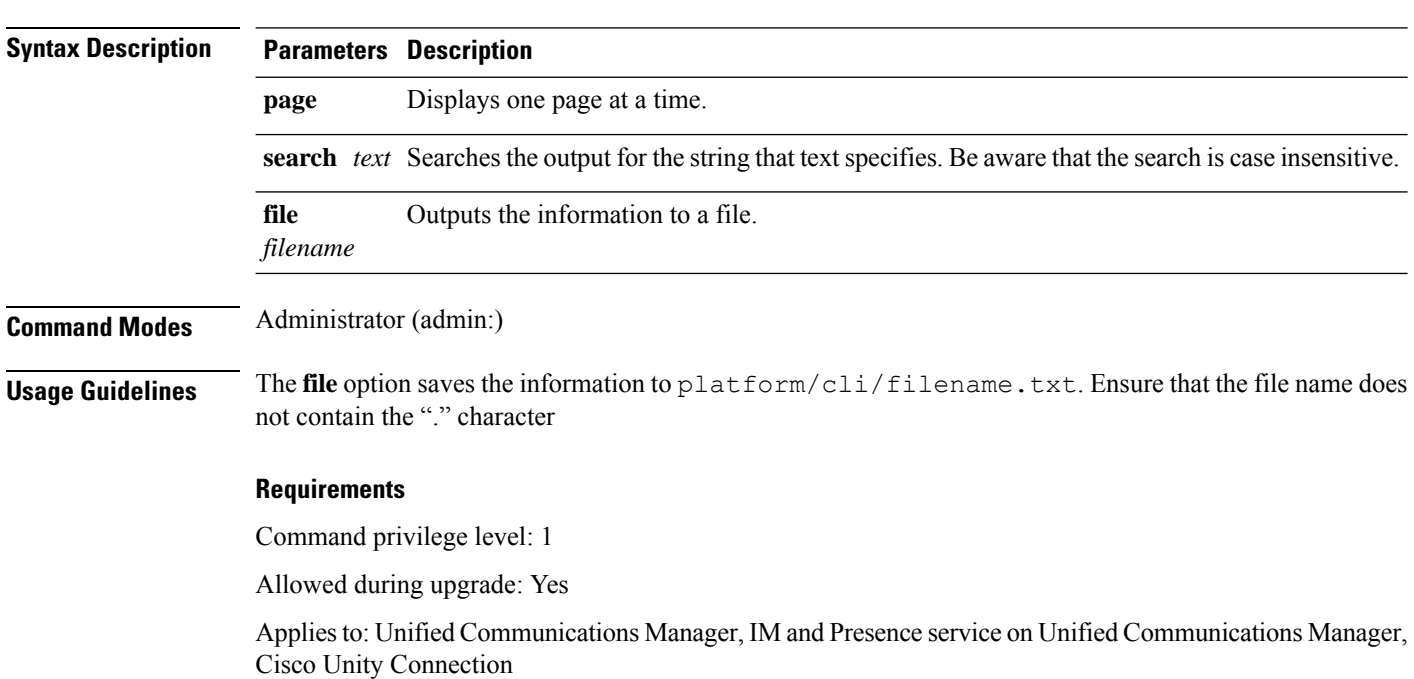

### **show tech network hosts** [**page**] [**search** *text*] [**file** *filename*]

# **show tech network interfaces**

This command displays information about the network interfaces.

**show tech network interfaces** [**page**] [**search** *text*] [**file** *filename*]

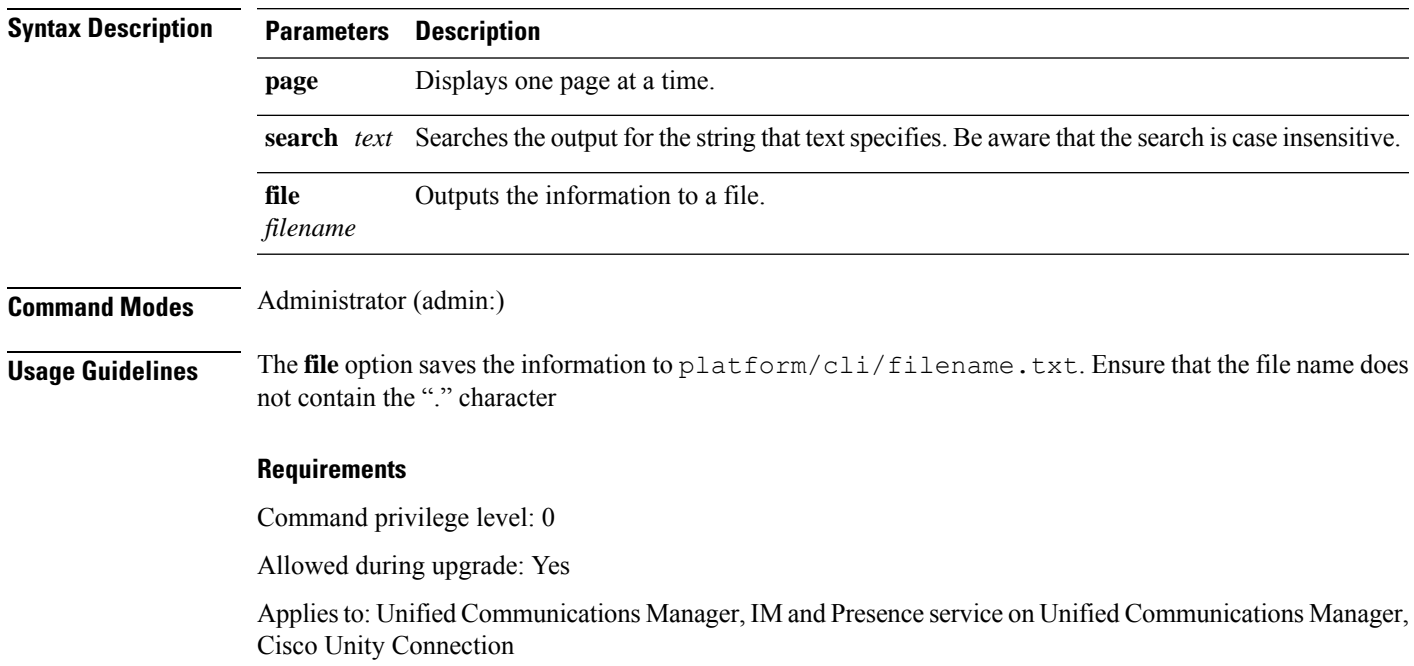

# **show tech network resolv**

This command displays information about hostname resolution.

**show tech network resolv** [**page**] [**search** *text*] [**file** *filename*]

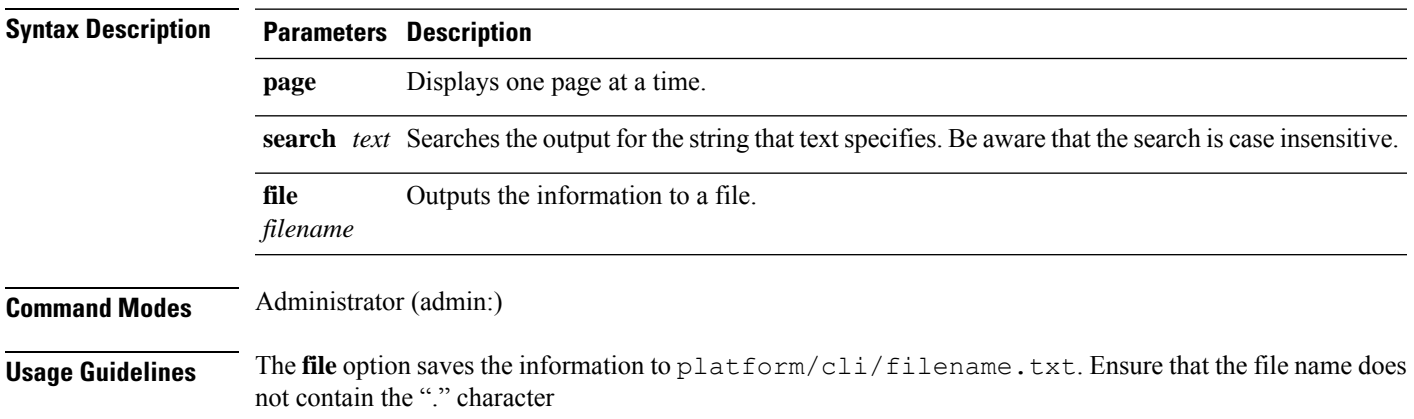

### **Requirements**

Command privilege level: 1

Allowed during upgrade: Yes

Applies to: Unified Communications Manager, IM and Presence service on Unified Communications Manager, Cisco Unity Connection

### **show tech network routes**

This command displays information about network routes.

**show tech network routes** [**page**] [**search** *text*] [**file** *filename*]

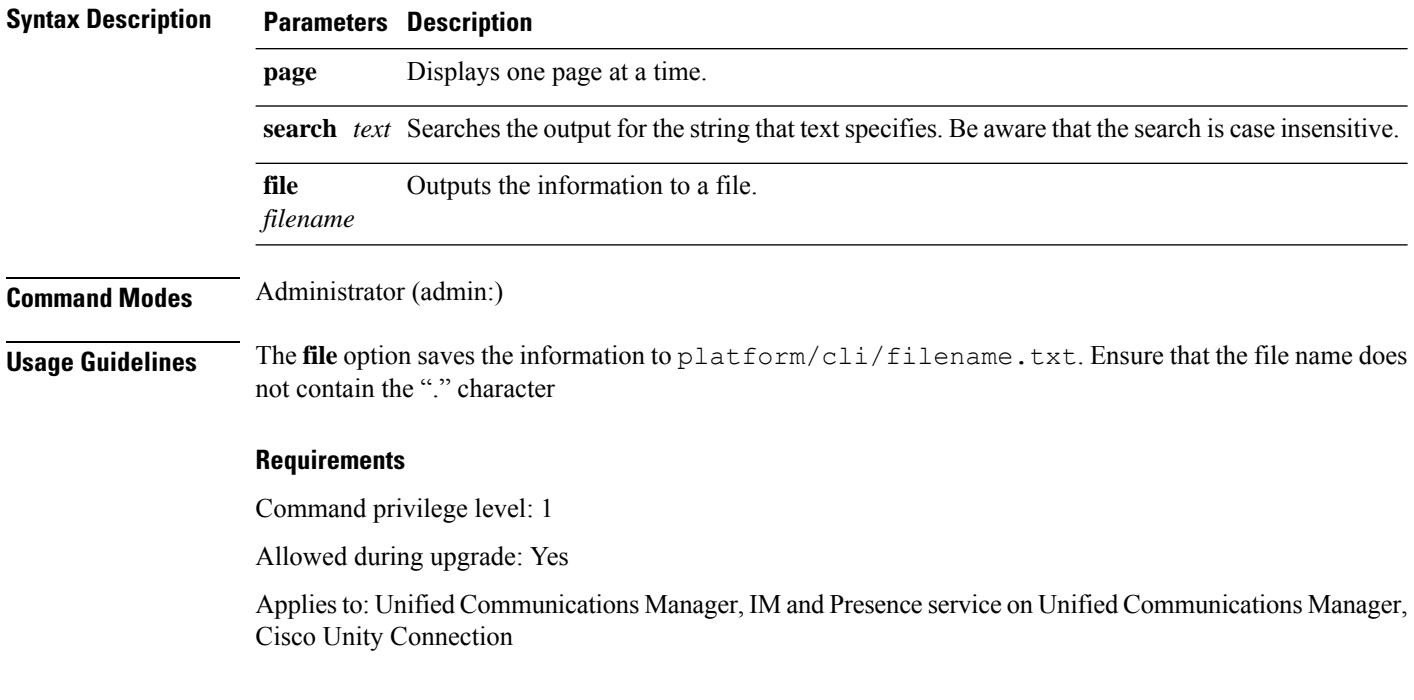

### **show tech network sockets**

This command displays the list of open sockets.

#### **show tech network socketsnumeric**

**Syntax Description Parameters Description** Displays the numerical addresses of the ports instead of determining symbolic hosts. This parameter is equivalent to running the Linux shell **numeric** [**-n**] command. **numeric**

**Command Modes** Administrator (admin:)

### **Requirements**

Command privilege level: 1

Allowed during upgrade: Yes

Applies to: Unified Communications Manager, IM and Presence service on Unified Communications Manager, Cisco Unity Connection

# **show tech notify**

This command displays the database change notify monitor.

**show tech notify** [*search pattern\_to\_match*]

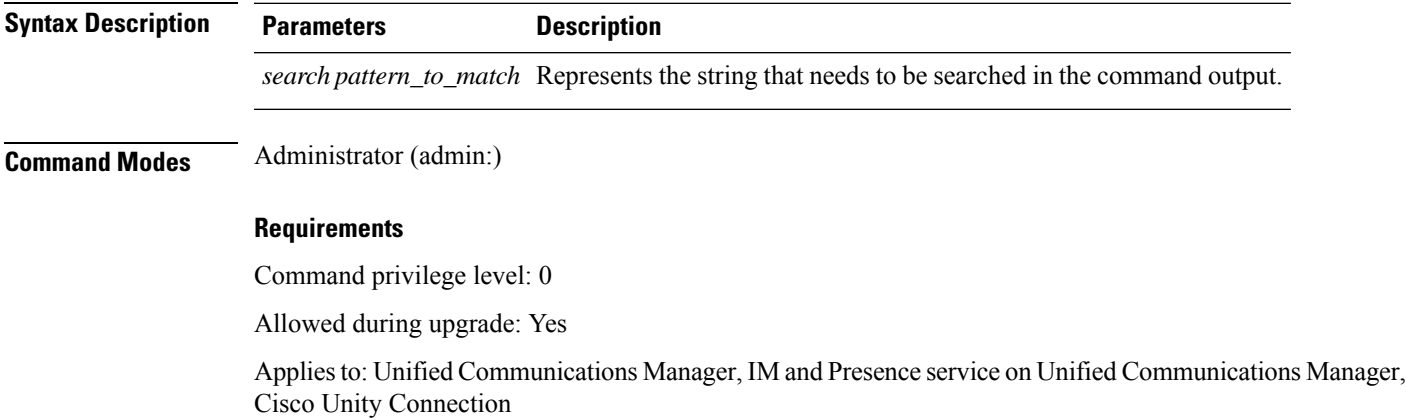

# **show tech params**

This command displays the database parameters.

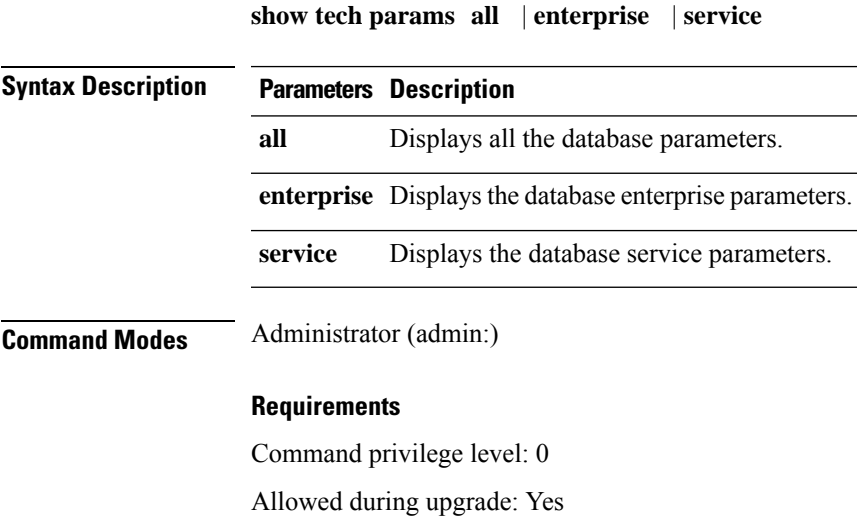

Applies to: Unified Communications Manager, IM and Presence service on Unified Communications Manager, Cisco Unity Connection

## **show tech prefs**

This command displays database settings.

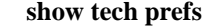

**Command Modes** Administrator (admin:)

### **Requirements**

Command privilege level: 0

Allowed during upgrade: Yes

Applies to: Unified Communications Manager, IM and Presence service on Unified Communications Manager, Cisco Unity Connection

### **show tech procedures**

This command displays the CAR or CM procedures that are in use for the database.

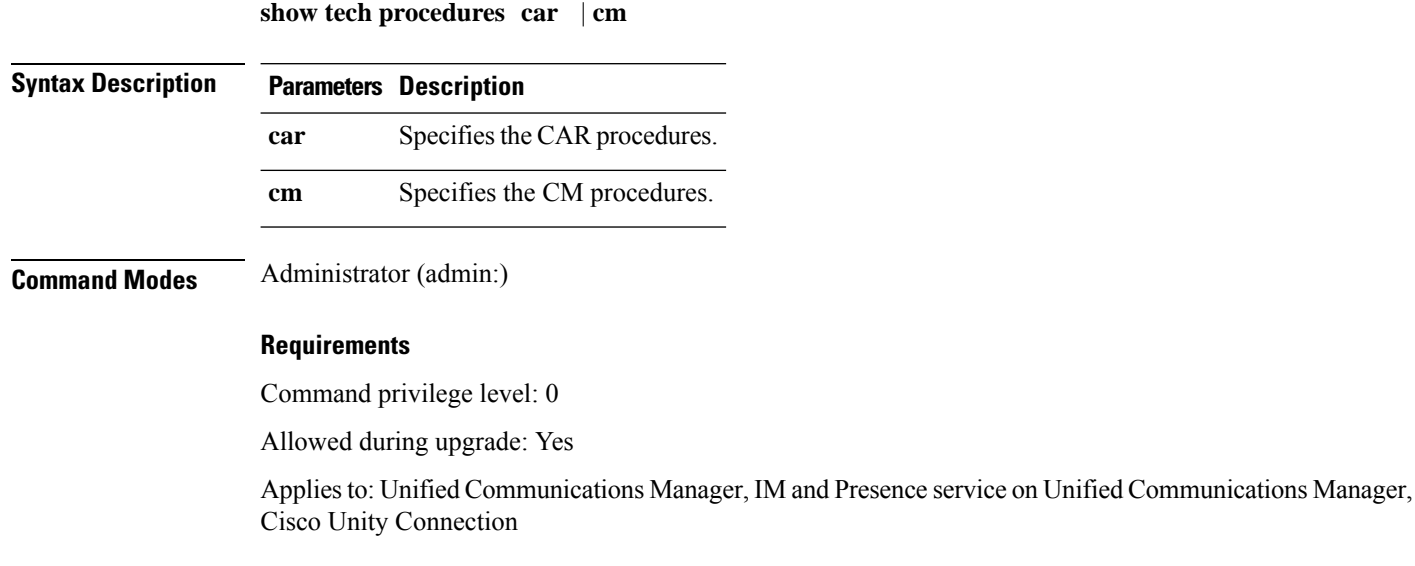

# **show tech repltimeout**

This command displays the replication timeout.

**show tech repltimeout**

### **Command Modes** Administrator (admin:)

**Usage Guidelines** When you increase the replication timeout, ensure that as many servers as possible in a large system are included in the first round of replication setup. If you have the maximum number of servers and devices, set the replication timeout to the maximum value. Be aware that this delays the initial set up of replication to give all servers time to get ready for setup.

#### **Requirements**

Command privilege level: 0

Allowed during upgrade: Yes

Applies to: Unified Communications Manager, IM and Presence service on Unified Communications Manager, Cisco Unity Connection

### **show tech routepatterns**

This command displays the route patterns that are configured for the system.

#### **show tech routepatterns**

**Command Modes** Administrator (admin:)

#### **Requirements**

Command privilege level: 0

Allowed during upgrade: Yes

Applies to: Unified Communications Manager, IM and Presence service on Unified Communications Manager, Cisco Unity Connection

### **show tech routeplan**

This command displays the route plans that are configured for the system.

#### **show tech routeplan**

**Command Modes** Administrator (admin:)

#### **Requirements**

Command privilege level: 0

Allowed during upgrade: Yes

Applies to: Unified Communications Manager, IM and Presence service on Unified Communications Manager, Cisco Unity Connection

### **show tech runtime**

This command displays CPU usage information at the time the command is run.

**show tech runtime all** | **cpu** | **disk** | **env** | **memory page file** *filename*

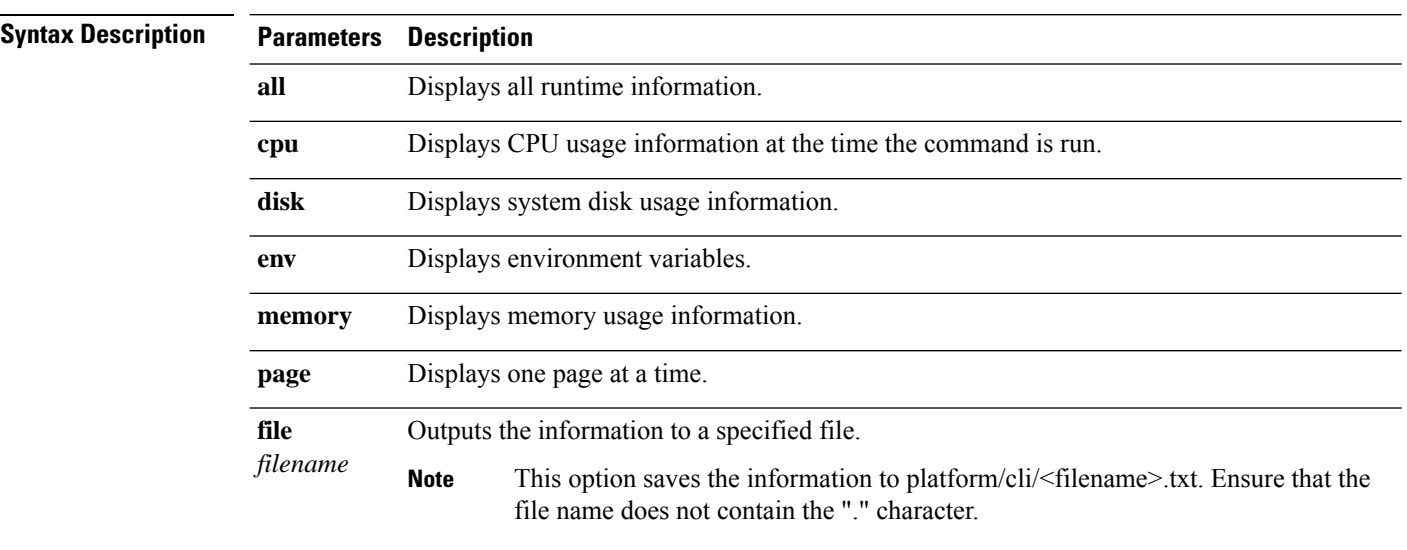

**Command Modes** Administrator (admin:)

#### **Requirements**

Command privilege level: 0

Allowed during upgrade: Yes

Applies to: Unified Communications Manager, IM and Presence service on Unified Communications Manager, and Cisco Unity Connection

# **show tech sqlhistory**

This command prints the history of SQL statements executed.

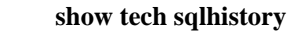

**Command Modes** Administrator (admin:)

#### **Requirements**

Command privilege level: 0

Allowed during upgrade: Yes

Applies to: Unified Communications Manager, IM and Presence service on Unified Communications Manager, Cisco Unity Connection

# **show tech systables**

This command displays the name of all tables in the sysmaster database.

**show tech systables**

**Command Modes** Administrator (admin:)

### **Requirements**

Command privilege level: 0

Allowed during upgrade: Yes

Applies to: Unified Communications Manager, IM and Presence service on Unified Communications Manager, Cisco Unity Connection

## **show tech system**

This command displays all the system information.

**show tech system all** | **bus** | **hardware** | **host** | **kernel modules** | **software** | **tools page file** *filename*

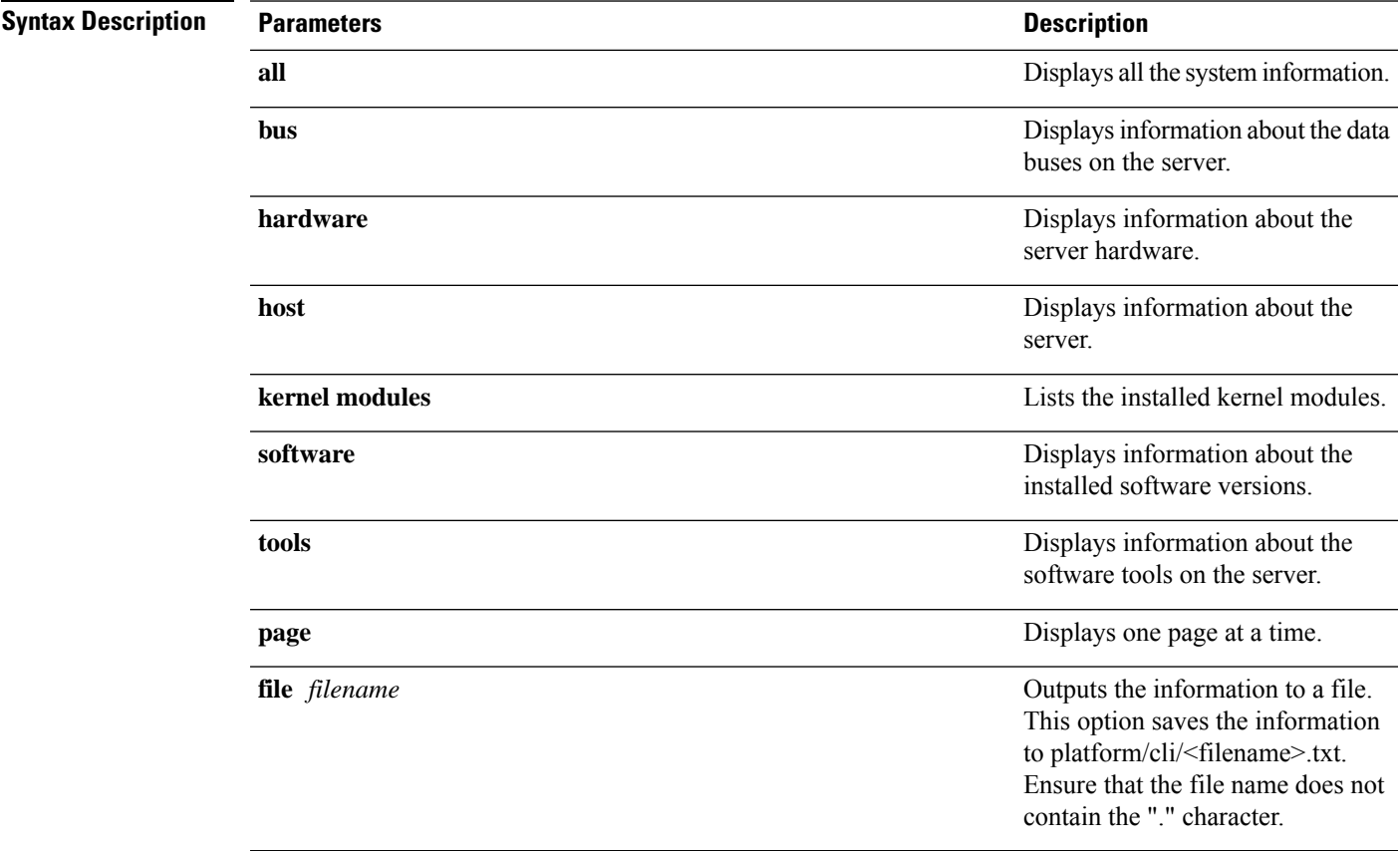

### **Command Modes** Administrator (admin:)

### **Requirements**

Command privilege level: 0

Allowed during upgrade: Yes

Applies to: Unified Communications Manager, IM and Presence service on Unified Communications Manager, Cisco Unity Connection

### **show tech table**

This command displays the contents of the specified database table.

**show tech table** *table\_name* [**page**]

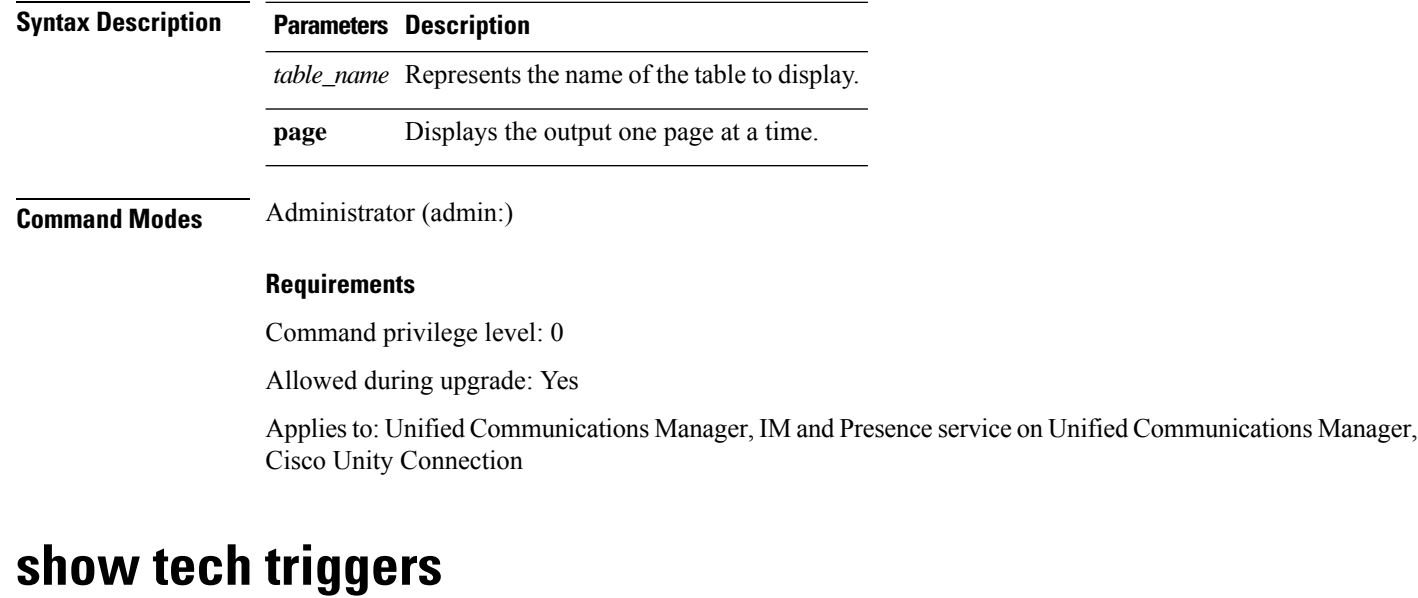

This command displays table names and the triggers that are associated with those tables.

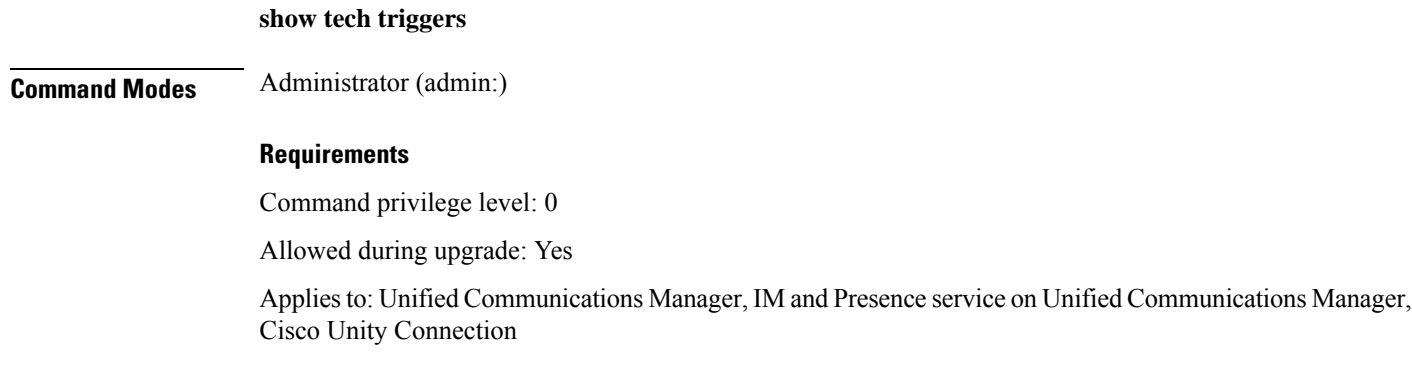

Ш

## **show tech version**

This command displays the version of the installed components.

**show tech version** [**page**]

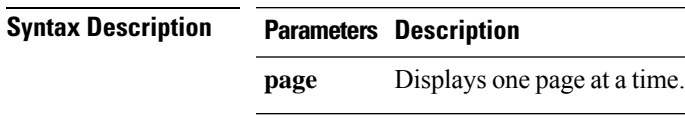

**Command Modes** Administrator (admin:)

### **Requirements**

Command privilege level: 0

Allowed during upgrade: Yes

Applies to: Unified Communications Manager, IM and Presence service on Unified Communications Manager, Cisco Unity Connection

## **show timezone config**

This command displays the current timezone settings.

### **Command Modes** Administrator (admin:)

### **Requirements**

**show timezone config**

Command privilege level: 0

Allowed during upgrade: Yes

Applies to: Unified Communications Manager, IM and Presence service on Unified Communications Manager, Cisco Unity Connection

# **show timezone list**

This command displays the available timezones.

**show timezone list** [**page**]

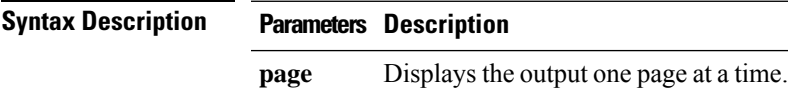

### **Command Modes** Administrator (admin:) **Usage Guidelines** Although the list of available time zonesincludes **Factory**, Unified Communications Manager does notsupport the **Factory** timezone. **Requirements**

Command privilege level: 0

**show tlstrace** [*service*]

Cisco Unity Connection

Allowed during upgrade: Yes

Applies to: Unified Communications Manager, IM and Presence service on Unified Communications Manager, Cisco Unity Connection

# **show tlstrace**

This command shows the status of TLS trace for a service.

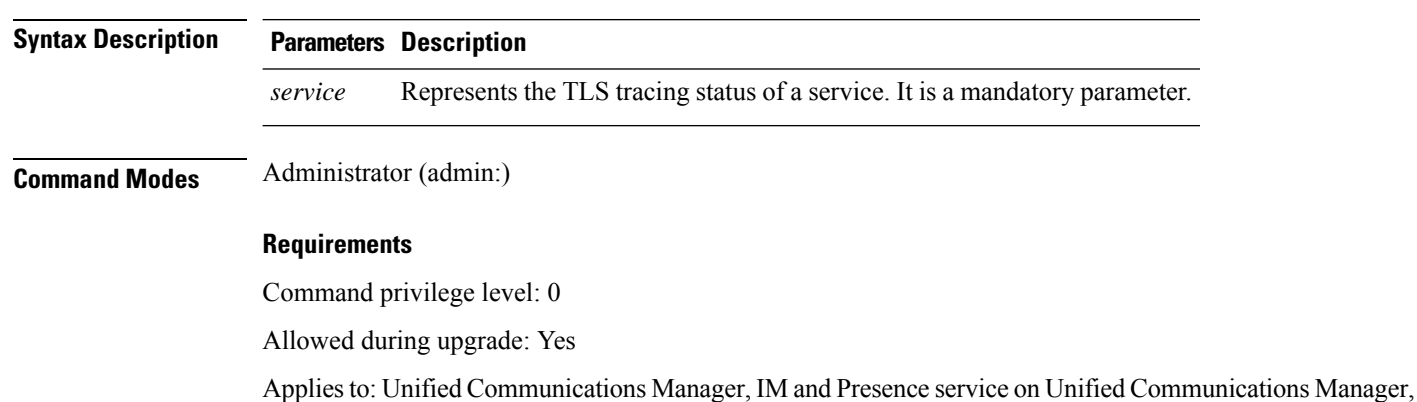

## **show tls min-version**

This command shows the minimum configured version of Transport Layer Security (TLS) protocol.

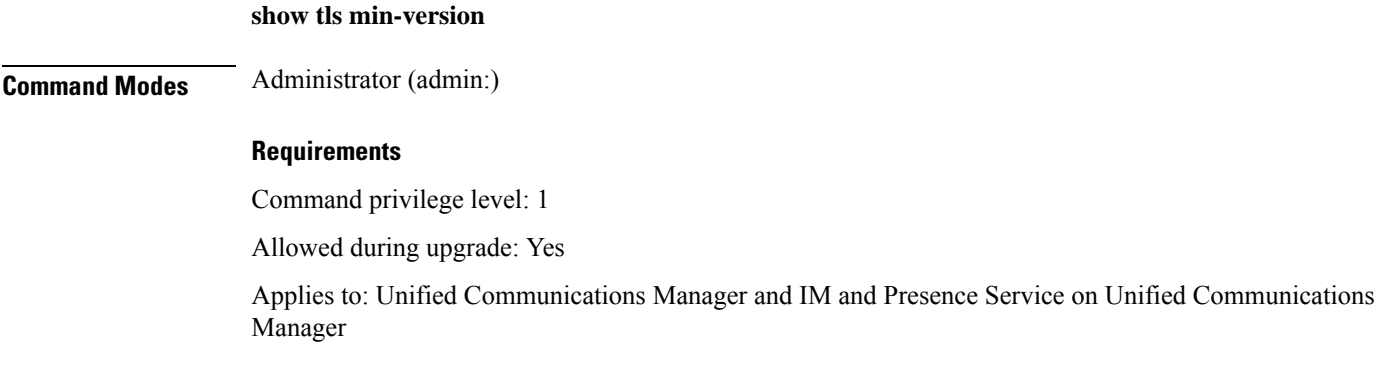

### **Example**

```
admin:show tls min-version
Configured TLS minimum version: 1.0
```
# **show tlsresumptiontimeout**

This command shows the TLS session resumption timeout.

### **show tlsresumptiontimeout**

**Command Modes** Administrator (admin:)

### **Requirements**

Command privilege level: 0

Allowed during upgrade: Yes

Applies to: Unified Communications Manager, IM and Presence service on Unified Communications Manager, Cisco Unity Connection

# **show trace**

This command displays trace information for a particular task.

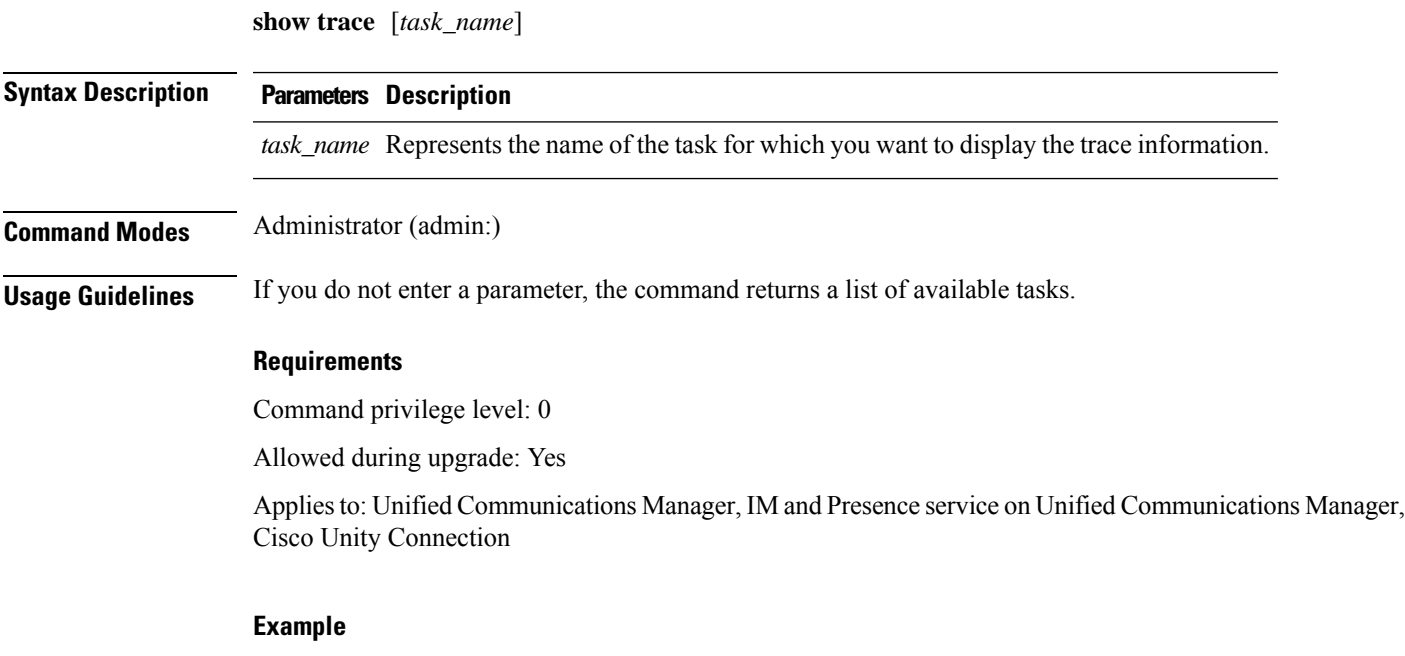

admin: show trace cdps

### **show ups status**

This command shows the current status of the USB-connected APC smart-UPS device and starts the monitoring service if this service is not already started.

#### **show ups status**

**Command Modes** Administrator (admin:)

**Usage Guidelines** This command provides full status only for 7835-H2 and 7825-H2 servers.

#### **Requirements**

Command privilege level: 0

Allowed during upgrade: Yes

Applies to: Unified Communications Manager, IM and Presence service on Unified Communications Manager, Cisco Unity Connection

## **show version active**

This command displays the software version on the active partition.

**show version active**

**Command Modes** Administrator (admin:)

#### **Requirements**

Command privilege level: 0

Allowed during upgrade: Yes

Applies to: Unified Communications Manager, IM and Presence service on Unified Communications Manager, Cisco Unity Connection

## **show version inactive**

This command displays the software version on the inactive partition

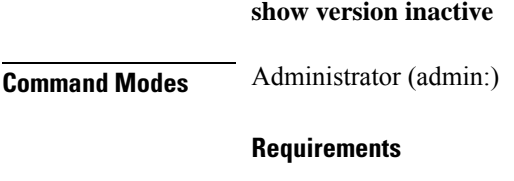

Command privilege level: 0

Allowed during upgrade: Yes

Applies to: Unified Communications Manager, IM and Presence service on Unified Communications Manager, Cisco Unity Connection

## **show vos version**

With Unity Connection 12.0(1) and later, Unity Connection supports a specific ISO that is separated from the Cisco Unified CM ISO. However, Unity Connection will provide all the latest VOS changes. To see the VOS version integrated with Unity Connection *show vos version* CLI is introduced.

This command displays the VOS version stored in the active and inactive partitions. If there is no VOS version in the inactive partition, it displays "**VOS version not available**".

For more information, see "Support for Cisco Unity Connection ISO" section of the *Release Notes for Cisco Unity Connection 12.0(1)* available at <http://www.cisco.com/c/en/us/support/unified-communications/unity-connection/products-release-notes-list.html>

**show vos version**

### **Command Modes** Administrator (admin:)

**Usage Guidelines** This command always displays the VOS version in the active partition. If the active partition contains an upgrade, the command also shows the VOS version in the inactive partition.

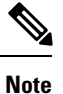

If you are upgrading from Cisco Unity Connection 11.5(1) or earlier version to 12.0(1) or later, the inactive partition does not contain the information of VOS version.

#### **Requirements**

Command privilege level: 0

Allowed during upgrade: Yes

Applies to: Cisco Unity Connection

#### **Example**

```
admin:show vos version
Active version: 12.0.1.10000-1
Inactive version: VOS version not available
```
## **show web-security**

This command displays the contents of the current web-security certificate.

**show web-security**

**Command Modes** Administrator (admin:)

#### **Requirements**

Command privilege level: 0

Allowed during upgrade: Yes

Applies to: Unified Communications Manager, IM and Presence service on Unified Communications Manager, Cisco Unity Connection

### **show webapp session timeout**

This command displays the webapp session timeout value, which is the amount of time, in minutes, that can elapse before a web application times out and logs off the user.

#### **show webapp session timeout**

**Command Modes** Administrator (admin:)

#### **Requirements**

Command privilege level: 0

Allowed during upgrade: Yes

Applies to: Unified Communications Manager, IM and Presence service on Unified Communications Manager, Cisco Unity Connection

## **show workingdir**

This command retrieves the current working directory for activelog, inactivelog, install, and TFTP.

#### **show workingdir**

**Command Modes** Administrator (admin:)

#### **Requirements**

Command privilege level: 0

Allowed during upgrade: Yes

Applies to: Unified Communications Manager, IM and Presence service on Unified Communications Manager, Cisco Unity Connection

## **show logins unsuccessful**

Use this command to list recent unsuccessful login attempts to the following web applications:

- On Unified Communications Manager
	- Disaster Recovery System

 $\mathbf l$ 

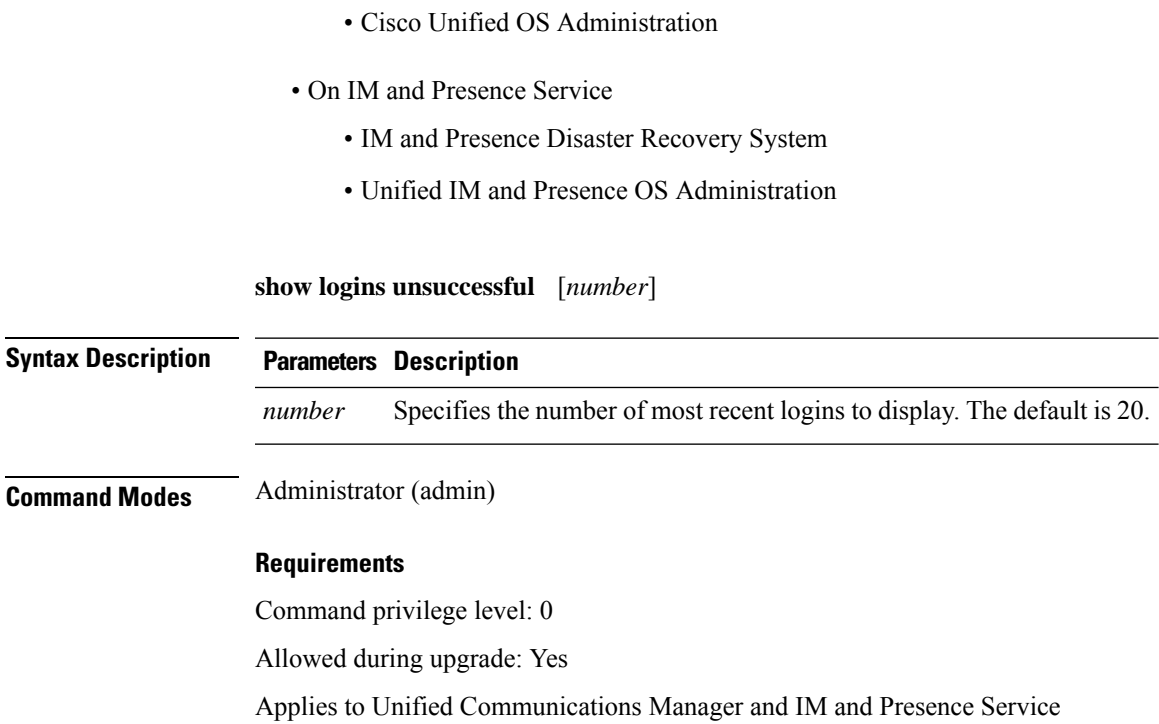

**Show Commands**

 $\mathbf{l}$